# **Oracle® Identity Manager**

Connector Guide for Oracle Internet Directory Release 9.0.4 **E10436-17**

September 2013

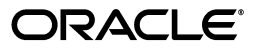

Oracle Identity Manager Connector Guide for Oracle Internet Directory, Release 9.0.4

E10436-17

Copyright © 2012, 2013, Oracle and/or its affiliates. All rights reserved.

Primary Author: Gauhar Khan

Contributing Authors: Alankrita Prakash, Gowri G. R

This software and related documentation are provided under a license agreement containing restrictions on use and disclosure and are protected by intellectual property laws. Except as expressly permitted in your license agreement or allowed by law, you may not use, copy, reproduce, translate, broadcast, modify, license, transmit, distribute, exhibit, perform, publish, or display any part, in any form, or by any means. Reverse engineering, disassembly, or decompilation of this software, unless required by law for interoperability, is prohibited.

The information contained herein is subject to change without notice and is not warranted to be error-free. If you find any errors, please report them to us in writing.

If this is software or related documentation that is delivered to the U.S. Government or anyone licensing it on behalf of the U.S. Government, the following notice is applicable:

U.S. GOVERNMENT END USERS: Oracle programs, including any operating system, integrated software, any programs installed on the hardware, and/or documentation, delivered to U.S. Government end users are "commercial computer software" pursuant to the applicable Federal Acquisition Regulation and agency-specific supplemental regulations. As such, use, duplication, disclosure, modification, and adaptation of the programs, including any operating system, integrated software, any programs installed on the hardware, and/or documentation, shall be subject to license terms and license restrictions applicable to the programs. No other rights are granted to the U.S. Government.

This software or hardware is developed for general use in a variety of information management applications. It is not developed or intended for use in any inherently dangerous applications, including applications that may create a risk of personal injury. If you use this software or hardware in dangerous applications, then you shall be responsible to take all appropriate failsafe, backup, redundancy, and other measures to ensure its safe use. Oracle Corporation and its affiliates disclaim any liability for any damages caused by use of this software or hardware in dangerous applications.

Oracle and Java are registered trademarks of Oracle and/or its affiliates. Other names may be trademarks of their respective owners.

Intel and Intel Xeon are trademarks or registered trademarks of Intel Corporation. All SPARC trademarks are used under license and are trademarks or registered trademarks of SPARC International, Inc. AMD, Opteron, the AMD logo, and the AMD Opteron logo are trademarks or registered trademarks of Advanced Micro Devices. UNIX is a registered trademark of The Open Group.

This software or hardware and documentation may provide access to or information on content, products, and services from third parties. Oracle Corporation and its affiliates are not responsible for and expressly disclaim all warranties of any kind with respect to third-party content, products, and services. Oracle Corporation and its affiliates will not be responsible for any loss, costs, or damages incurred due to your access to or use of third-party content, products, or services.

# **Contents**

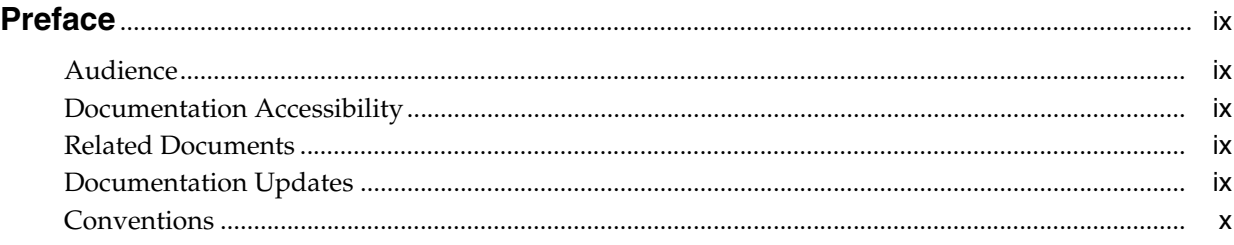

# **[What's New in Oracle Identity Manager Connector for Oracle Internet Directory?](#page-10-0)**..

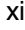

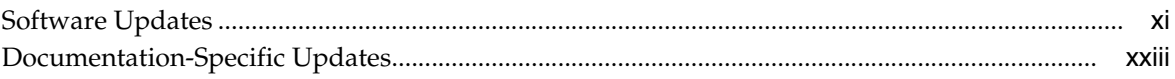

## **[1 About the Connector](#page-28-0)**

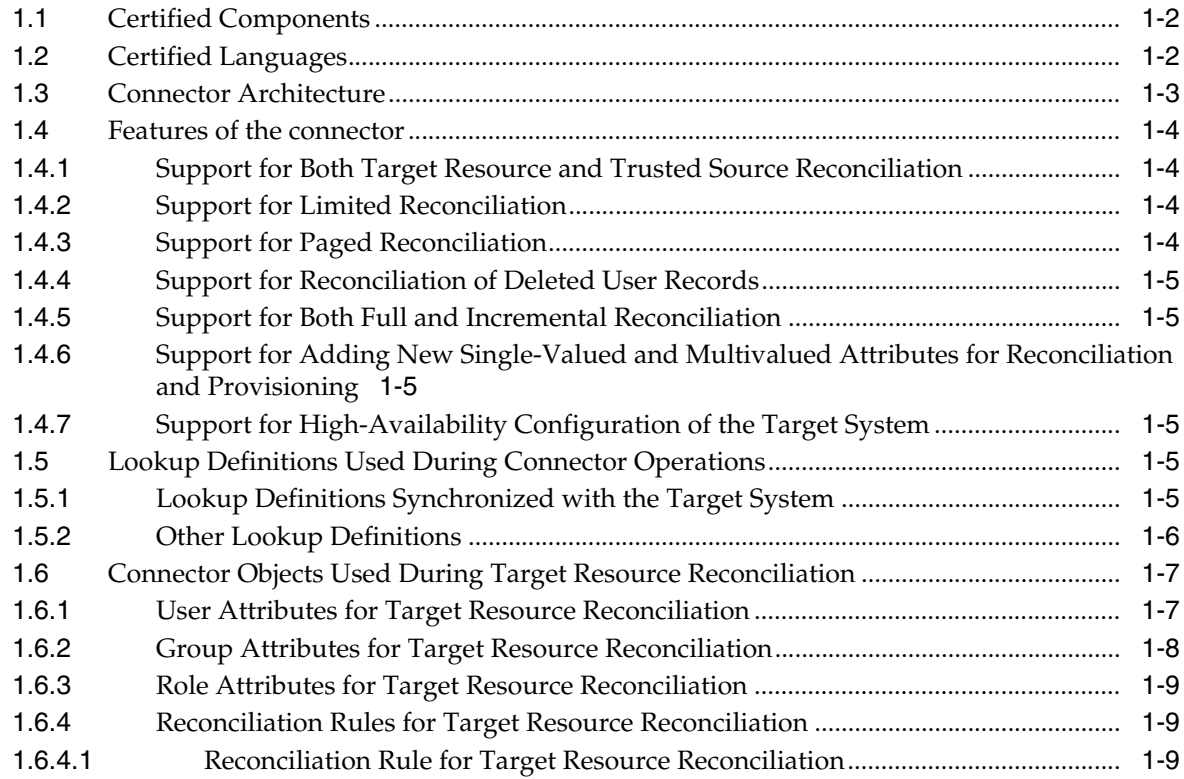

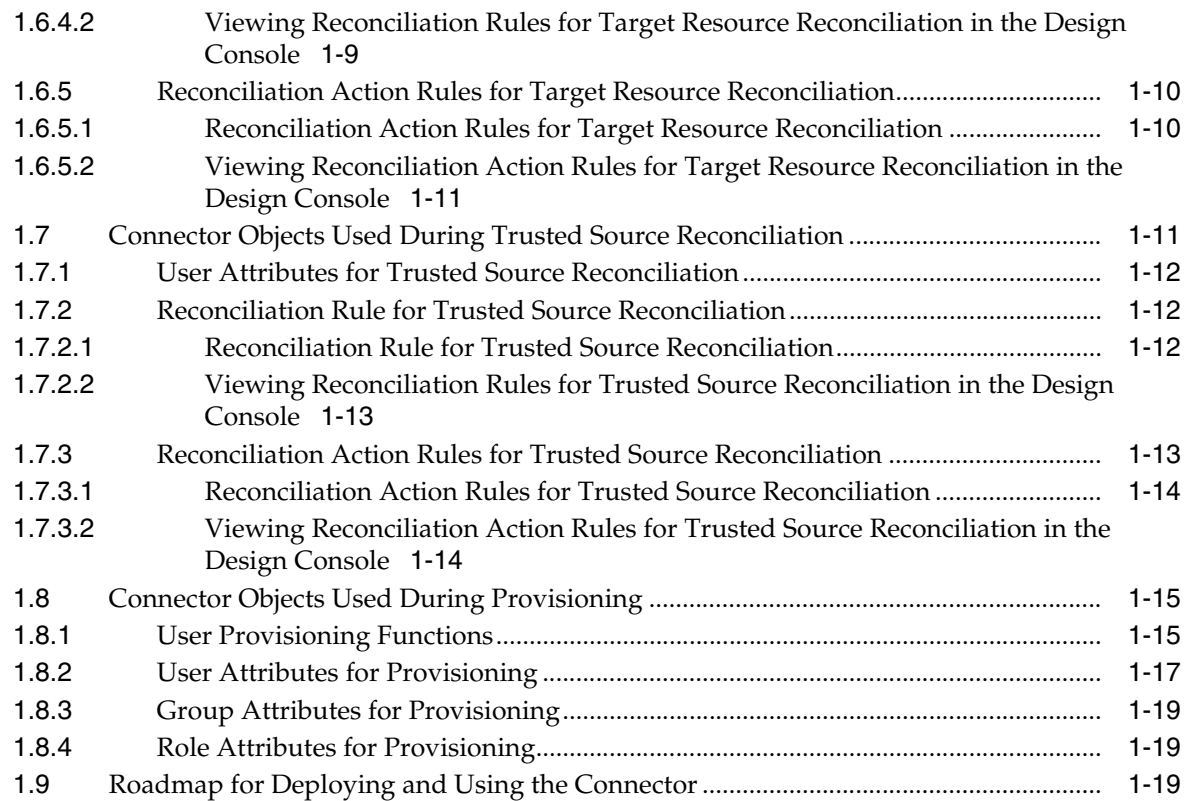

# **[2 Deploying the Connector](#page-48-0)**

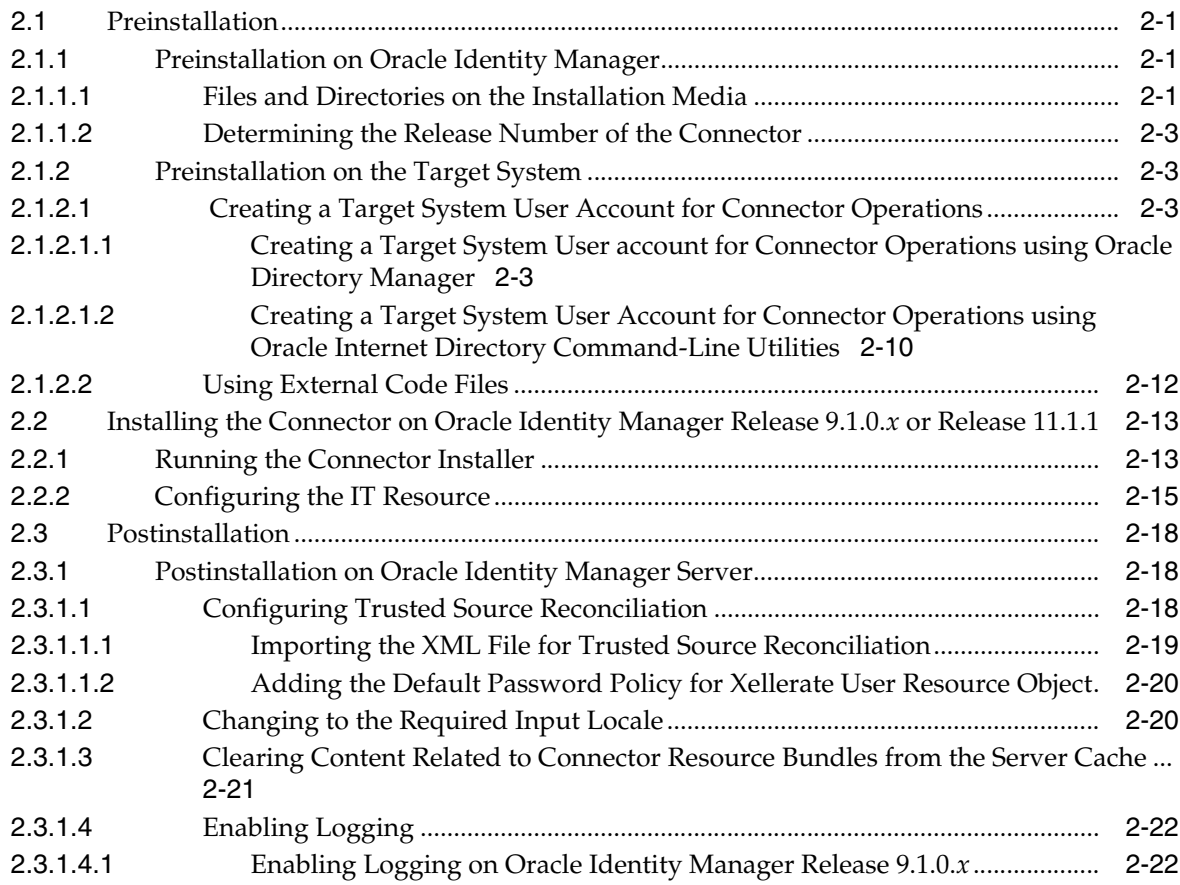

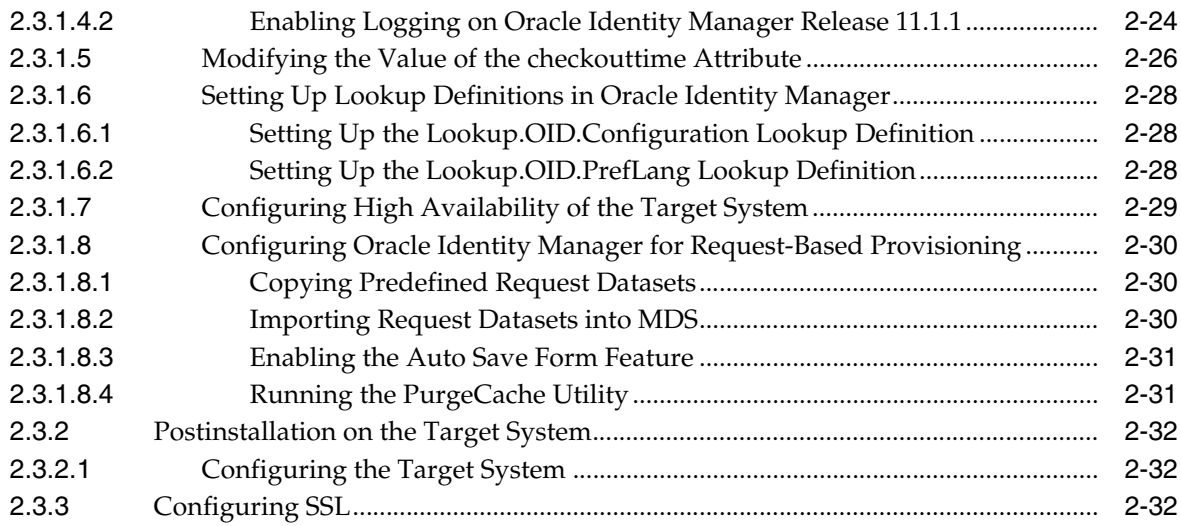

## **[3 Using the Connector](#page-82-0)**

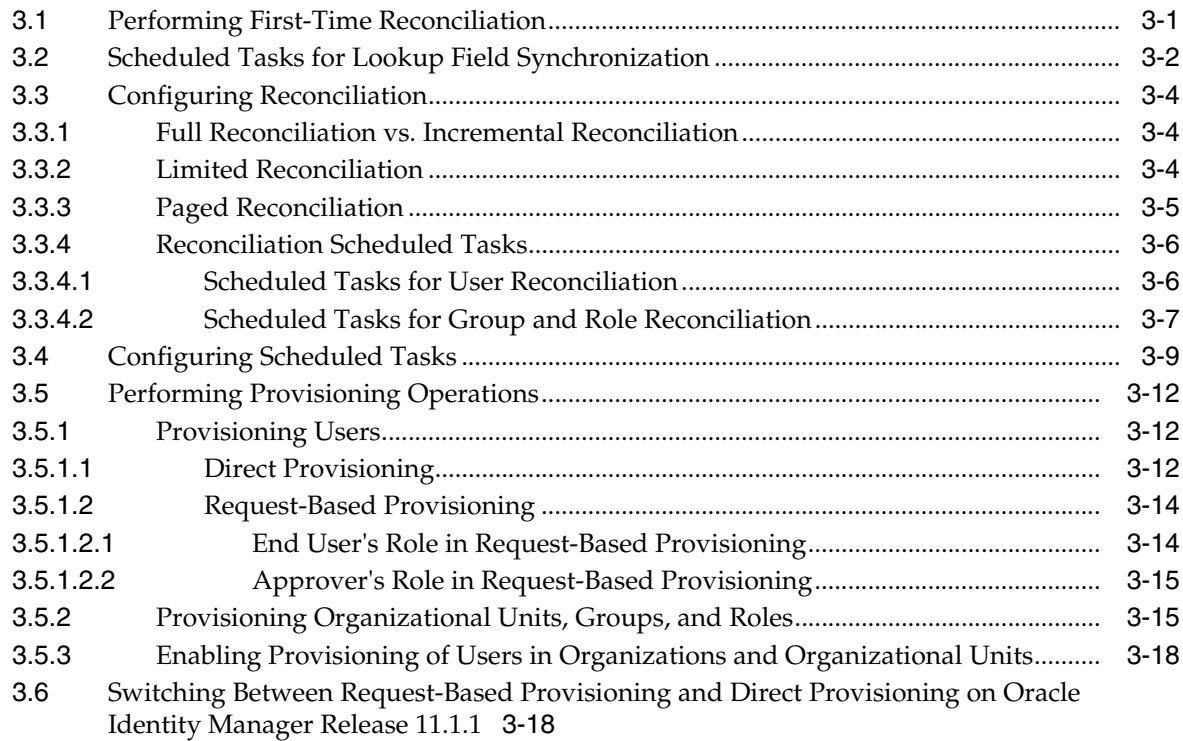

# **[4 Extending the Functionality of the Connector](#page-102-0)**

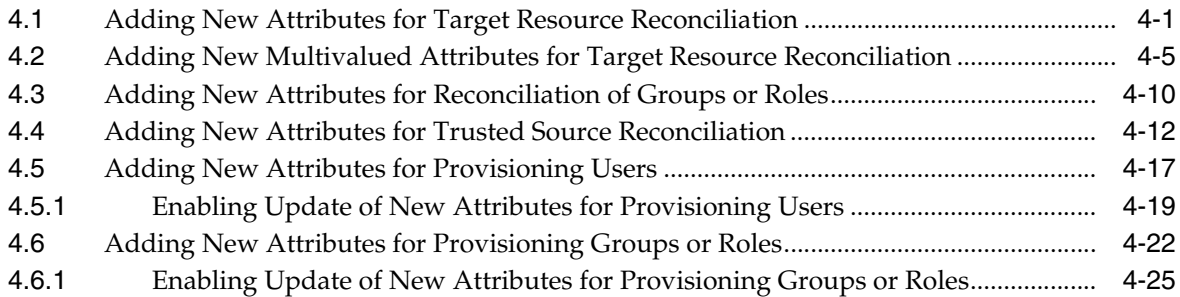

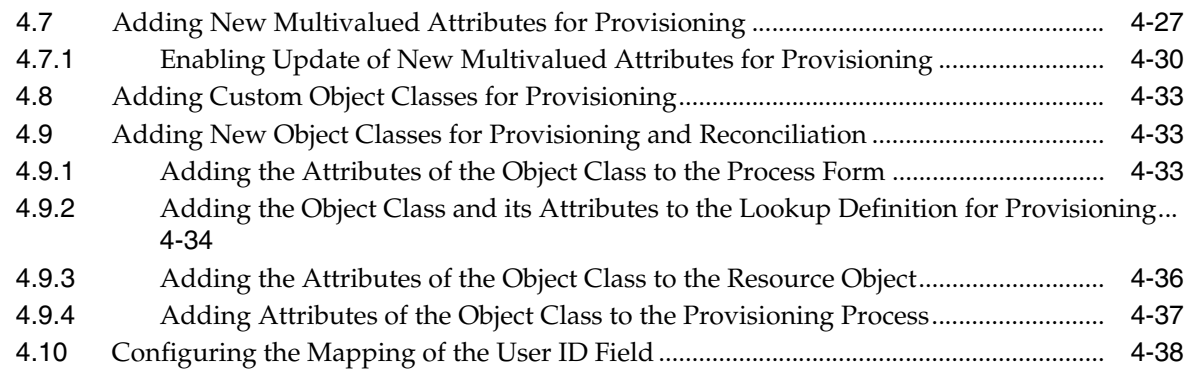

## **[5 Testing and Troubleshooting](#page-140-0)**

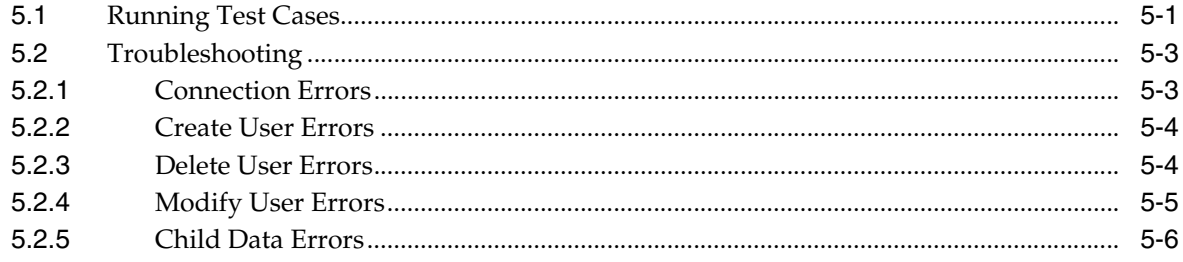

### **[6 Known Issues](#page-148-0)**

### **[A Attribute Mappings Between Oracle Identity Manager and Oracle Internet](#page-150-0)  Directory**

**[Index](#page-152-0)**

# **List of Figures**

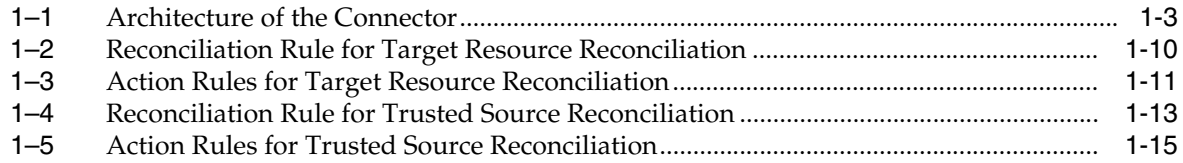

### **List of Tables**

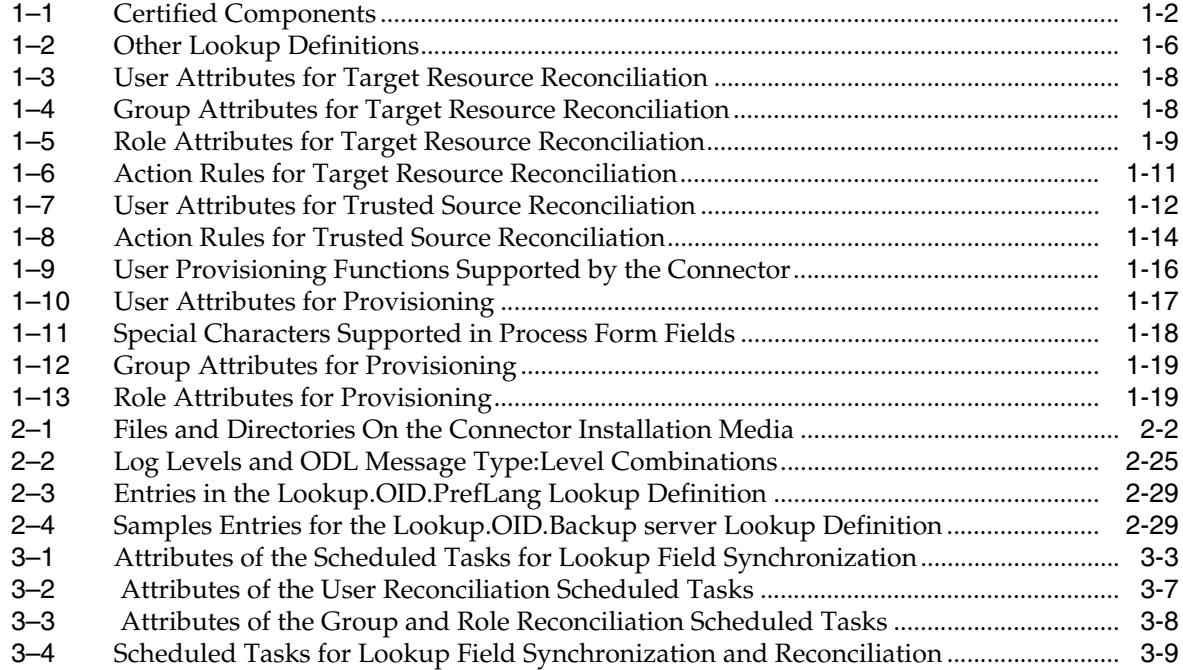

# **Preface**

<span id="page-8-0"></span>This guide describes the connector that is used to integrate Oracle Identity Manager with Oracle Internet Directory.

### <span id="page-8-1"></span>**Audience**

This guide is intended for resource administrators and target system integration teams.

### <span id="page-8-2"></span>**Documentation Accessibility**

For information about Oracle's commitment to accessibility, visit the Oracle Accessibility Program website at http://www.oracle.com/pls/topic/lookup?ctx=acc&id=docacc.

#### **Access to Oracle Support**

Oracle customers have access to electronic support through My Oracle Support. For information, visit

http://www.oracle.com/pls/topic/lookup?ctx=acc&id=info or visit http://www.oracle.com/pls/topic/lookup?ctx=acc&id=trs if you are hearing impaired.

## <span id="page-8-3"></span>**Related Documents**

For information about installing and using Oracle Identity Manager, see the Oracle Identity Manager documentation library.

For generic information about connectors, see *Oracle Identity Manager Connector Concepts*.

The following Oracle Technology Network page provides links to Oracle Identity Manager documentation:

http://www.oracle.com/technology/documentation/oim.html

### <span id="page-8-4"></span>**Documentation Updates**

Oracle is committed to delivering the best and most recent information available. For information about updates to the Oracle Identity Manager Connectors documentation, visit Oracle Technology Network at

http://www.oracle.com/technology/documentation/oim.html

# <span id="page-9-0"></span>**Conventions**

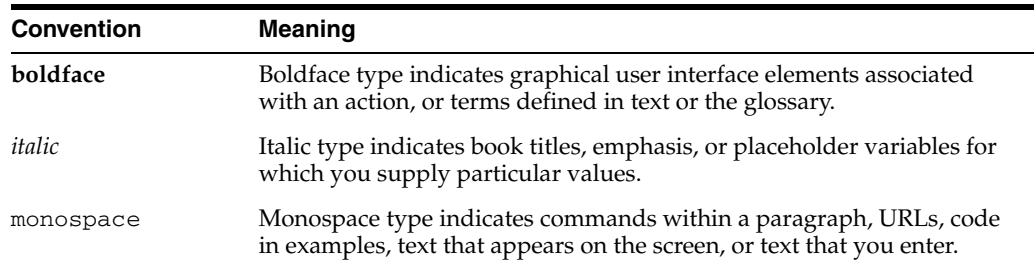

The following text conventions are used in this document:

# <span id="page-10-0"></span>**What's New in Oracle Identity Manager Connector for Oracle Internet Directory?**

This chapter provides an overview of the updates made to the software and documentation for release 9.0.4.14 of the Oracle Internet Directory connector.

> **Note:** Release 9.0.4.14 of the connector comes after release 9.0.4.12. Release number 9.0.4.13 has not been used.

The updates discussed in this chapter are divided into the following categories:

**[Software Updates](#page-10-1)** 

This section describes updates made to the connector software.

[Documentation-Specific Updates](#page-22-0)

This section describes major changes made to this guide. These changes are not related to software updates.

### <span id="page-10-1"></span>**Software Updates**

The following sections discuss software updates:

- [Software Updates in Release 9.0.4.14](#page-10-2)
- [Software Updates in Release 9.0.4.12](#page-12-0)
- [Software Updates in Release 9.0.4.11](#page-13-0)
- [Software Updates in Release 9.0.4.7](#page-13-1)
- [Software Updates in Release 9.0.4.6](#page-17-1)
- [Software Updates in Release 9.0.4.5](#page-17-0)
- [Software Updates in Release 9.0.4.4](#page-20-0)
- [Software Updates in Release 9.0.4.3](#page-21-3)
- [Software Updates in Release 9.0.4.2](#page-21-2)
- [Software Updates in Release 9.0.4.1\\_6673431](#page-21-1)
- [Software Updates in Release 9.0.4.1](#page-21-0)

#### <span id="page-10-2"></span>**Software Updates in Release 9.0.4.14**

The following are the software updates in release 9.0.4.14:

### **Resolved Issues**

The following issues are resolved in release 9.0.4.14:

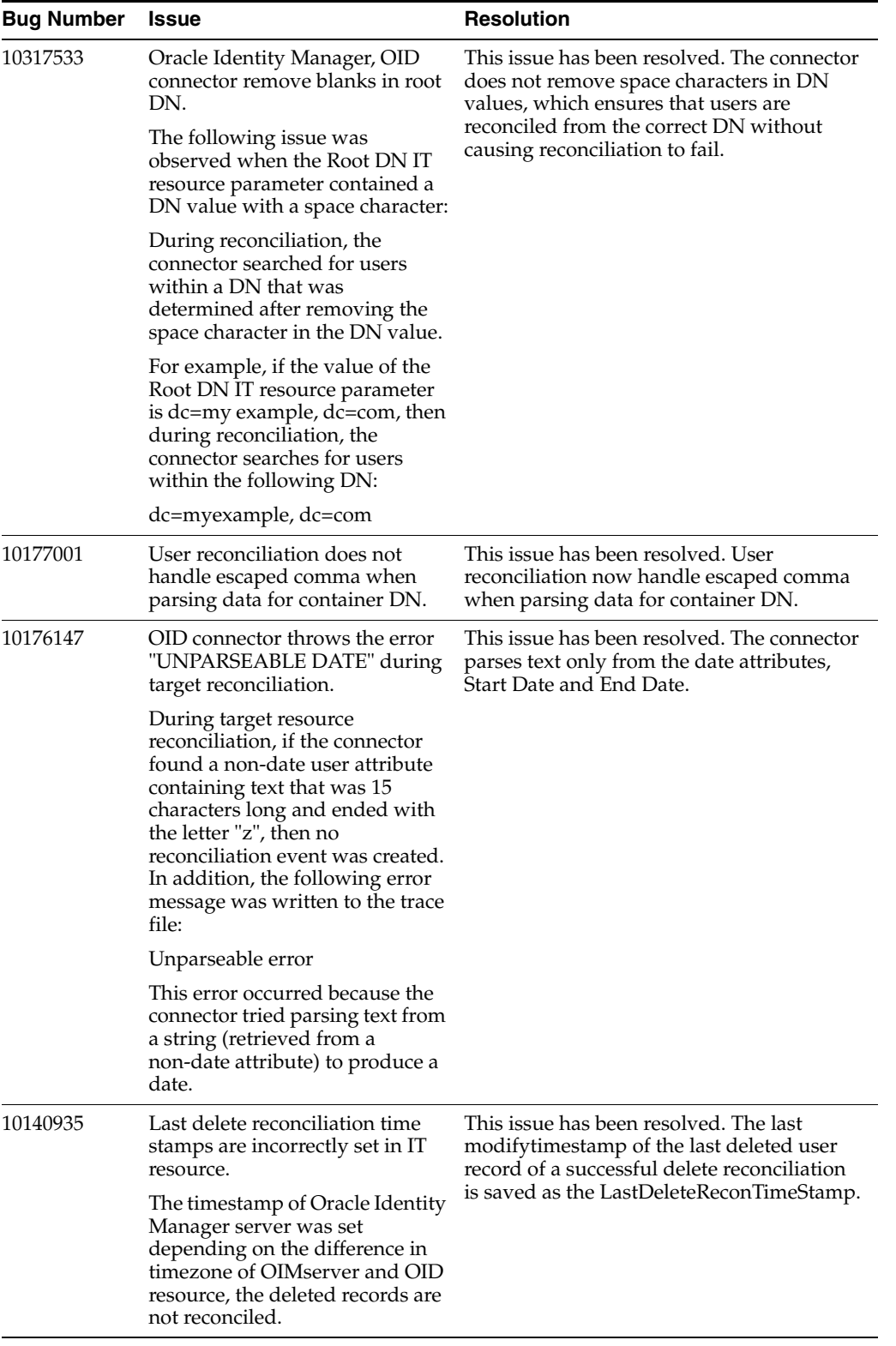

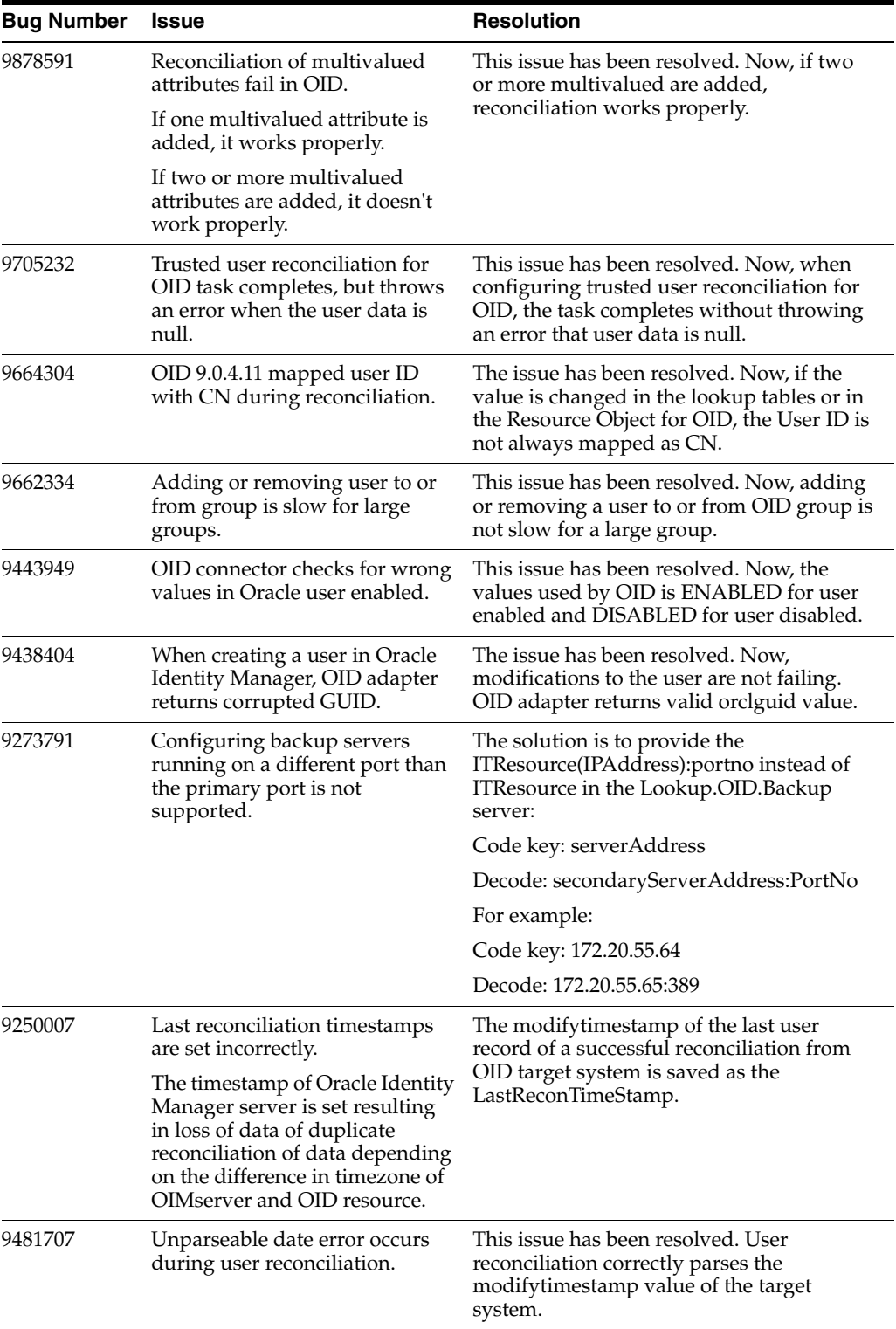

<span id="page-12-0"></span>The following are the software updates in release 9.0.4.12:

- [Support for New Oracle Identity Manager Release](#page-13-2)
- [Support for Request-Based Provisioning](#page-13-3)

#### <span id="page-13-2"></span>**Support for New Oracle Identity Manager Release**

From this release onward, the connector can be installed and used on Oracle Identity Manager 11*g* release 1 (11.1.1). Where applicable, instructions specific to this Oracle Identity Manager release have been added in the guide.

See [Section 1.1, "Certified Components"](#page-29-3) for the full list of certified Oracle Identity Manager releases.

#### <span id="page-13-3"></span>**Support for Request-Based Provisioning**

From this release onward, the connector provides support for request-based provisioning on Oracle Identity Manager 11*g* release 1 (11.1.1).

See [Section 3.5.1.2, "Request-Based Provisioning"](#page-95-2) for more information.

#### **Software Updates in Release 9.0.4.11**

The following are resolved issues in release 9.0.4.11:

<span id="page-13-0"></span>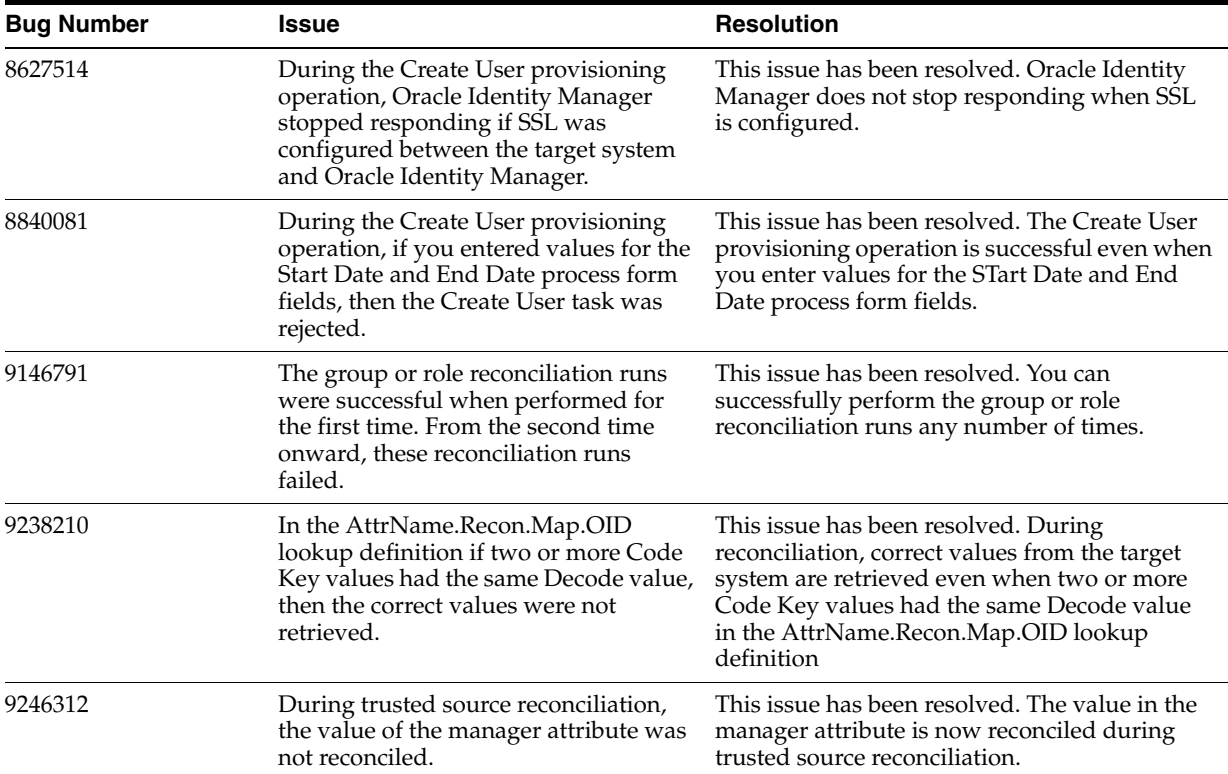

### <span id="page-13-1"></span>**Software Updates in Release 9.0.4.7**

The following are software updates in release 9.0.4.7:

- [Provisioning and Reconciliation Based on the orclGUID Field](#page-14-0)
- [Support for Reconciliation of Groups and Roles](#page-14-1)
- **[Support for Separate Scheduled Tasks](#page-14-2)**
- [Support for High-Availability](#page-14-3)
- Support for Adding New Attributes and Multivalued Attributes for Provisioning [and Reconciliation of Groups or Roles](#page-14-4)
- [Introduction of a Lookup Definition for Storing Constants](#page-15-0)
- [Implementation of the Ignore-Event Functionality](#page-15-1)
- Addition of the SearchBase and SearchFilter Attributes in All the User [Reconciliation, and Groups and Roles Reconciliation Scheduled Tasks](#page-15-2)
- **[Resolved Issues](#page-16-0)**

#### <span id="page-14-0"></span>**Provisioning and Reconciliation Based on the orclGUID Field**

From this release onward, the connector performs reconciliation and provisioning operations based on the orclGUID field. The orclGUID field is a unique, read-only field that is created after a Create User provisioning operation.

#### <span id="page-14-1"></span>**Support for Reconciliation of Groups and Roles**

From this release onward, the connector supports reconciliation of groups and roles. The OID Group Recon Task and OID Role Recon Task scheduled tasks are used to automate reconciliation of groups and roles, respectively.

See the following sections for more information:

- Group Reconciliation
- Role Reconciliation
- Group and Role Reconciliation Scheduled Tasks

#### <span id="page-14-2"></span>**Support for Separate Scheduled Tasks**

In the earlier release, you used a:

- Single scheduled task (OID Lookup Reconciliation Task) for reconciliation of lookup values for groups, roles, and organizations
- Single scheduled task (OID User Recon) for running trusted source and target resource reconciliation
- Single scheduled task (OID User Recon delete) for reconciliation of deleted users in trusted source and target resource modes

From this release onward, the connector has independent scheduled tasks created for all types of user, groups, roles, and lookup reconciliation.

See the following sections for more information:

- Lookup Fields Reconciliation Scheduled Tasks
- User Reconciliation Scheduled Tasks
- Group and Role Reconciliation Scheduled Tasks

#### <span id="page-14-3"></span>**Support for High-Availability**

The high-availability feature for IT Resource is now supported by the connector. This feature enables the connector to perform operations using the backup servers if the primary LDAP server fails or becomes unavailable.

See the ["Configuring High Availability of the Target System"](#page-76-3) section for more information.

#### <span id="page-14-4"></span>**Support for Adding New Attributes and Multivalued Attributes for Provisioning and Reconciliation of Groups or Roles**

By default, the attributes listed in the "Group Provisioning" section are mapped for provisioning of groups between Oracle Identity Manager and the target system. Similarly, by default, the attributes listed in the "Role Provisioning" section are

mapped for provisioning of roles between Oracle Identity Manager and the target system. From this release onward, you can map additional attributes for provisioning groups or roles.

See the "Adding New Attributes for Provisioning Groups or Roles" section for more information.

By default, no multivalued attributes are mapped for provisioning between Oracle Identity Manager and the target system for groups and roles. From this release onward, the connector enables you to add new multivalued attributes for reconciliation and provisioning of groups or roles.

See the "Adding New Multivalued Attributes for Provisioning" section for more information.

By default, the attributes listed in the "Group Reconciliation" and "Role Reconciliation" sections are mapped for group or role reconciliation between Oracle Identity Manager and the target system. From this release onward, you can add new attributes for group or role reconciliation.

See the "Adding New Attributes for Reconciliation of Groups or Roles" section for more information.

By default, no multivalued attributes are mapped for reconciliation between Oracle Identity Manager and the target system for groups and roles. If required, you can add new multivalued attributes for reconciliation of groups or roles.

See the "Adding New Multivalued Attributes for Target Resource Reconciliation" section for more information.

#### <span id="page-15-0"></span>**Introduction of a Lookup Definition for Storing Constants**

The Lookup.OID.Constants lookup definition stores constants defined in the Java classes that constitute the connector.

**Caution:** You must not change any entry in the Lookup.OID.Constants lookup definition. If you change any entry, then the connector will not function correctly

This information has been mentioned in the ["Setting Up Lookup Definitions in Oracle](#page-75-3)  [Identity Manager"](#page-75-3) section.

#### <span id="page-15-1"></span>**Implementation of the Ignore-Event Functionality**

For every operation that is performed, the connector compares the user attributes in the target system with the corresponding attributes in Oracle Identity Manager. If the values of the user attributes in the target system do not match with the corresponding attributes in Oracle Identity Manager, then an event record is created. Otherwise, no event record is created.

#### <span id="page-15-2"></span>**Addition of the SearchBase and SearchFilter Attributes in All the User Reconciliation, and Groups and Roles Reconciliation Scheduled Tasks**

From this release onwards, you can specify a subset of the records that must be reconciled from the target system. The SearchBase and SearchFilter attributes have been added to all scheduled tasks for reconciliation of users, groups, and roles.

See the following sections for more information:

**Limited Reconciliation** 

- User Reconciliation Scheduled Tasks
- Group and Role Reconciliation Scheduled Tasks

### **Resolved Issues**

The following table lists issues resolved in release 9.0.4.7:

<span id="page-16-0"></span>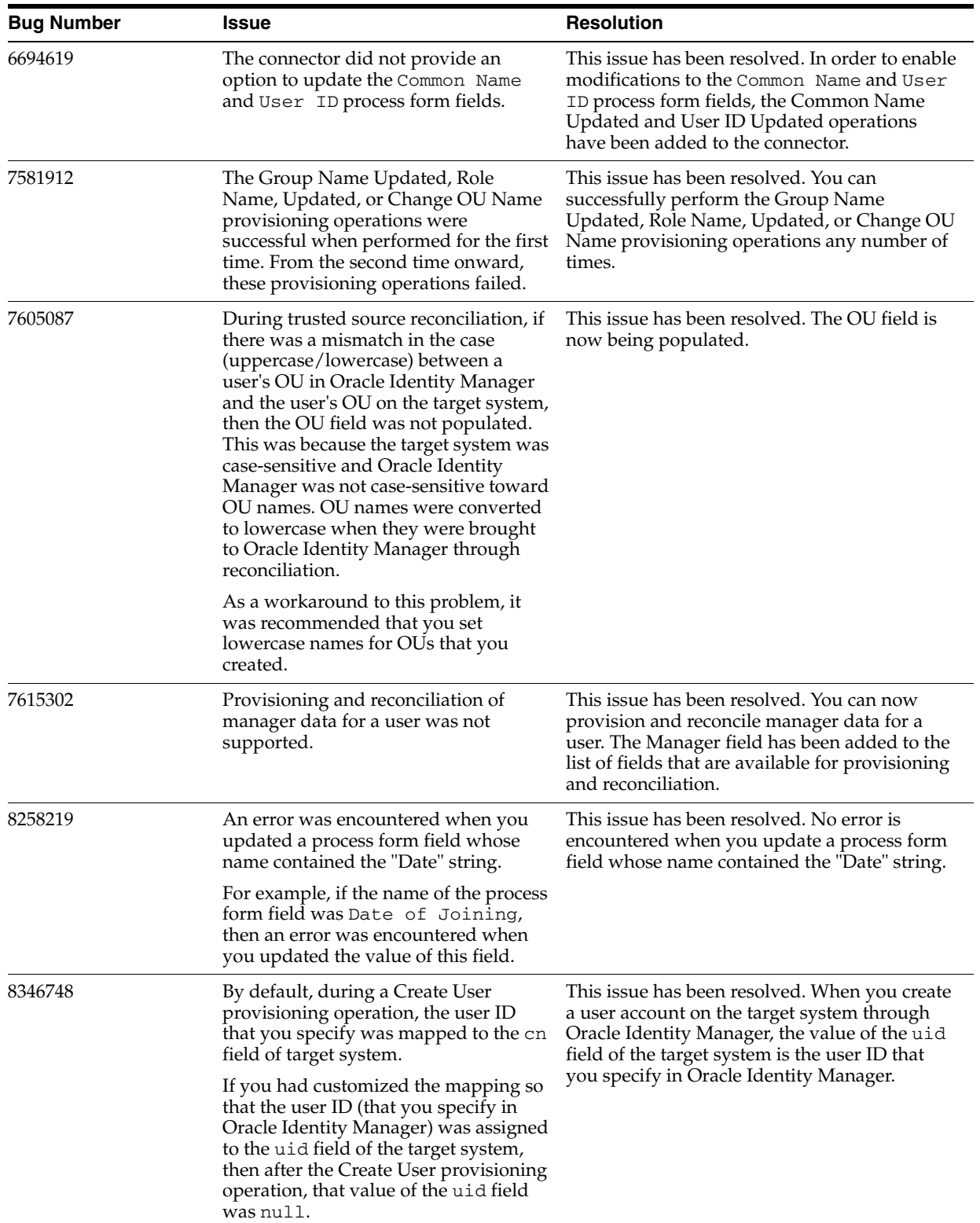

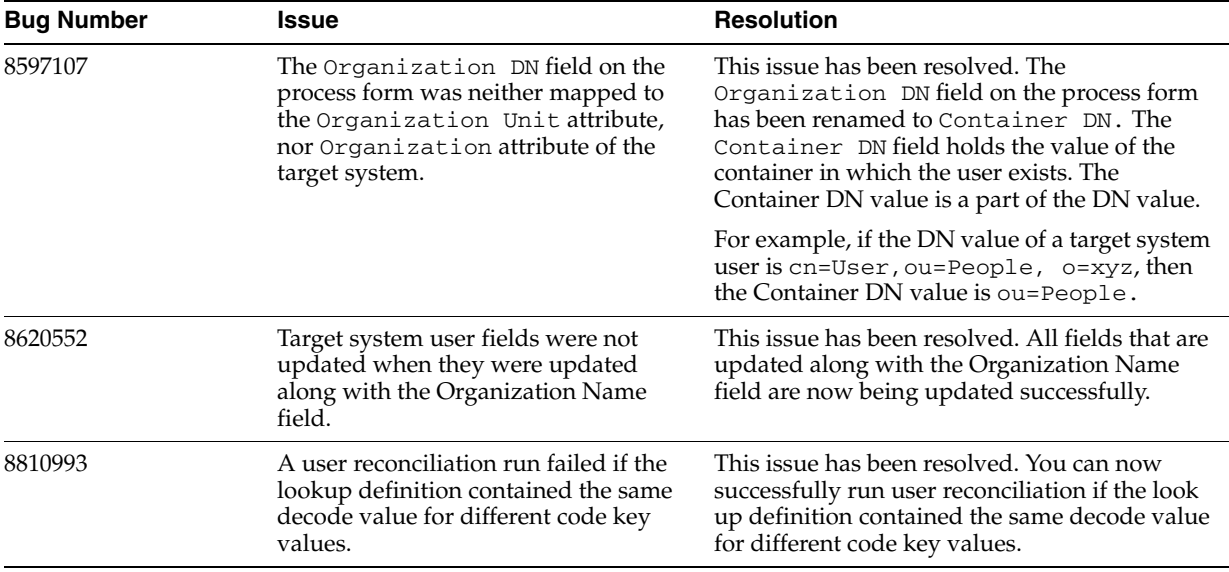

<span id="page-17-1"></span>The following are the software updates in release 9.0.4.6:

- [Support for Reconciliation and Provisioning of Multivalued Attributes](#page-17-2)
- **[Support for New Target System](#page-17-3)**

#### <span id="page-17-2"></span>**Support for Reconciliation and Provisioning of Multivalued Attributes**

From this release onward, the connector supports the reconciliation and provisioning of multivalued attributes. See [Section 4.2, "Adding New Multivalued Attributes for](#page-106-1)  [Target Resource Reconciliation"](#page-106-1) for the procedure to add new multivalued attributes for reconciliation and provisioning.

#### <span id="page-17-3"></span>**Support for New Target System**

From this release onward, the connector adds support for Oracle Internet Directory 11*g*R1 as the target system.

This target system is mentioned in the "Verifying the Deployment Requirements" section.

#### <span id="page-17-0"></span>**Software Updates in Release 9.0.4.5**

The following are resolved issues in release 9.0.4.5:

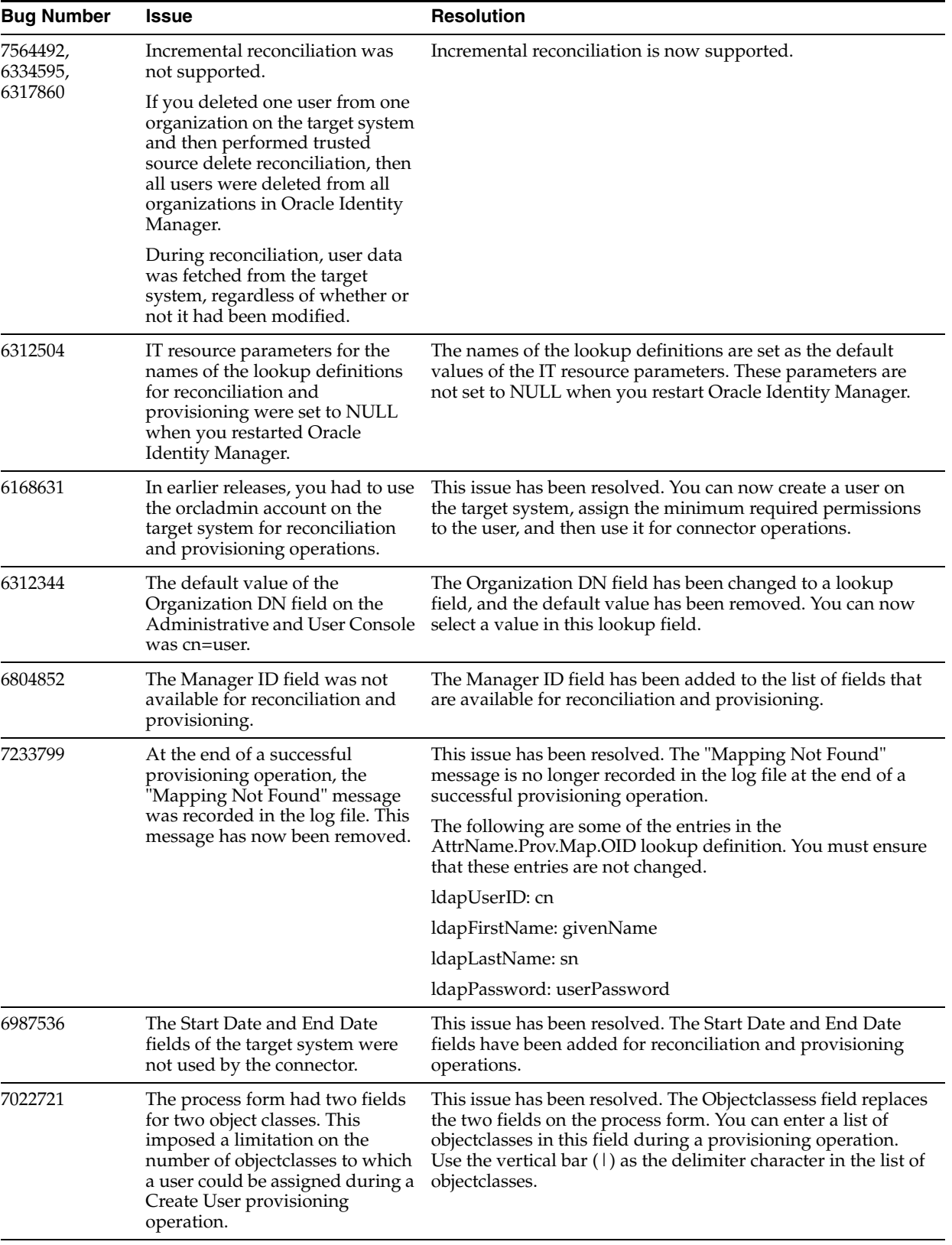

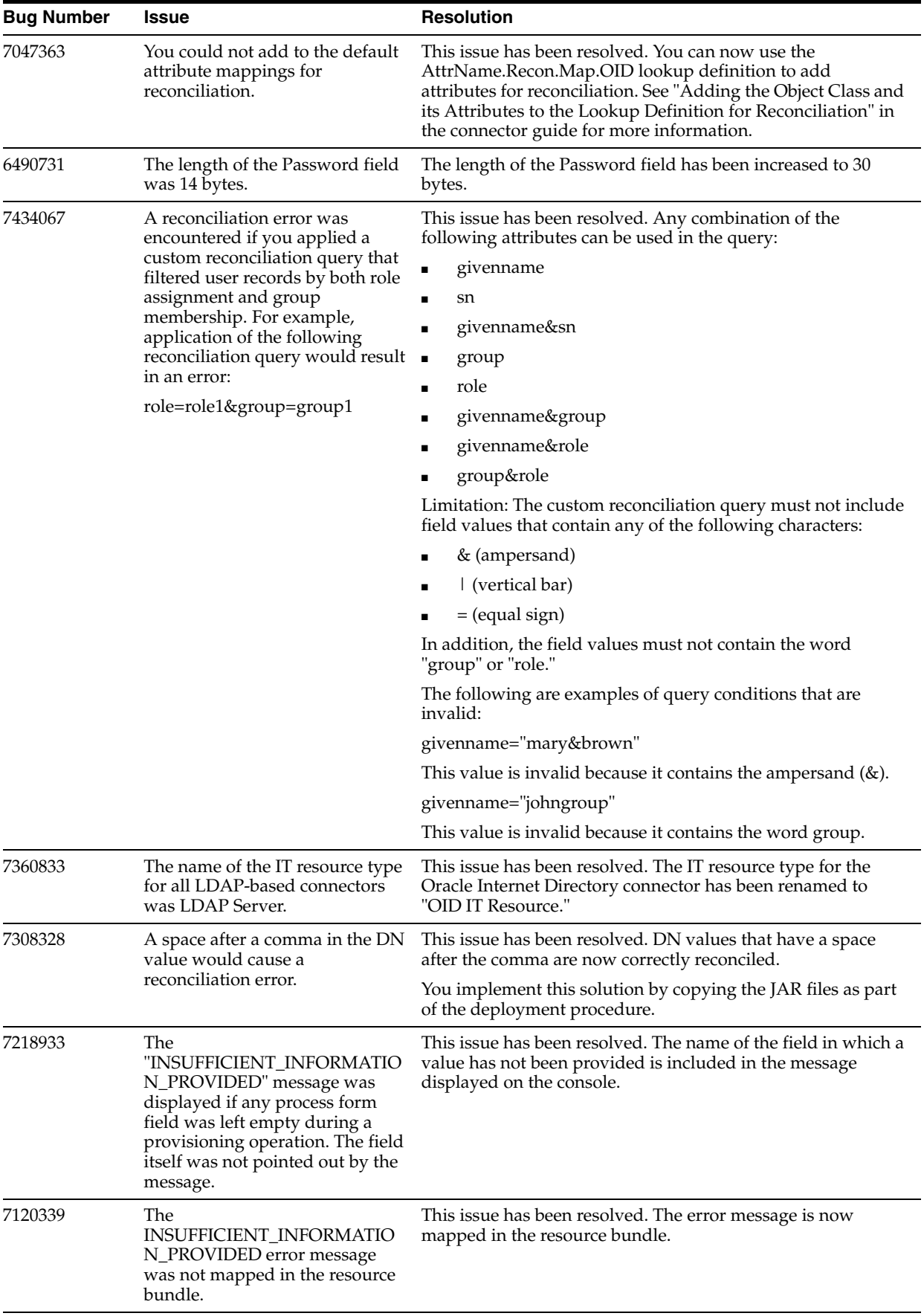

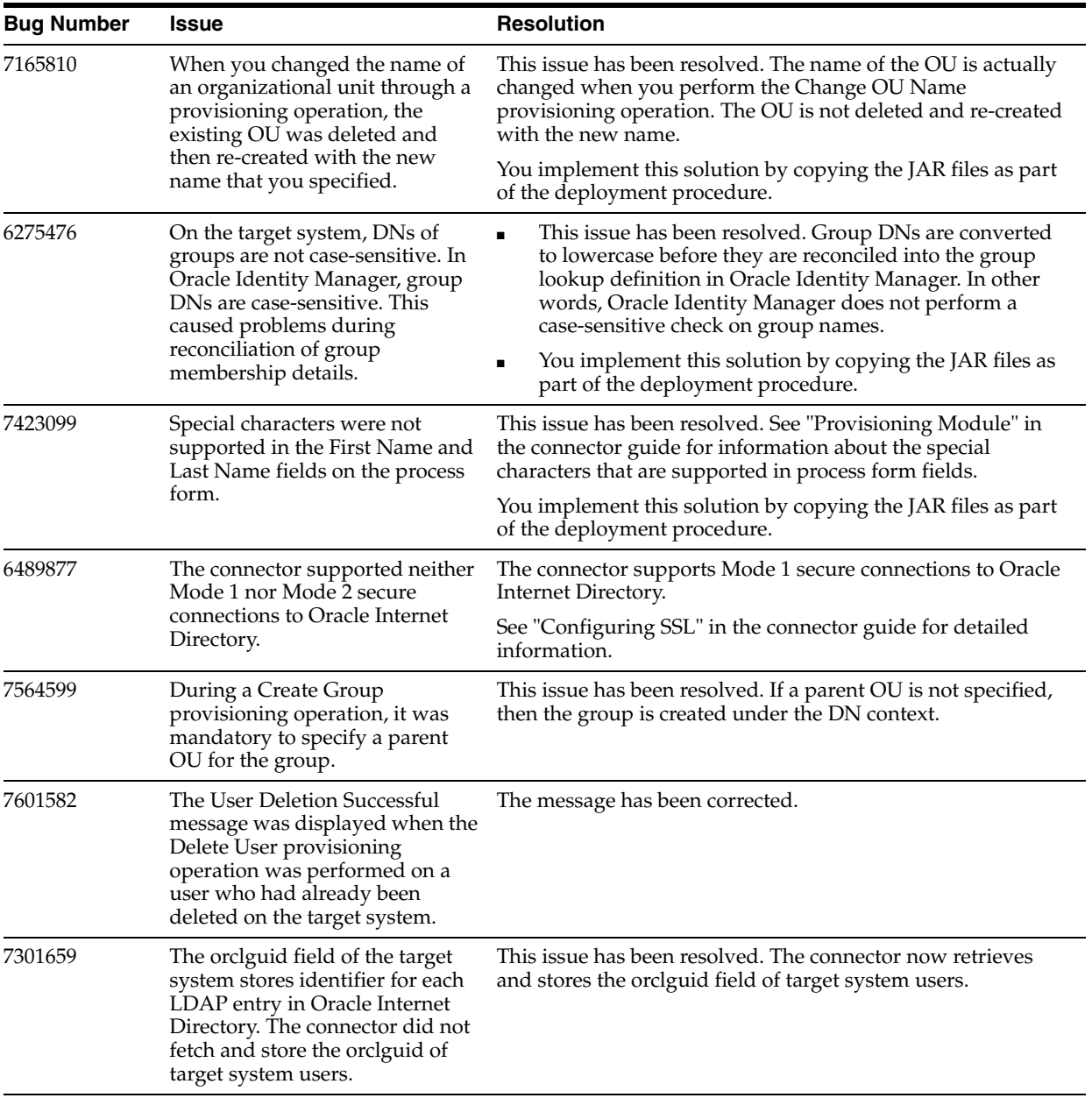

The following are resolved issues in release 9.0.4.4:

<span id="page-20-0"></span>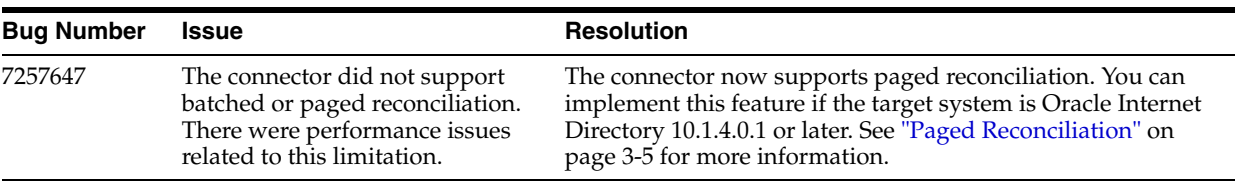

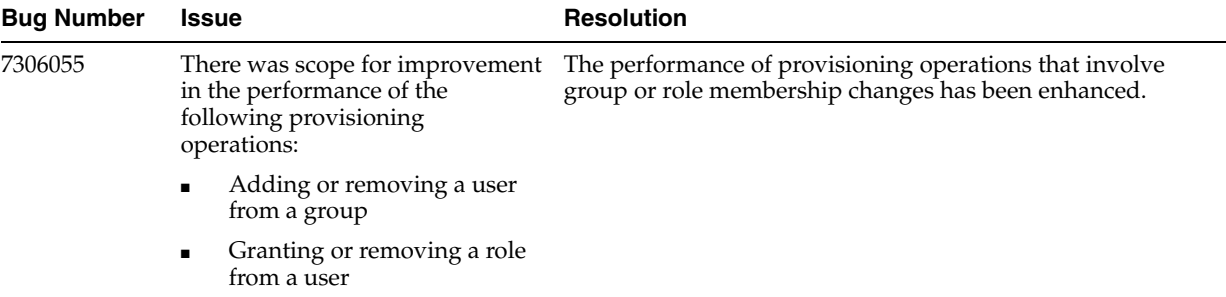

<span id="page-21-3"></span>The following is a software update in release 9.0.4.3:

#### **Using the Connector Installer**

From Oracle Identity Manager release 9.1.0 onward, the Administrative and User Console provides the Connector Installer feature. This feature can be used to automate the connector installation procedure.

See ["Installing the Connector on Oracle Identity Manager Release 9.1.0.x or Release](#page-60-2)  [11.1.1" on page 2-13](#page-60-2) for details.

### **Software Updates in Release 9.0.4.2**

The following are resolved issues in release 9.0.4.2:

<span id="page-21-2"></span>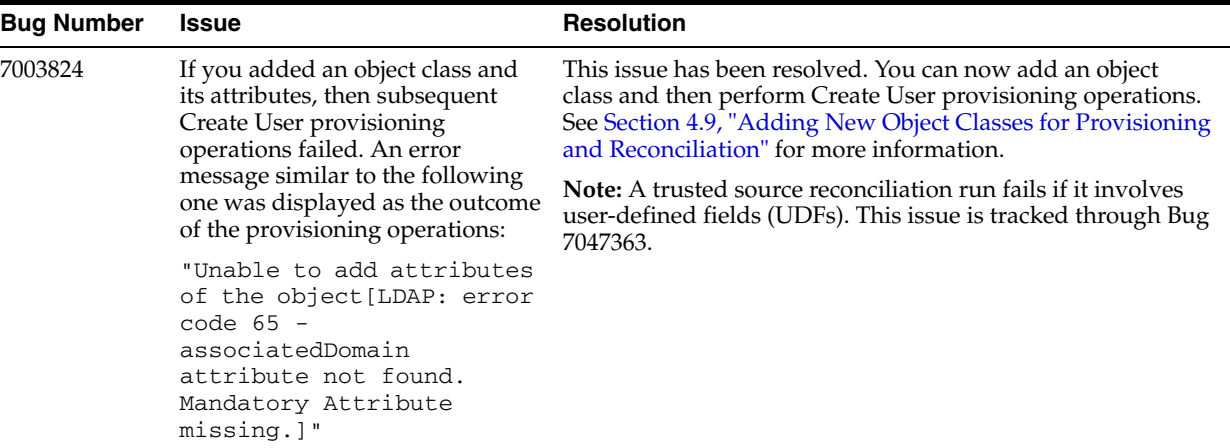

### **Software Updates in Release 9.0.4.1\_6673431**

The following are resolved issues in release 9.0.4.1\_6673431:

<span id="page-21-1"></span>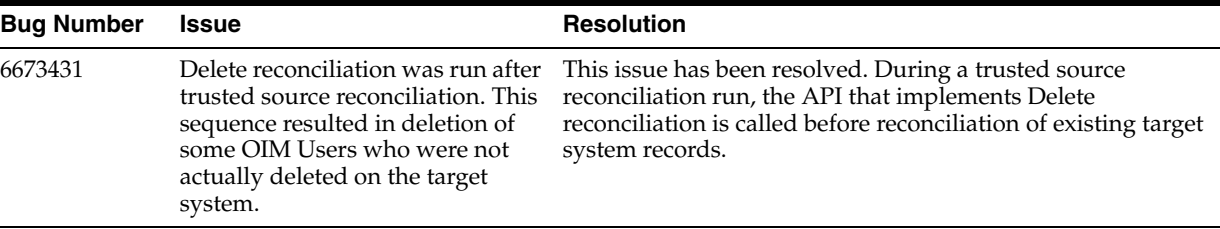

#### <span id="page-21-0"></span>**Software Updates in Release 9.0.4.1**

The following is a software update in release 9.0.4.1:

Changes in the Directory Structure of the Connector Files on the Installation [Media](#page-22-1)

<span id="page-22-1"></span>**Changes in the Directory Structure of the Connector Files on the Installation Media** The xliOID. jar file has been split into two files, OIDProv. jar and OIDRecon.jar. Corresponding changes have been made in the following sections:

- Files and Directories on the Installation Media on page 1-7
- Determining the Release Number of the Connector on page 1-8
- Copying the Connector Files on page 2-14

### <span id="page-22-0"></span>**Documentation-Specific Updates**

The following sections discuss documentation-specific updates:

- [Documentation-Specific Updates in Release 9.0.4.14](#page-22-2)
- [Documentation-Specific Updates in Release 9.0.4.12](#page-23-0)
- [Documentation-Specific Updates in Release 9.0.4.11](#page-24-0)
- [Documentation-Specific Updates in Releases 9.0.4.7](#page-24-1)
- [Documentation-Specific Updates in Release 9.0.4.6](#page-25-0)
- [Documentation-Specific Updates in Releases 9.0.4.1 Through 9.0.4.5](#page-26-0)

#### <span id="page-22-2"></span>**Documentation-Specific Updates in Release 9.0.4.14**

The following are documentation-specific updates in release 9.0.4.14:

In the [Section 2.3.1.7, "Configuring High Availability of the Target System",](#page-76-3) the ITResource(IPAddress):portno is used instead of ITResource in the Lookup.OID.Backup server:

Code key: serverAddress

Decode: secondaryServerAddress:PortNo

For example:

Code key: 172.20.55.64

Decode: 172.20.55.65:389

- A note has been added in [Section 2.2.2, "Configuring the IT Resource,"](#page-62-1) regarding the modifytimestamp code key and decode entry which is newly added to the AttrName.Recon.Map.OID lookup definition.
- Section 4.9.2, "Adding the Object Class and its Attributes to the Lookup Definition [for Provisioning"](#page-135-1) has been updated for the new lookup definition named AttrName.Prov.Map.OID.
- In [Section 1.1, "Certified Components,"](#page-29-3) Oracle Internet Directory release 9.*x* has been removed and Oracle Internet Directory release 10.1.4.*x* has been changed to 10.1.*x.*
- In [Section 2.3.1.1, "Configuring Trusted Source Reconciliation,"](#page-65-3) the path to locate and open the xml files has been updated.
- In [Section 2.3.1.4.2, "Enabling Logging on Oracle Identity Manager Release 11.1.1,"](#page-71-1) the logger name has been corrected.
- In [Section 2.3.2.1, "Configuring the Target System,"](#page-79-3) step 3 has been added to configure full reconciliation.
- In [Section 2.2.2, "Configuring the IT Resource,"](#page-62-1) the description for the following parameters have been updated:
	- **–** Root DN
	- **–** Last Trusted Recon TimeStamp
	- **–** Last Target Recon TimeStamp
	- **–** Last Trusted Delete Recon TimeStamp
	- **–** Last Target Delete Recon TimeStamp
- In the "Create OID Role" row of Table 1-9, " User Provisioning Functions [Supported by the Connector"](#page-43-1), a note has been added.
- Section 2.3.1.1.2, "Adding the Default Password Policy for Xellerate User Resource [Object"](#page-67-2) has been added.
- Section 2.1.2.1.2, "Creating a Target System User Account for Connector [Operations using Oracle Internet Directory Command-Line Utilities"](#page-57-1) has been added.
- Step 2 of [Section 4.4, "Adding New Attributes for Trusted Source Reconciliation"](#page-113-1) has been modified.
- Information specific to Oracle Identity Manager release 9.0.3.*x* has been removed as this release is no longer supported.

#### <span id="page-23-0"></span>**Documentation-Specific Updates in Release 9.0.4.12**

The following are documentation-specific updates in release 9.0.4.12:

- In [Chapter 5, "Testing and Troubleshooting,"](#page-140-2) a step for setting a value for the DXL.HomeDir attribute has been added.
- In [Section 1.8.1, "User Provisioning Functions,"](#page-42-3) a note has been added in the "Rename OU" row.
- From [Section 2.1.1.1, "Files and Directories on the Installation Media,"](#page-48-4) the "Files in the Batch/custom directory" row has been removed.
- In [Section 2.3.2.1, "Configuring the Target System,"](#page-79-3) information about configuring role reconciliation has been added.
- From [Chapter 6, "Known Issues,"](#page-148-1) the following issues have been removed:
	- **Bug 7560319**

The Time Zone field on the process form can accept invalid values during provisioning operations.

**– Bug 7609477**

If only the Manager ID field of a user on the target system is modified, then the user is not reconciled during the next reconciliation run.

**– Bug 8283518**

When you import the connector XML file by using the Deployment Manager, child tables for roles and groups are created in the database but not linked with the parent table.

**– Bug 8874848**

During the Change OU Name provisioning operation, the Update Organization name task is rejected and the following error message is displayed:

Organization unit does not exist

**– Bug 9251778**

**Note:** This issue is encountered only when you install the connector on Oracle Identity Manager release 9.1.0.*x* or release 11.1.1.

The procedure for downloading the ldap.jar and ldapbp.jar files on the Manual Prerequisite Steps page of the connector installer is not in sync with the procedure described in [Section 2.1.2.2, "Using External Code Files."](#page-59-1)

### <span id="page-24-0"></span>**Documentation-Specific Updates in Release 9.0.4.11**

Major changes have been made to the structure of the guide. The objective of these changes is to synchronize the guide with the changes made to the connector and to improve the usability of the information provided by the guide.

### <span id="page-24-1"></span>**Documentation-Specific Updates in Releases 9.0.4.7**

The following documentation-specific updates have been made in release 9.0.4.7:

- In the "User Reconciliation" and "Provisioning Module" section, new fields have been added to list of fields that are reconciled and provisioned.
- In the "Supported Functionality" section, the names of some of the functions have been modified. In addition, new functions have been added.
- In the "Verifying Deployment Requirements" section, changes have been made in the "Oracle Identity Manager" row.
- In the ["Configuring the IT Resource"](#page-62-1) section, new IT resource parameters have been added.
- The content in the ["Setting Up Lookup Definitions in Oracle Identity Manager"](#page-75-3) section has been modified.
- The "Stopping Reconciliation" section has been added, which contains information about stopping a scheduled task has been added.
- In the "Configuring Trusted Source Reconciliation" section, the names of the scheduled tasks used for trusted source reconciliation and trusted delete user reconciliation have been modified.
- The name of a lookup definition in the "Adding the Object Class and its Attributes" to the Lookup Definition for Provisioning" section has been changed.
- From the ["Using the Connector"](#page-82-2) chapter, the "Adding the Object Class and its Attributes to the Lookup Definition for Reconciliation" section has been removed.
- The content in the "Configuring the Mapping of the User ID Field" section has been modified.
- From the ["Testing and Troubleshooting"](#page-140-2) chapter, the "Testing Partial Reconciliation" section has been removed.
- In the ["Known Issues"](#page-148-1) chapter:
	- **–** The following issue has been removed:

### **Bug 7605087**

During trusted source reconciliation, if there is a mismatch in the case (uppercase/lowercase) between a user's OU in Oracle Identity Manager and the user's OU on the target system, then the OU field is not populated. This is because the target system is case-sensitive and Oracle Identity Manager is not case-sensitive toward OU names. OU names are converted to lowercase when they are brought to Oracle Identity Manager through reconciliation.

As a workaround to this problem, it is recommended that you set lowercase names for OUs that you create.

**–** Issues tracked by bug numbers 8283518, 8294433, 8874848, and 8880450 have been added.

### <span id="page-25-0"></span>**Documentation-Specific Updates in Release 9.0.4.6**

The following documentation-specific updates have been made in release 9.0.4.6:

- In the ["Using the Connector"](#page-82-2) chapter:
	- **–** The "Configuring the Connector for Multiple Installations of the Target System" section has been removed. This feature is not supported by default.
	- **–** The following sections have been added:
		- **\*** Adding New Attributes for Target Resource Reconciliation
		- **\*** Adding New Attributes for Provisioning Users
- In the "Lookup Fields Reconciliation Scheduled Tasks" section:
	- **–** The name of the reconciliation scheduled task has been changed from OID Group Lookup Reconciliation Task to OID Lookup Reconciliation Task.
	- **–** The AttrType attribute has been added to the list of OID Lookup Reconciliation Task reconciliation scheduled task attributes.
	- **–** The LookupCodeName attribute values for groups, roles, and organization and organization unit have been changed.
- The "Customizing the xlconfig.xml File" section has been moved from the ["Postinstallation on Oracle Identity Manager Server"](#page-65-4) section to a new location. The instructions described in the "Customizing the xlconfig.xml File" section are now performed before installing the connector.
- In the ["Setting Up Lookup Definitions in Oracle Identity Manager"](#page-75-3) section:
	- **–** The name of the lookup definition has been changed from global.AttrName.Prov.Map.OID.Preferred-Language to Lookup.OID.PrefLang.
	- **–** The global.AttrName.Prov.Map.OID.Location and global.AttrName.Prov.Map.OID.Time-Zone definitions have been removed as they have been converted into text fields.
- In the ["Deploying the Connector"](#page-48-5) chapter, the procedure to add custom object classes and custom attributes on the target system has been removed.
- In the "Verifying Deployment Requirements" section, changes have been made in the "Target systems" row.

### <span id="page-26-0"></span>**Documentation-Specific Updates in Releases 9.0.4.1 Through 9.0.4.5**

The following documentation-specific update has been made in releases 9.0.4.1 through 9.0.4.5:

■ New points have been added in the ["Known Issues"](#page-148-1) chapter.

# <sup>1</sup>**About the Connector**

<span id="page-28-0"></span>Oracle Identity Manager automates access rights management, security, and provisioning of IT resources. Oracle Identity Manager connectors are used to integrate Oracle Identity Manager with third-party applications. This guide discusses the procedure to deploy the connector that is used to integrate Oracle Identity Manager with Oracle Internet Directory.

**Note:** At some places in this guide, Oracle Internet Directory has been referred to as the **target system.**

In the account management (target resource) mode of the connector, information about users created or modified directly on the target system can be reconciled into Oracle Identity Manager. In addition, you can use Oracle Identity Manager to perform provisioning operations on the target system.

In the identity reconciliation (trusted source) configuration of the connector, users are created or modified only on the target system and information about these users is reconciled into Oracle Identity Manager.

**Note:** It is recommended that you do not configure the target system as both an authoritative (trusted) source and a managed (target) resource.

This chapter contains the following sections:

- [Section 1.1, "Certified Components"](#page-29-0)
- [Section 1.2, "Certified Languages"](#page-29-1)
- [Section 1.3, "Connector Architecture"](#page-30-0)
- [Section 1.4, "Features of the connector"](#page-31-0)
- [Section 1.5, "Lookup Definitions Used During Connector Operations"](#page-32-4)
- [Section 1.6, "Connector Objects Used During Target Resource Reconciliation"](#page-34-0)
- [Section 1.7, "Connector Objects Used During Trusted Source Reconciliation"](#page-38-1)
- [Section 1.8, "Connector Objects Used During Provisioning"](#page-42-0)
- [Section 1.9, "Roadmap for Deploying and Using the Connector"](#page-46-2)

# <span id="page-29-3"></span><span id="page-29-0"></span>**1.1 Certified Components**

[Table 1–1](#page-29-4) lists certified components for the connector.

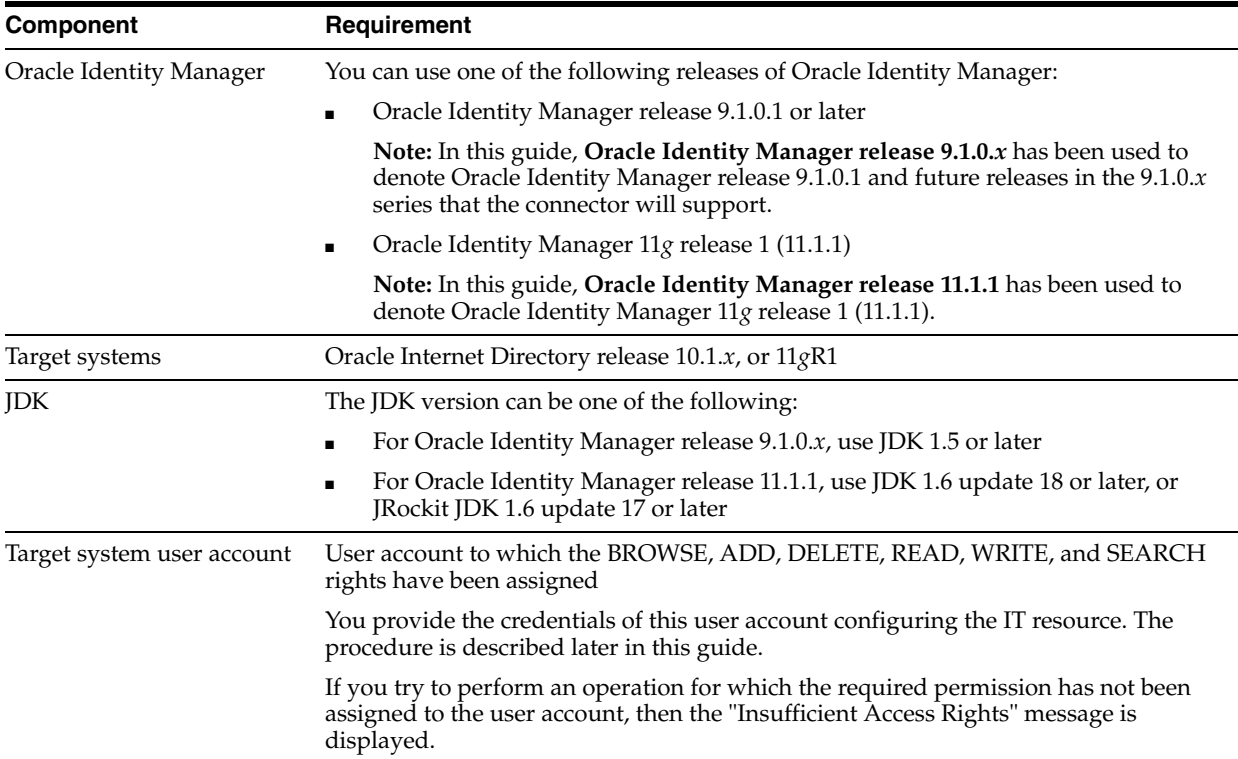

### <span id="page-29-4"></span><span id="page-29-2"></span>*Table 1–1 Certified Components*

# <span id="page-29-1"></span>**1.2 Certified Languages**

The connector supports the following languages:

- Arabic
- Chinese (Simplified)
- Chinese (Traditional)
- Danish
- **English**
- **French**
- German
- **Italian**
- **Japanese**
- **Korean**
- Portuguese (Brazilian)
- Spanish

**See Also:** *Oracle Fusion Middleware Developer's Guide for Oracle Identity Manager* for information about supported special characters

### <span id="page-30-1"></span><span id="page-30-0"></span>**1.3 Connector Architecture**

The architecture of the connector is the blueprint for the functionality of the connector. [Figure 1–1](#page-30-1) shows the architecture of the connector.

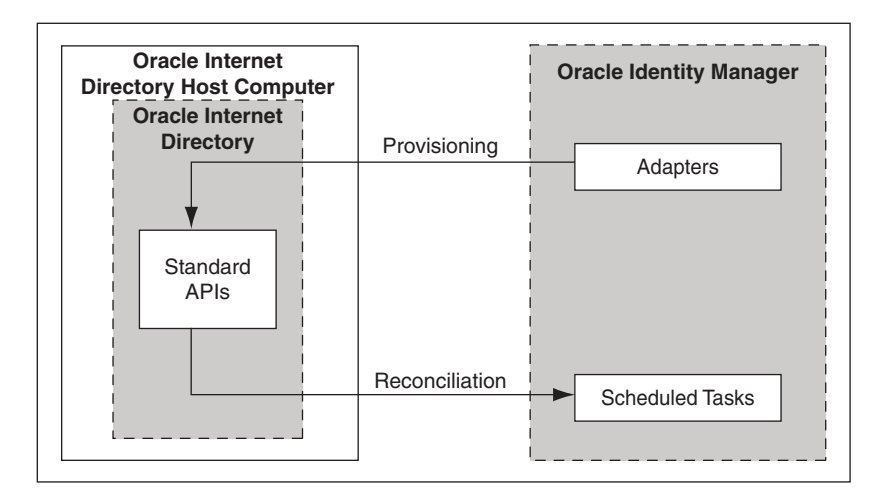

*Figure 1–1 Architecture of the Connector*

The connector can be configured to run in one of the following modes:

**Note:** In Oracle Identity Manager release 11.1.1, a scheduled job is an instance of a scheduled task. In this guide, the term **scheduled task** used in the context of Oracle Identity Manager release 9.1.0.*x* is the same as the term **scheduled job** in the context of Oracle Identity Manager release 11.1.1.

See *Oracle Fusion Middleware Administrator's Guide for Oracle Identity Manager* for more information about scheduled tasks and scheduled jobs.

Identity reconciliation

In the identity reconciliation mode, Oracle Internet Directory is used as the trusted source and users are directly created and modified on it.

During reconciliation, a scheduled task establishes a connection with the target system and sends reconciliation criteria to the APIs. The APIs extract user records that match the reconciliation criteria and hand them over to the scheduled task, which brings the records to Oracle Identity Manager. The next step depends on the mode of connector configuration.

Each record fetched from the target system is compared with existing OIM Users. If a match is found, then the update made to the record on the target system is copied to the OIM User attributes. If no match is found, then the target system record is used to create an OIM User.

■ Account Management

In the account management mode, Oracle Internet Directory is used as a target resource. The connector enables the target resource reconciliation and provisioning operations. Through provisioning operations performed on Oracle Identity Manager, user accounts are created and updated on the target system for OIM Users. During reconciliation from the target resource, the Oracle Internet

Directory connector fetches into Oracle Identity Manager data about user accounts that are created or modified on the target system. This data is used to add or modify resources allocated to OIM Users.

During provisioning operations, adapters carry provisioning data submitted through the process form to the target system. APIs on the target system accept provisioning data from the adapters, carry out the required operation on the target system, and return the response from the target system to the adapters. The adapters return the response to Oracle Identity Manager.

During reconciliation, a scheduled task establishes a connection with the target system and sends reconciliation criteria to the APIs. The APIs extract user records that match the reconciliation criteria and hand them over to the scheduled task, which brings the records to Oracle Identity Manager. The next step depends on the mode of connector configuration.

### <span id="page-31-0"></span>**1.4 Features of the connector**

- Section 1.4.1, "Support for Both Target Resource and Trusted Source [Reconciliation"](#page-31-1)
- [Section 1.4.2, "Support for Limited Reconciliation"](#page-31-2)
- [Section 1.4.3, "Support for Paged Reconciliation"](#page-31-3)
- [Section 1.4.4, "Support for Reconciliation of Deleted User Records"](#page-32-0)
- [Section 1.4.5, "Support for Both Full and Incremental Reconciliation"](#page-32-1)
- Section 1.4.6, "Support for Adding New Single-Valued and Multivalued Attributes [for Reconciliation and Provisioning"](#page-32-2)
- [Section 1.4.7, "Support for High-Availability Configuration of the Target System"](#page-32-3)

### <span id="page-31-1"></span>**1.4.1 Support for Both Target Resource and Trusted Source Reconciliation**

You can use the connector to configure Oracle Internet Directory as either a target resource or trusted source of Oracle Identity Manager.

See [Section 3.3, "Configuring Reconciliation"](#page-85-3) for more information.

### <span id="page-31-2"></span>**1.4.2 Support for Limited Reconciliation**

You can set a reconciliation filter as the value of the SearchFilter attribute of the scheduled tasks. This filter specifies the subset of newly added and modified target system records that must be reconciled.

See [Section 3.3.2, "Limited Reconciliation"](#page-85-4) for more information.

### <span id="page-31-3"></span>**1.4.3 Support for Paged Reconciliation**

Paged reconciliation is the reconciliation of a specified set of target system records at a time, within a reconciliation run. Multiple pages of records are fetched to complete the reconciliation run. This feature helps reduce memory issues that might arise when there are a large number of records to be reconciled.

Paged reconciliation is implemented using the PageSize attribute of the scheduled task.

See [Section 3.3.3, "Paged Reconciliation"](#page-86-1) for more information about paged reconciliation.

### <span id="page-32-0"></span>**1.4.4 Support for Reconciliation of Deleted User Records**

You can configure the connector for reconciliation of deleted user records. In target resource mode, if a record is deleted on the target system, then the corresponding Oracle Internet Directory resource is revoked from the OIM User. In trusted source mode, if a record is deleted on the target system, then the corresponding OIM User is deleted.

See [Section 3.3.4.1, "Scheduled Tasks for User Reconciliation"](#page-87-2) for more information about scheduled tasks used for reconciling deleted user records.

### <span id="page-32-1"></span>**1.4.5 Support for Both Full and Incremental Reconciliation**

After you deploy the connector, you can perform full reconciliation to bring all existing user data from the target system to Oracle Identity Manager. After the first full reconciliation run, change-based or incremental reconciliation is automatically enabled from the next run of the user reconciliation.

You can perform a full reconciliation run at any time.

See [Section 3.3.1, "Full Reconciliation vs. Incremental Reconciliation"](#page-85-5) for more information.

### <span id="page-32-2"></span>**1.4.6 Support for Adding New Single-Valued and Multivalued Attributes for Reconciliation and Provisioning**

If you want to add to the standard set of single-valued and multivalued attributes for reconciliation and provisioning, then perform the procedures described in [Chapter 4,](#page-102-2)  ["Extending the Functionality of the Connector"](#page-102-2)

### <span id="page-32-3"></span>**1.4.7 Support for High-Availability Configuration of the Target System**

The connector can be configured to work with high-availability target system environments. If the primary installation becomes unavailable, then the connector reads information about backup target system installations from the Lookup.OID.Backup server lookup definition and uses this information to switch to a backup target system installation. The timeout interval stored in the ldapConnectTimeOut entry of the Lookup.OID.Configuration lookup definition is used to determine when to switch to the backup target system installation.

See [Section 2.3.1.7, "Configuring High Availability of the Target System"](#page-76-3) for more information.

## <span id="page-32-4"></span>**1.5 Lookup Definitions Used During Connector Operations**

Lookup definitions used during connector operations can be divided into the following categories:

- [Section 1.5.1, "Lookup Definitions Synchronized with the Target System"](#page-32-5)
- [Section 1.5.2, "Other Lookup Definitions"](#page-33-0)

### <span id="page-32-5"></span>**1.5.1 Lookup Definitions Synchronized with the Target System**

The following lookup definitions are populated with values fetched from the target system by the scheduled tasks for lookup field synchronization.

**See Also:** [Section 3.2, "Scheduled Tasks for Lookup Field](#page-83-1)  [Synchronization"](#page-83-1) for information about these scheduled tasks

- For organizations and organization units: Lookup.OID.Organization
- For groups: Lookup.OID.Group
- For roles: Lookup.OID.Role

### <span id="page-33-0"></span>**1.5.2 Other Lookup Definitions**

[Table 1–2](#page-33-2) describes the other lookup definitions that are created in Oracle Identity Manager when you deploy the connector. These lookup definitions are either prepopulated with values or values must be manually entered in them after the connector is deployed.

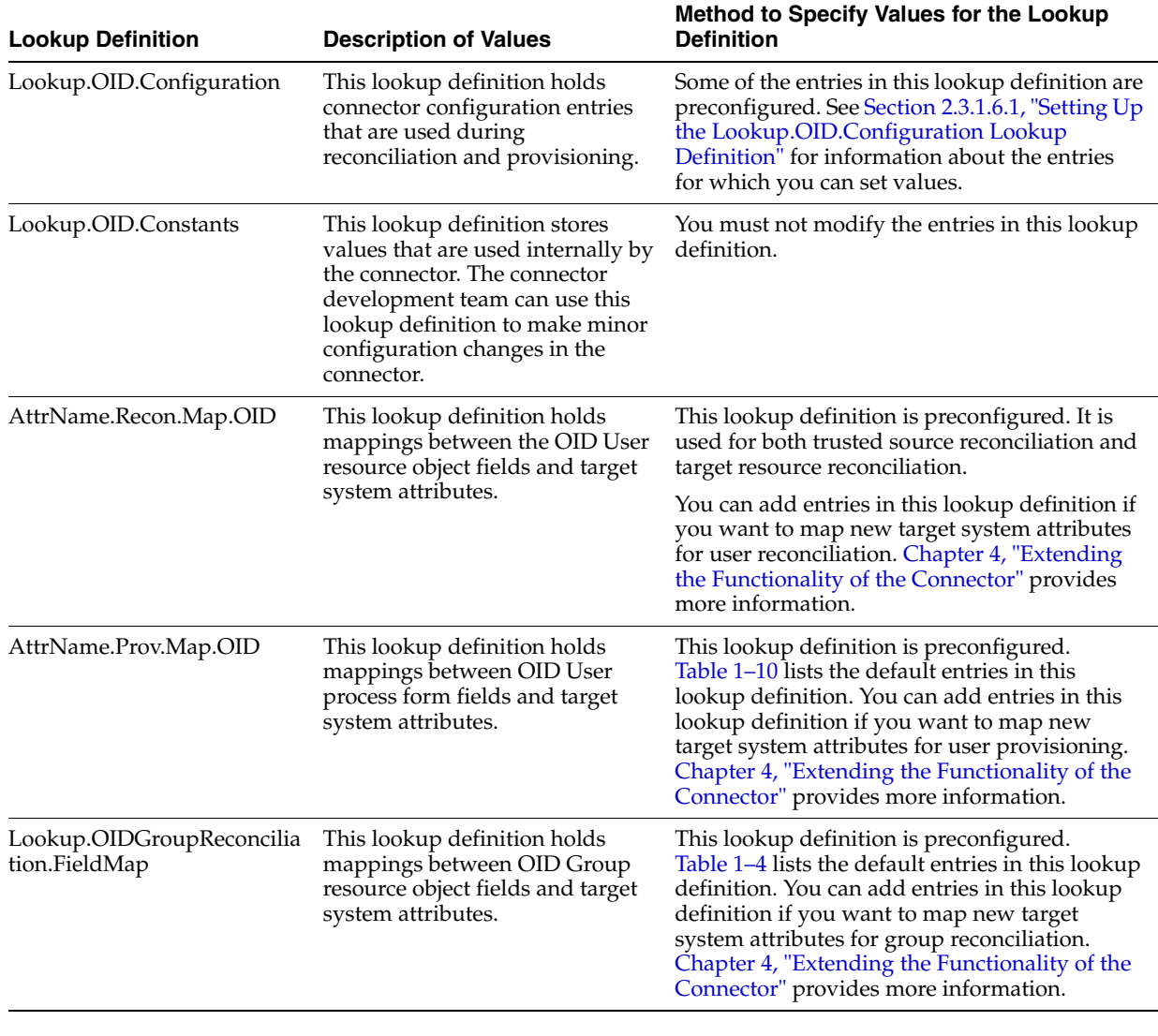

#### <span id="page-33-2"></span><span id="page-33-1"></span>*Table 1–2 Other Lookup Definitions*

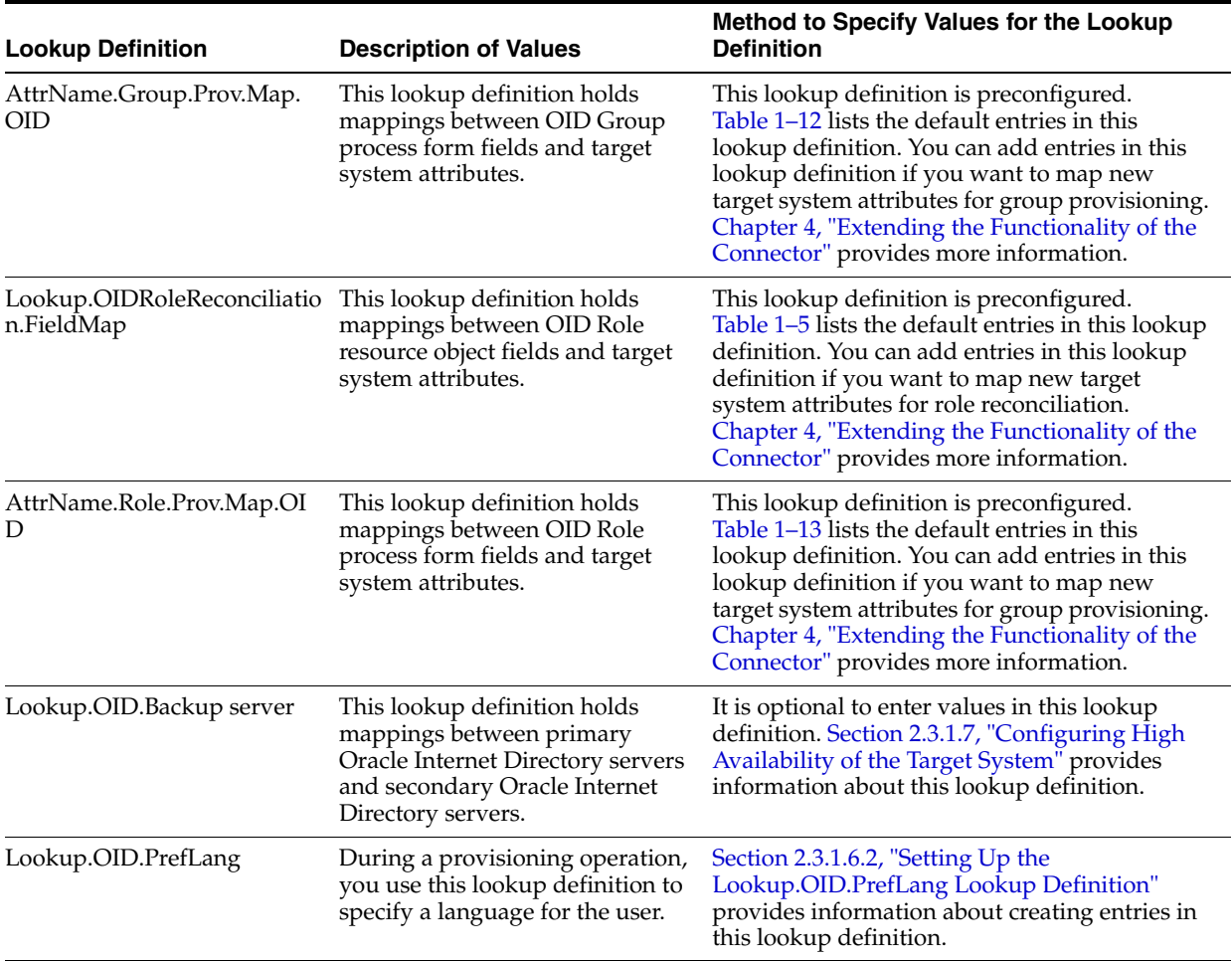

#### *Table 1–2 (Cont.) Other Lookup Definitions*

### <span id="page-34-0"></span>**1.6 Connector Objects Used During Target Resource Reconciliation**

This section discusses the following topics:

- [Section 1.6.1, "User Attributes for Target Resource Reconciliation"](#page-34-1)
- [Section 1.6.2, "Group Attributes for Target Resource Reconciliation"](#page-35-0)
- [Section 1.6.3, "Role Attributes for Target Resource Reconciliation"](#page-36-0)
- [Section 1.6.4, "Reconciliation Rules for Target Resource Reconciliation"](#page-36-1)
- [Section 1.6.5, "Reconciliation Action Rules for Target Resource Reconciliation"](#page-37-0)

### <span id="page-34-1"></span>**1.6.1 User Attributes for Target Resource Reconciliation**

[Table 1–3](#page-35-4) lists the user attributes of the target system from which values are fetched during reconciliation. The OID User Target Recon Task scheduled task is used to reconcile user data.

| <b>Resource Object Field</b> | <b>Target System</b><br><b>Attribute</b> | <b>Description</b>                                                     |  |
|------------------------------|------------------------------------------|------------------------------------------------------------------------|--|
| User ID                      | uid                                      | Unique ID of a user account                                            |  |
| <b>First Name</b>            | givenname                                | First name                                                             |  |
| Last Name                    | sn                                       | Last name                                                              |  |
| Middle Name                  | middleName                               | Middle name                                                            |  |
| Department                   | departmentNumber                         | Department                                                             |  |
| Location                     | 1                                        | Location                                                               |  |
| Telephone                    | telephoneNumber                          | Telephone number                                                       |  |
| Email                        | mail                                     | E-mail address                                                         |  |
| Time Zone                    | orclTimeZone                             | Timezone                                                               |  |
| Preferred Language           | preferredlanguage                        | Preferred language for communication                                   |  |
| Title                        | title                                    | Designation                                                            |  |
| <b>Start Date</b>            | orclActiveStartDate                      | Date from which the user account is active                             |  |
| <b>End Date</b>              | orclActiveEndDate                        | Date up to which the user account is active                            |  |
| orclGUID                     | orclGuid                                 | <b>GUID</b>                                                            |  |
| manager                      | manager                                  | Distinguished name (DN) of the user's manager.                         |  |
| <b>Container DN</b>          | NA                                       | Container in which the user account is present on the<br>target system |  |
|                              |                                          | For example: ou=abc, dc=Company, dc=corp, dc=com                       |  |
| Common Name                  | cn                                       | Common name on the target system                                       |  |
| UserGroup                    | groupOfUniqueNames                       | Name of the group to which a user account belongs                      |  |
| UserRole                     | OrganizationalRole                       | Name of the role that is assigned to a user account                    |  |

<span id="page-35-4"></span><span id="page-35-1"></span>*Table 1–3 User Attributes for Target Resource Reconciliation*

### <span id="page-35-0"></span>**1.6.2 Group Attributes for Target Resource Reconciliation**

**Note:** If you are using Oracle Identity Manager release 11.1.1, then you cannot reconcile data from group attributes of the target system. This is tracked by Bug 9799541 in [Chapter 6, "Known Issues"](#page-148-1)

[Table 1–4](#page-35-3) lists the group attributes of the target system from which values are fetched during reconciliation. The OID Group Recon Task scheduled task is used to reconcile group data.

<span id="page-35-3"></span><span id="page-35-2"></span>*Table 1–4 Group Attributes for Target Resource Reconciliation*

| <b>Resource Object Field</b> | <b>Target System Attribute</b> | <b>Description</b> |
|------------------------------|--------------------------------|--------------------|
| Group Name                   | cn                             | Group name         |
| orclGuid                     | orclguid                       | GUID               |
## **1.6.3 Role Attributes for Target Resource Reconciliation**

**Note:** If you are using Oracle Identity Manager release 11.1.1, then you cannot reconcile data from role attributes of the target system. This is tracked by Bug 9799541 in [Chapter 6, "Known Issues"](#page-148-0)

[Table 1–5](#page-36-2) lists the role attributes of the target system from which values are fetched during reconciliation. The OID Role Recon Task scheduled task is used to reconcile role data.

<span id="page-36-2"></span>*Table 1–5 Role Attributes for Target Resource Reconciliation*

| <b>Resource Object Field</b> | <b>Target System Attribute</b> | <b>Description</b> |
|------------------------------|--------------------------------|--------------------|
| Role Name                    | cn                             | Role name          |
| orclGuid                     | orclguid                       | GUID               |

## **1.6.4 Reconciliation Rules for Target Resource Reconciliation**

**See Also:** *Oracle Fusion Middleware User's Guide for Oracle Identity Manager* for generic information about reconciliation matching and action rules

The following sections provide information about the reconciliation rules for this connector:

- [Section 1.6.4.1, "Reconciliation Rule for Target Resource Reconciliation"](#page-36-0)
- Section 1.6.4.2, "Viewing Reconciliation Rules for Target Resource Reconciliation [in the Design Console"](#page-36-1)

#### <span id="page-36-0"></span>**1.6.4.1 Reconciliation Rule for Target Resource Reconciliation**

The following is the process-matching rule:

**Rule name:** OID User Recon Rule

**Rule element:** (ORCLGUID Equals orclGuid) OR (User Login Equals User ID)

In the first rule component:

- User Login is the User ID field on the OIM User form.
- User ID is the user ID field of the OID account.

In the second rule component:

- ORCLGUID is the ORCLGUID field on the OIM User form.
- orclGuid is the orclguid field on the target system.

#### <span id="page-36-1"></span>**1.6.4.2 Viewing Reconciliation Rules for Target Resource Reconciliation in the Design Console**

After you deploy the connector, you can view the reconciliation rule for reconciliation by performing the following steps:

**Note:** Perform the following procedure only after the connector is deployed.

- **1.** Log in to the Oracle Identity Manager Design Console.
- **2.** Expand **Development Tools**.
- **3.** Double-click **Reconciliation Rules**.
- **4.** Search for and open **OID User Recon Rule**. [Figure 1–2](#page-37-0) shows this reconciliation rule.

*Figure 1–2 Reconciliation Rule for Target Resource Reconciliation*

<span id="page-37-0"></span>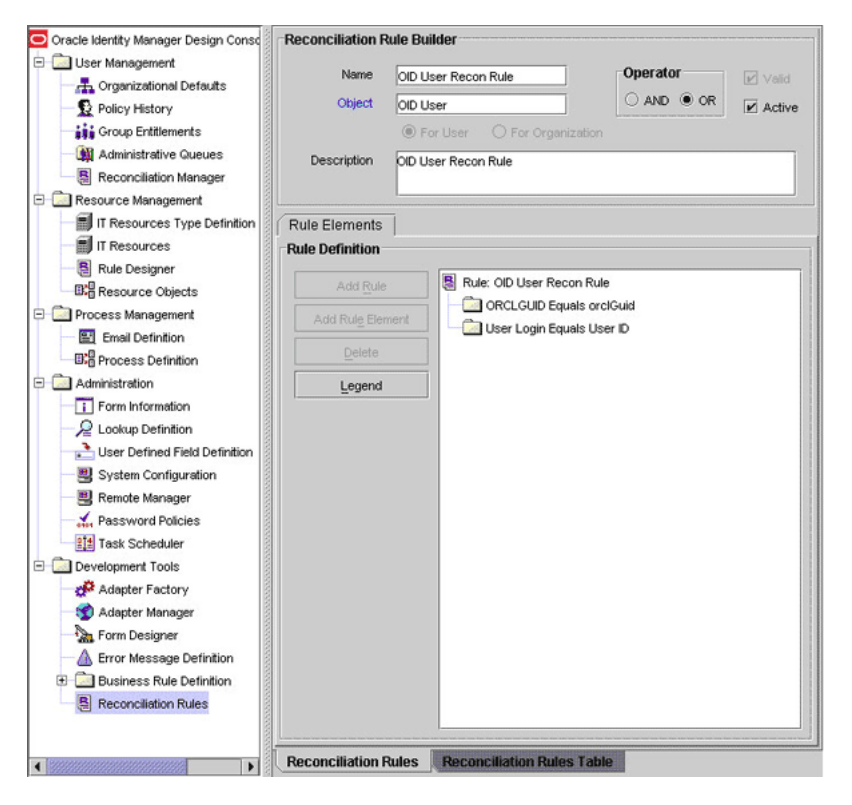

# **1.6.5 Reconciliation Action Rules for Target Resource Reconciliation**

**Note:** No action is performed for rule conditions that are not predefined for this connector. You can define your own action rule for such rule conditions. See *Oracle Fusion Middleware User's Guide for Oracle Identity Manager* for information about modifying or creating reconciliation action rules.

The following sections provide information about the reconciliation rules for this connector:

- [Section 1.6.5.1, "Reconciliation Action Rules for Target Resource Reconciliation"](#page-37-1)
- Section 1.6.5.2, "Viewing Reconciliation Action Rules for Target Resource [Reconciliation in the Design Console"](#page-38-1)

#### <span id="page-37-1"></span>**1.6.5.1 Reconciliation Action Rules for Target Resource Reconciliation**

[Table 1–6](#page-38-0) lists the action rules for target resource reconciliation.

| able 1–6 Action Rules for Target Resource Reconciliation |                                         |  |
|----------------------------------------------------------|-----------------------------------------|--|
| <b>Rule Condition</b><br><b>Action</b>                   |                                         |  |
| No Matches Found                                         | Assign to Administrator With Least Load |  |
| One Entity Match Found                                   | Establish Link                          |  |
| One Process Match Found                                  | Establish Link                          |  |

<span id="page-38-0"></span>*Table 1–6 Action Rules for Target Resource Reconciliation*

## <span id="page-38-1"></span>**1.6.5.2 Viewing Reconciliation Action Rules for Target Resource Reconciliation in the Design Console**

After you deploy the connector, you can view the reconciliation action rules for reconciliation by performing the following steps:

- **1.** Log in to the Oracle Identity Manager Design Console.
- **2.** Expand **Resource Management**, and double-click **Resource Objects**.
- **3.** If you want to view the reconciliation action rules for reconciliation, then search for and open the **OID Resource Object** resource object.
- **4.** Click the **Object Reconciliation** tab, and then click the **Reconciliation Action Rules** tab. The Reconciliation Action Rules tab displays the action rules defined for this connector. [Figure 1–3](#page-38-2) shows the reconciliation action rules for reconciliation.

*Figure 1–3 Action Rules for Target Resource Reconciliation*

<span id="page-38-2"></span>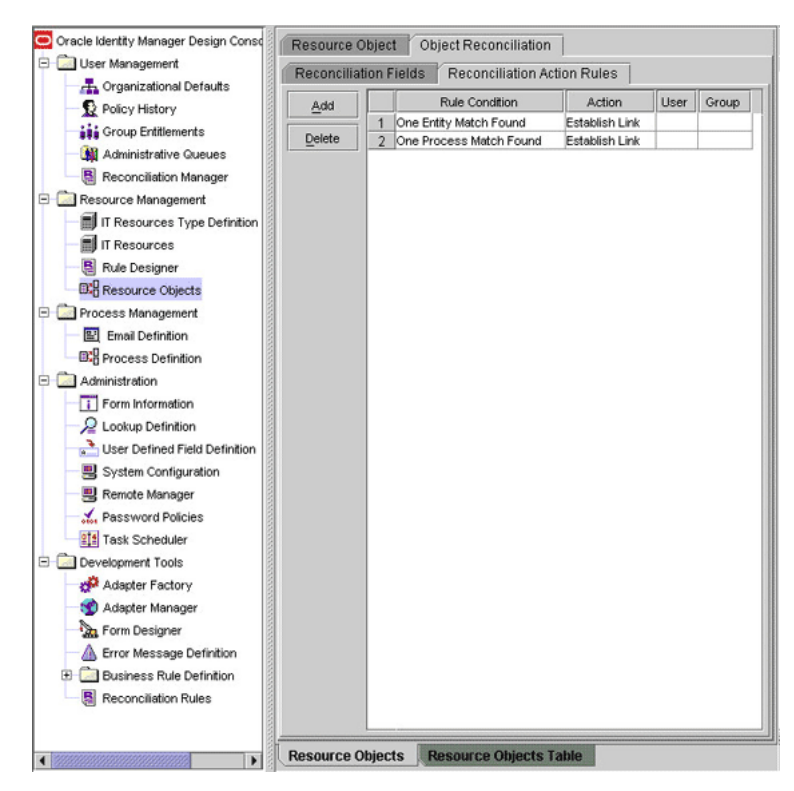

# **1.7 Connector Objects Used During Trusted Source Reconciliation**

This section discusses the following topics:

■ [Section 1.7.1, "User Attributes for Trusted Source Reconciliation"](#page-39-0)

- [Section 1.7.2, "Reconciliation Rule for Trusted Source Reconciliation"](#page-39-1)
- [Section 1.7.3, "Reconciliation Action Rules for Trusted Source Reconciliation"](#page-40-1)

# <span id="page-39-0"></span>**1.7.1 User Attributes for Trusted Source Reconciliation**

[Table 1–7](#page-39-2) provides information about user attribute mappings for trusted source reconciliation.

| <b>Field on the Xellerate</b><br><b>User Resource Object</b> | <b>Target System Attribute</b> | <b>Description</b>                                                               |  |
|--------------------------------------------------------------|--------------------------------|----------------------------------------------------------------------------------|--|
| User ID                                                      | uid                            | User's logon name                                                                |  |
| First Name                                                   | givenname                      | First name                                                                       |  |
| Last Name                                                    | sn                             | Last name                                                                        |  |
| Middle Name                                                  | middleName                     | Middle name                                                                      |  |
| Organization                                                 | ou                             | Name of the organization on the target system to<br>which a user account belongs |  |
| User Type                                                    | NA                             | Default value: End-User Administrator                                            |  |
| Employee Type                                                | <b>NA</b>                      | Default value: Consultant                                                        |  |
| <b>Start Date</b>                                            | orclActiveStartDate            | Start date for the user account on the target system                             |  |
| End Date                                                     | orclActiveEndDate              | End date for the user account on the target system                               |  |
| Email                                                        | mail                           | E-mail address                                                                   |  |
| Status                                                       | orclisEnabled                  | This field stores the status of a user account on the<br>target system.          |  |
| manager                                                      | manager                        | Distinguished name (DN) of the user's manager.                                   |  |

<span id="page-39-2"></span>*Table 1–7 User Attributes for Trusted Source Reconciliation*

# <span id="page-39-1"></span>**1.7.2 Reconciliation Rule for Trusted Source Reconciliation**

**See Also:** *Oracle Fusion Middleware User's Guide for Oracle Identity Manager* for generic information about reconciliation matching and action rules

The following sections provide information about the reconciliation rules for this connector:

- [Section 1.7.2.1, "Reconciliation Rule for Trusted Source Reconciliation"](#page-39-3)
- Section 1.7.2.2, "Viewing Reconciliation Rules for Trusted Source Reconciliation in [the Design Console"](#page-40-0)

## <span id="page-39-3"></span>**1.7.2.1 Reconciliation Rule for Trusted Source Reconciliation**

The following is the process-matching rule:

**Rule name:** Trusted Source Recon Rule

**Rule element:** User Login Equals User ID

In this rule element:

- User Login is the User ID field on the OIM User form.
- User ID is the user ID of the OID account.

# <span id="page-40-0"></span>**1.7.2.2 Viewing Reconciliation Rules for Trusted Source Reconciliation in the Design Console**

After you deploy the connector, you can view the reconciliation rule for reconciliation by performing the following steps:

**Note:** Perform the following procedure only after the connector is deployed.

- **1.** Log in to the Oracle Identity Manager Design Console.
- **2.** Expand **Development Tools**.
- **3.** Double-click **Reconciliation Rules**.
- **4.** Search for and open **Trusted Source Recon Rule**. [Figure 1–4](#page-40-2) shows this reconciliation rule.

<span id="page-40-2"></span>*Figure 1–4 Reconciliation Rule for Trusted Source Reconciliation*

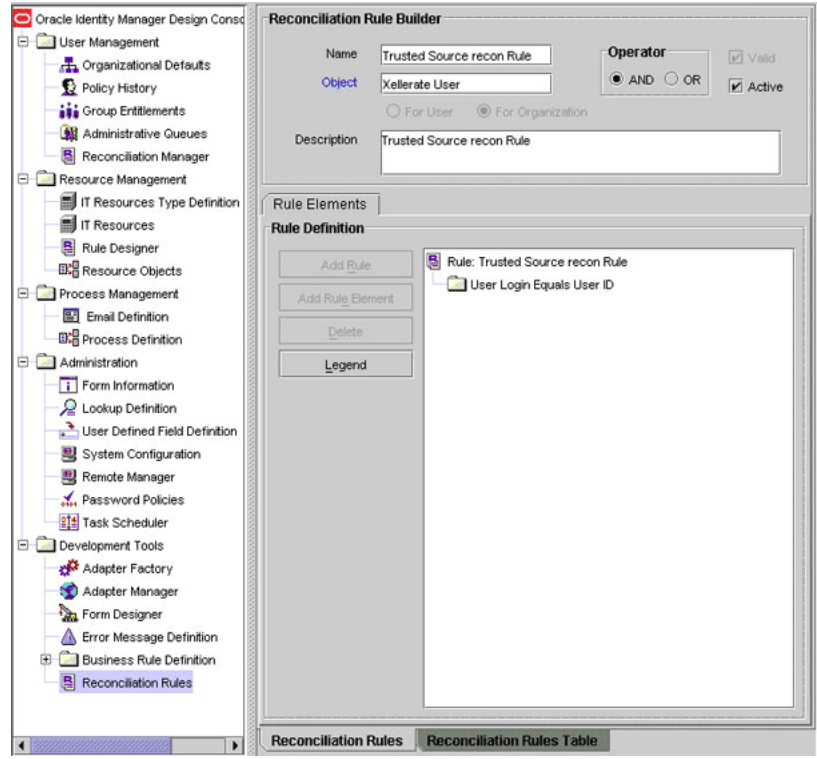

# <span id="page-40-1"></span>**1.7.3 Reconciliation Action Rules for Trusted Source Reconciliation**

**Note:** No action is performed for rule conditions that are not predefined for this connector. You can define your own action rule for such rule conditions. See *Oracle Fusion Middleware User's Guide for Oracle Identity Manager* for information about modifying or creating reconciliation action rules.

The following sections provide information about the reconciliation rules for this connector:

- [Section 1.7.3.1, "Reconciliation Action Rules for Trusted Source Reconciliation"](#page-41-0)
- Section 1.7.3.2, "Viewing Reconciliation Action Rules for Trusted Source [Reconciliation in the Design Console"](#page-41-1)

### **1.7.3.1 Reconciliation Action Rules for Trusted Source Reconciliation**

[Table 1–8](#page-41-2) lists the action rules for reconciliation.

<span id="page-41-2"></span><span id="page-41-0"></span>*Table 1–8 Action Rules for Trusted Source Reconciliation*

| <b>Rule Condition</b>   | <b>Action</b>                           |
|-------------------------|-----------------------------------------|
| No Matches Found        | Assign to Administrator With Least Load |
| One Entity Match Found  | Establish Link                          |
| One Process Match Found | Establish Link                          |

## <span id="page-41-1"></span>**1.7.3.2 Viewing Reconciliation Action Rules for Trusted Source Reconciliation in the Design Console**

After you deploy the connector, you can view the reconciliation action rules for reconciliation by performing the following steps:

- **1.** Log in to the Oracle Identity Manager Design Console.
- **2.** Expand **Resource Management**, and double-click **Resource Objects**.
- **3.** If you want to view the reconciliation action rules for reconciliation, then search for and open the **Xellerate User** resource object.
- **4.** Click the **Object Reconciliation** tab, and then click the **Reconciliation Action Rules** tab. The Reconciliation Action Rules tab displays the action rules defined for this connector. [Figure 1–5](#page-42-0) shows the reconciliation action rules for reconciliation.

<span id="page-42-0"></span>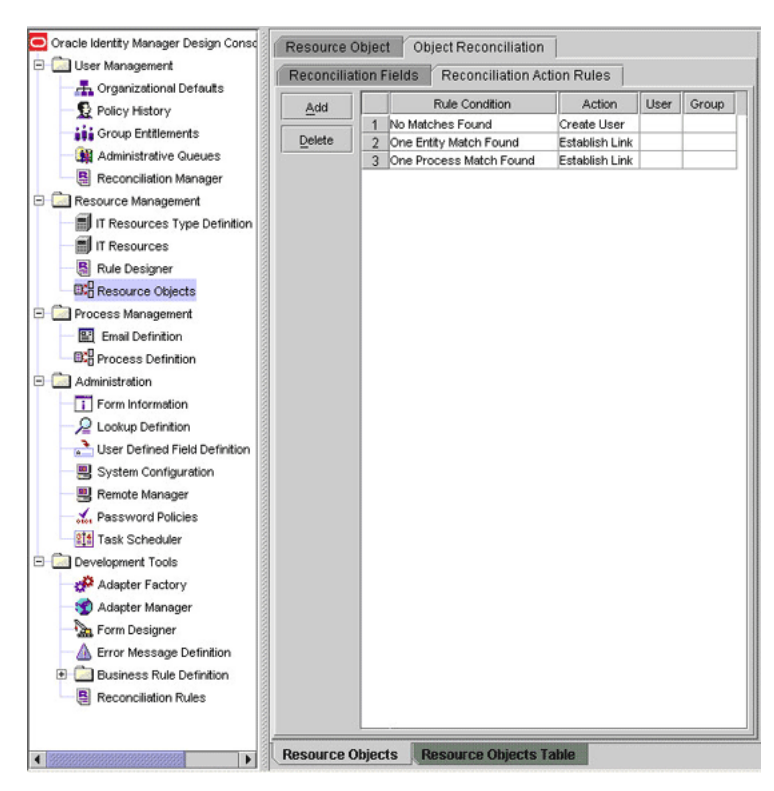

*Figure 1–5 Action Rules for Trusted Source Reconciliation*

# **1.8 Connector Objects Used During Provisioning**

Provisioning involves creating or modifying user data on the target system through Oracle Identity Manager.

**See Also:** The "Provisioning" section in *Oracle Fusion Middleware User's Guide for Oracle Identity Manager* for conceptual information about provisioning

This section discusses the following topics:

- [Section 1.8.1, "User Provisioning Functions"](#page-42-1)
- [Section 1.8.2, "User Attributes for Provisioning"](#page-44-0)
- [Section 1.8.3, "Group Attributes for Provisioning"](#page-46-0)
- [Section 1.8.4, "Role Attributes for Provisioning"](#page-46-1)

#### <span id="page-42-1"></span>**1.8.1 User Provisioning Functions**

[Table 1–9](#page-43-0) lists the user provisioning functions that are supported by the connector. The Adapter column gives the name of the adapter that is used when the function is performed.

**See Also:** *Oracle Fusion Middleware User's Guide for Oracle Identity Manager* for generic information about process tasks and adapters

| <b>Function</b>                                            | <b>Description</b>                                                                           | <b>Adapter</b>             |
|------------------------------------------------------------|----------------------------------------------------------------------------------------------|----------------------------|
| Create User<br>Creates a user in Oracle Internet Directory |                                                                                              | OID Create User            |
| Delete User                                                | Deletes a user in Oracle Internet Directory                                                  | <b>OID Delete User</b>     |
| <b>Enable User</b>                                         | Enables a user in Oracle Internet Directory                                                  | <b>OID Modify User</b>     |
| Disable User                                               | Disables a user in Oracle Internet Directory                                                 | OID Modify User            |
| Move User                                                  | Moves a user account from one container to<br>another in Oracle Internet Directory.          | <b>OID Move User</b>       |
| Update Password                                            | Updates the password of a user in Oracle<br><b>Internet Directory</b>                        | <b>OID</b> Modify User     |
| <b>Update First Name</b>                                   | Updates the first name of a user in Oracle<br><b>Internet Directory</b>                      | <b>OID</b> Modify User     |
| Update Last Name                                           | Updates the last name of a user in Oracle<br><b>Internet Directory</b>                       | <b>OID</b> Modify User     |
| <b>Update Department Name</b>                              | Updates the department name of a user in<br>Oracle Internet Directory                        | <b>OID</b> Modify User     |
| Update E-mail Address                                      | Updates the e-mail address of a user in Oracle  OID Modify User<br><b>Internet Directory</b> |                            |
| <b>Update Location</b>                                     | Updates the location of a user in Oracle<br><b>Internet Directory</b>                        | <b>OID Modify User</b>     |
| Update the Middle Name                                     | Updates the middle name of a user in Oracle<br><b>Internet Directory</b>                     | <b>OID</b> Modify User     |
| <b>Update Preferred Language</b>                           | Updates the preferred language for a user in<br>Oracle Internet Directory                    | <b>OID</b> Modify User     |
| Update Telephone Number                                    | Updates the telephone number of a user in<br>Oracle Internet Directory                       | <b>OID</b> Modify User     |
| <b>Update Time Zone</b>                                    | Updates the time zone of a user in Oracle<br><b>Internet Directory</b>                       | <b>OID</b> Modify User     |
| <b>Update Title</b>                                        | Updates the title of a user in Oracle Internet<br>Directory                                  | <b>OID</b> Modify User     |
| <b>Update Container DN</b>                                 | Updates the container DN of a user in Oracle<br><b>Internet Directory</b>                    | OID Move User              |
| Add User to Group                                          | Adds a user to a group in Oracle Internet<br>Directory                                       | OID Add User to Group      |
| Remove User from Group                                     | Removes a user from a group in Oracle<br><b>Internet Directory</b>                           | OID Remove User from Group |
| Add User to Role                                           | Adds a user to a role in Oracle Internet<br>Directory                                        | OID Add User to Role       |
| Remove User from Role                                      | Removes a user from a role in Oracle Internet<br>Directory                                   | OID Remove User from Role  |
| Create OU                                                  | Creates an organizational unit                                                               | OID Create OU              |
| Rename OU                                                  | Changes the name of an organizational unit                                                   | OID Change Org Name        |
| Delete OU                                                  | Deletes an organizational unit                                                               | OID Delete OU              |
| Move OU                                                    | Moves the organization sub unit to another<br>parent organizational unit                     | OID Move OU                |
| Create OID group                                           | Creates an Oracle Internet Directory group                                                   | OID Create Group           |

<span id="page-43-0"></span>*Table 1–9 User Provisioning Functions Supported by the Connector*

| <b>Function</b>   | <b>Description</b>                                                                                                    | <b>Adapter</b>           |
|-------------------|----------------------------------------------------------------------------------------------------|--------------------------|
| Delete OID group  | Deletes an Oracle Internet Directory group                                                                                                    | OID Delete Group         |
| Update Group Name | Updates a group name                                                                                                    | Update OID Group Details |
| Create OID Role   | Creates an Oracle Internet Directory role                                                                                                    | OID Create Role          |
|                   | Note: In this guide, OID Role refers to an<br>organizational role (object class<br>organizationalRole) in the target system, not<br>to an EUS role (object class<br>orclDBEnterpriseRole) stored in the target<br>system. An EUS role is an OID Group.<br>However, you can change OID Role to refer to<br>EUS roles by modifying the Lookup.OID.Role<br>lookup definition appropriately. |                          |
| Delete OID Role   | Deletes an Oracle Internet Directory role                                                                                                    | OID Delete Role          |
| Update Role Name  | Updates a role name                                                                                                    | Update OID Role Details  |

*Table 1–9 (Cont.) User Provisioning Functions Supported by the Connector*

# <span id="page-44-0"></span>**1.8.2 User Attributes for Provisioning**

[Table 1–10](#page-44-1) lists the process form fields for which you can specify or modify values during provisioning operations.

| <b>Process Form Field</b> | <b>Target System Attribute</b> | <b>Description</b>                                             | <b>Adapter</b>         |
|---------------------------|--------------------------------|----------------------------------------------------------------|------------------------|
| User ID                   | uid                            | Unique ID of a user account                                    | <b>OID Modify User</b> |
| <b>First Name</b>         | givenname                      | First name                                                     | OID Modify User        |
| Last Name                 | sn                             | Last name                                                      | <b>OID</b> Modify User |
| Middle Name               | middleName                     | Middle name                                                    | <b>OID Modify User</b> |
| Common Name               | cn                             | Common name on the target<br>system                            | OID Modify User        |
| Department                | departmentNumber               | Department                                                     | <b>OID Modify User</b> |
| Location                  | 1                              | Location                                                       | <b>OID</b> Modify User |
| Telephone                 | telephoneNumber                | Telephone number                                               | <b>OID</b> Modify User |
| Email                     | mail                           | E-mail address                                                 | <b>OID Modify User</b> |
| Communication<br>Language | PreferredLanguage              | Preferred language for<br>communication                        | OID Modify User        |
| Title                     | title                          | Designation                                                    | <b>OID</b> Modify User |
| Container DN              | NA                             | Container in which the user is<br>present on the target system | OID Move User          |
|                           |                                | For example:<br>o=abc,dc=Company                               |                        |
| Time Zone                 | orclTimeZone                   | Timezone                                                       | <b>OID</b> Modify User |
| <b>Start Date</b>         | orclActiveStartDate            | Date from which the user<br>account is active                  | <b>OID</b> Modify User |
| End Date                  | orclActiveEndDate              | Date up to which the user<br>account is active                 | <b>OID Modify User</b> |

<span id="page-44-1"></span>*Table 1–10 User Attributes for Provisioning*

| <b>Process Form Field</b> | <b>Target System Attribute</b> | <b>Description</b>                                                            | <b>Adapter</b>        |
|---------------------------|--------------------------------|-------------------------------------------------------------------------------|-----------------------|
| manager                   | manager                        | Distinguished name (DN) of the OID Modify User<br>user's manager.             |                       |
| Group                     | groupOfUniqueNames             | Name of the group to which a<br>user account belongs                          | OID Add User to Group |
| Role                      | OrganizationalRole             | Name of the role that is assigned OID Add User to Role<br>to the user account |                       |

*Table 1–10 (Cont.) User Attributes for Provisioning*

[Table 1–11](#page-45-0) lists special characters that are supported in process form fields:

<span id="page-45-0"></span>

| Name of the Character                                 | <b>Character</b>     |
|-------------------------------------------------------|----------------------|
| ampersand                                             | &                    |
| asterisk                                              | *                    |
| $\mathop{\mathsf{at}}\nolimits\mathop{\mathsf{sign}}$ | $\circledR$          |
| caret                                                 | $\wedge$             |
| comma                                                 | ,                    |
| dollar sign                                           | \$                   |
| equal sign                                            | $=$                  |
| exclamation point                                     | Ţ                    |
| hyphen                                                |                      |
| left brace                                            |                      |
| left bracket                                          | L                    |
| number sign                                           | $\#$                 |
| percent sign                                          | $\%$                 |
| period                                                | $\ddot{\phantom{0}}$ |
| plus sign                                             | $\overline{+}$       |
| question mark                                         | $\ddot{?}$           |
| right brace                                           | ∤                    |
| right bracket                                         |                      |
| slash                                                 |                      |
| single quotation                                      | ٠                    |
| underscore                                            |                      |

*Table 1–11 Special Characters Supported in Process Form Fields*

**Note:** The following special characters are *not* supported in process form fields:

- Double quotation mark (")
- Left parenthesis (()
- Right parenthesis ())

# <span id="page-46-0"></span>**1.8.3 Group Attributes for Provisioning**

[Table 1–12](#page-46-2) provides information about group attribute mappings for provisioning.

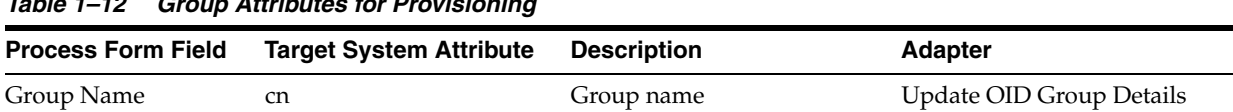

#### <span id="page-46-2"></span>*Table 1–12 Group Attributes for Provisioning*

# <span id="page-46-1"></span>**1.8.4 Role Attributes for Provisioning**

[Table 1–13](#page-46-3) provides information about role attribute mappings for provisioning.

<span id="page-46-3"></span>*Table 1–13 Role Attributes for Provisioning*

| <b>Process Form Field</b> | Target System Attribute | Description | <b>Adapter</b>          |
|---------------------------|-------------------------|-------------|-------------------------|
| Role Name                 | cn                      | Role name   | Update OID Role Details |

# **1.9 Roadmap for Deploying and Using the Connector**

The following is the organization of information in the rest of this guide:

- [Chapter 2, "Deploying the Connector"](#page-48-0) describes procedures that you must perform on Oracle Identity Manager and the target system during each stage of connector deployment.
- [Chapter 3, "Using the Connector"](#page-82-0) describes guidelines on using the connector and the procedure to configure reconciliation runs and perform provisioning operations.
- [Chapter 4, "Extending the Functionality of the Connector"](#page-102-0) describes the procedures to perform if you want to extend the functionality of the connector.
- [Chapter 5, "Testing and Troubleshooting"](#page-140-0) describes the procedure that you must perform to test the connector. In addition, this chapter provides instructions for identifying and resolving some commonly encountered errors.
- [Chapter 6, "Known Issues"](#page-148-0) lists known issues associated with this release of the connector.
- Appendix A, "Attribute Mappings Between Oracle Identity Manager and Oracle [Internet Directory"](#page-150-0) provides information about attribute mappings between Oracle Identity Manager and Oracle Internet Directory.

# <span id="page-48-0"></span><sup>2</sup>**Deploying the Connector**

The procedure to deploy the connector can be divided into the following stages:

- [Section 2.1, "Preinstallation"](#page-48-1)
- Section 2.2, "Installing the Connector on Oracle Identity Manager Release 9.1.0.x or [Release 11.1.1"](#page-60-0)
- [Section 2.3, "Postinstallation"](#page-65-0)

# <span id="page-48-1"></span>**2.1 Preinstallation**

Preinstallation information is divided across the following sections:

- [Section 2.1.1, "Preinstallation on Oracle Identity Manager"](#page-48-3)
- [Section 2.1.2, "Preinstallation on the Target System"](#page-50-1)

# <span id="page-48-3"></span>**2.1.1 Preinstallation on Oracle Identity Manager**

This section contains the following topics:

- [Section 2.1.1.1, "Files and Directories on the Installation Media"](#page-48-2)
- [Section 2.1.1.2, "Determining the Release Number of the Connector"](#page-50-0)

#### <span id="page-48-2"></span>**2.1.1.1 Files and Directories on the Installation Media**

The files and directories on the installation media are listed and described in [Table 2–1.](#page-49-0)

| File in the Installation Media Directory     | <b>Description</b>                                                                                                    |  |  |
|----------------------------------------------|----------------------------------------------------------------------------------------------------|--|--|
| configuration/OracleInternetDirectory-CI.xml | This XML file contains configuration information that is used<br>during connector installation.                                                                                                    |  |  |
| lib/OIDProv.jar                              | This JAR file contains the class files required for provisioning.<br>During connector installation, this file is copied to the following<br>location:                                                                      |  |  |
|                                              | For Oracle Identity Manager release 9.1.0.x:<br>٠<br>OIM_HOME/xellerate/JavaTasks                                                                                                    |  |  |
|                                              | For Oracle Identity Manager release 11.1.1: Oracle Identity<br>Manager database                                                                                                    |  |  |
| lib/OIDRecon.jar                             | This JAR file contains the class files required for reconciliation.<br>During connector installation, this file is copied to the following<br>location:                                                                    |  |  |
|                                              | For Oracle Identity Manager release 9.1.0.x:<br>OIM_HOME/xellerate/ScheduleTask                                                                                                    |  |  |
|                                              | For Oracle Identity Manager release 11.1.1: Oracle Identity<br>Manager database                                                                                                    |  |  |
| Files in the resources directory             | Each of these resource bundles contains language-specific<br>information that is used by the connector. During connector<br>installation, these resource bundles are copied to the following<br>location:                  |  |  |
|                                              | For Oracle Identity Manager release 9.1.0.x:<br>OIM_HOME/xellerate/connectorResources                                                                                                    |  |  |
|                                              | For Oracle Identity Manager release 11.1.1: Oracle Identity<br>Manager database                                                                                                    |  |  |
|                                              | <b>Note:</b> A resource bundle is a file containing localized versions<br>of the text strings that are displayed on the Administrative and<br>User Console. These text strings include GUI element labels<br>and messages. |  |  |
| Files in the test/troubleshoot directory     | These files are used to perform basic tests on the connector,<br>even before Oracle Identity Manager is installed.                                                                                                    |  |  |
| xml/oimOIDUser.xml                           | This XML file contains definitions for the following<br>components of the connector:                                                                                                    |  |  |
|                                              | IT resource type                                                                                                    |  |  |
|                                              | Process form<br>٠                                                                                                    |  |  |
|                                              | Process task and adapters (along with their mappings)                                                                                                    |  |  |
|                                              | Resource object<br>$\blacksquare$                                                                                                    |  |  |
|                                              | Xellerate User (OIM User)<br>$\blacksquare$                                                                                                    |  |  |
|                                              | Provisioning process<br>п                                                                                                    |  |  |
|                                              | Pre-populate rules<br>■                                                                                                    |  |  |
|                                              | Reconciliation process<br>п                                                                                                    |  |  |
|                                              | Lookup definitions                                                                                                    |  |  |
| xml/OIDXLuser.xml                            | This XML file contains the configuration for the Xellerate User<br>(OIM User). You must import this file only if you plan to use<br>the connector in trusted source reconciliation mode.                                   |  |  |

<span id="page-49-0"></span>*Table 2–1 Files and Directories On the Connector Installation Media*

**Note:** The files in the test/troubleshoot directory are used only to run tests on the connector.

#### <span id="page-50-0"></span>**2.1.1.2 Determining the Release Number of the Connector**

**Note:** If you are using Oracle Identity Manager release 9.1.0.*x*, then the procedure described in this section is optional.

If you are using Oracle Identity Manager release 11.1.1, then skip this section.

You might have a deployment of an earlier release of the connector. While deploying the latest release, you might want to know the release number of the earlier release. To determine the release number of the connector that has already been deployed:

**1.** In a temporary directory, extract the contents of the following JAR file:

*OIM\_HOME*/xellerate/JavaTasks/OIDProv.jar

**2.** Open the manifest.mf file in a text editor. The manifest.mf file is one of the files bundled inside the OIDProv.jar file.

In the manifest.mf file, the release number of the connector is displayed as the value of the Version property.

# <span id="page-50-1"></span>**2.1.2 Preinstallation on the Target System**

Preinstallation on the target system involves performing the procedure described in the following sections:

- [Section 2.1.2.1, "Creating a Target System User Account for Connector Operations"](#page-50-3)
- [Section 2.1.2.2, "Using External Code Files"](#page-59-0)

#### <span id="page-50-3"></span>**2.1.2.1 Creating a Target System User Account for Connector Operations**

You can create a target system user account for connector operations by performing the procedure described in one of the following sections:

- If you are using Oracle Internet Directory release  $10.1.x$ , see Section 2.1.2.1.1, ["Creating a Target System User account for Connector Operations using Oracle](#page-50-2)  [Directory Manager."](#page-50-2)
- If you are using Oracle Internet Directory release 10.1.*x* or 11gR1, see [Section 2.1.2.1.2, "Creating a Target System User Account for Connector](#page-57-0)  [Operations using Oracle Internet Directory Command-Line Utilities."](#page-57-0)

#### <span id="page-50-2"></span>**2.1.2.1.1 Creating a Target System User account for Connector Operations using Oracle Directory Manager**

The connector uses a target system account to connect to the target system during reconciliation.To create a target system user account with the minimum permissions required to perform connector operations:

- <span id="page-50-4"></span>**1.** To create a user account on the target system:
	- **a.** Log in to Oracle Directory Manager as an administrator.
	- **b.** In the left pane, under Oracle Internet Directory Server, expand the directory server instance that you want to access, and then expand **Entry Management**.
	- **c.** Navigate to and right-click the context under which you want to create the user. Then, click **Create**.

The New Entry window is displayed as shown in the following screenshot:

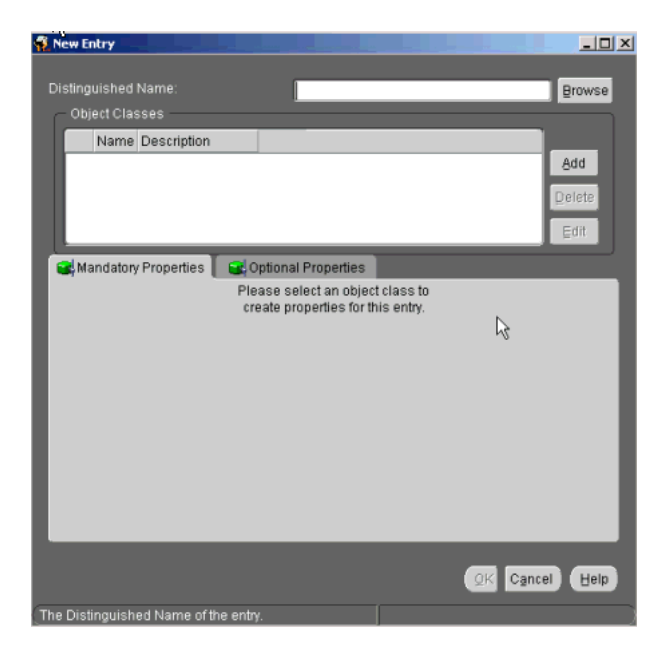

- **d.** In the **Distinguished Name** field, enter the DN in which you want to create the user. Alternatively, you can click **Browse** and find the DN.
- <span id="page-51-0"></span>**e.** To add an object class to the user:
	- **–** In the Object Classes section, click **Add**.
	- **–** In the Super Class Selector dialog box, select the **top** object class, and then click **Select**.

The following screenshot shown the Super Class Selector window in which the orclUser object class has been selected:

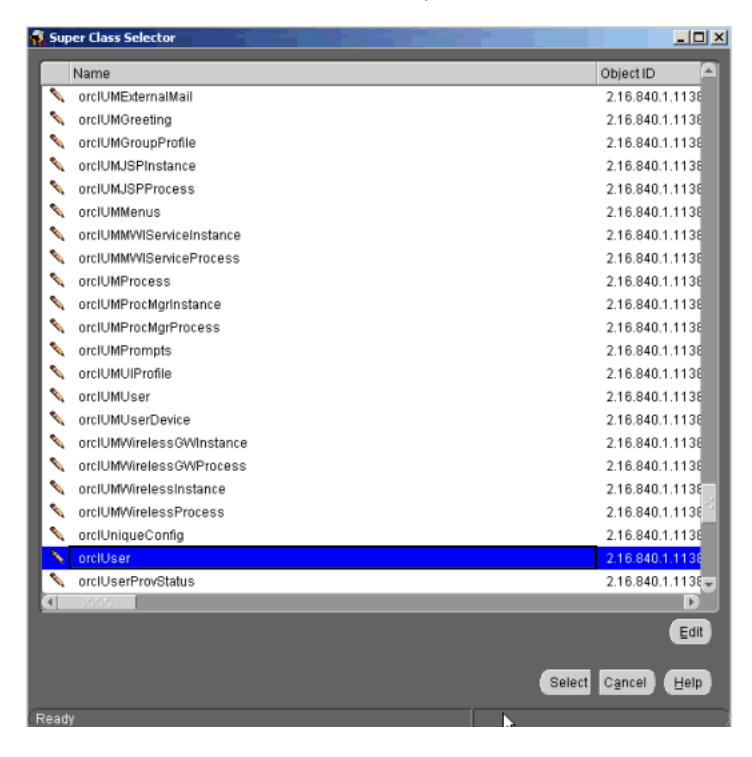

**f.** Repeat Step [e](#page-51-0) to add each of the following object classes:

- **–** person
- **–** organizationalPerson
- **–** inetOrgPerson
- **–** orclUser
- **–** orclUserV2
- **g.** On the Mandatory Properties tab, enter values for all attributes. For example, in the text field for the sn attribute, enter the last name or surname of user being created.
- **h.** If required, on the Optional Properties tab, enter values for the required attributes.
- **i.** Click **OK**.

The user is created and is displayed in the left pane under the appropriate content.

- **2.** To grant the user (that you created in Step [1](#page-50-4)) access rights to perform connector operations:
	- **a.** In the left pane, under Oracle Internet Directory Server, expand the directory server instance that you want to access, and then expand **Access Control Management**.
	- **b.** Right-click **Access Control Management** and select **Create**.

The New Access Control Point window is displayed.

**c.** In the **Path to Entry Field**, enter the DN that the user should be granted access to. Alternatively, you can click **Browse** to find the DN.

The following screenshot shows the New Access Control Point window in which a sample value for the Path to Entry Field has been entered:

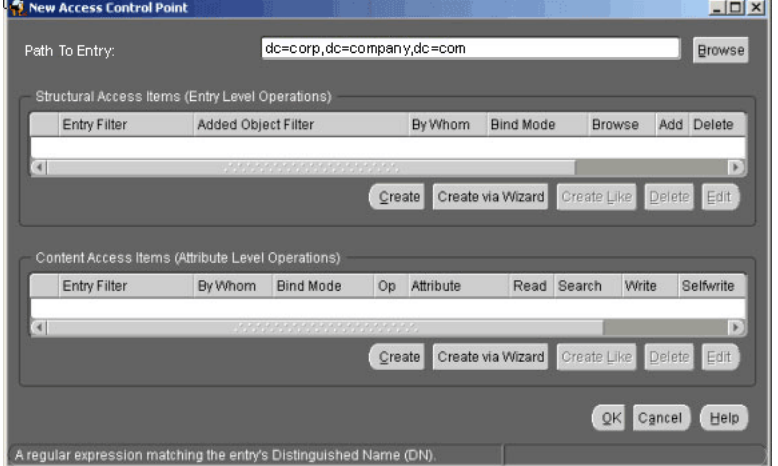

**d.** In the Structural Access Items section, click **Create**.

The Structural Access Item window is displayed.

**e.** On the By Whom tab, select **A Specific Entry**, and then in the corresponding field, enter the DN in which the user (created in Step [1\)](#page-50-4) exists.

The following screenshot shows the By Whom tab on which a sample value for the A Specific Entry field has been entered:

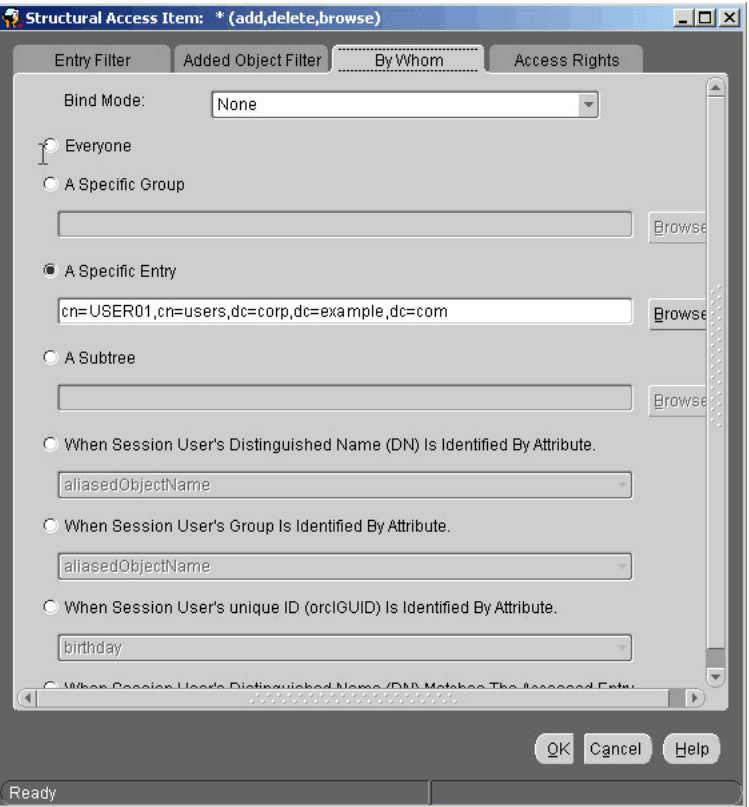

**f.** On the Access Rights tab, select the **Browse, Add,** and **Delete** access rights under the Grant column. Under the Unspecified column, select **Proxy**.

The following screenshot shows the Access Rights tab on which access rights have been selected:

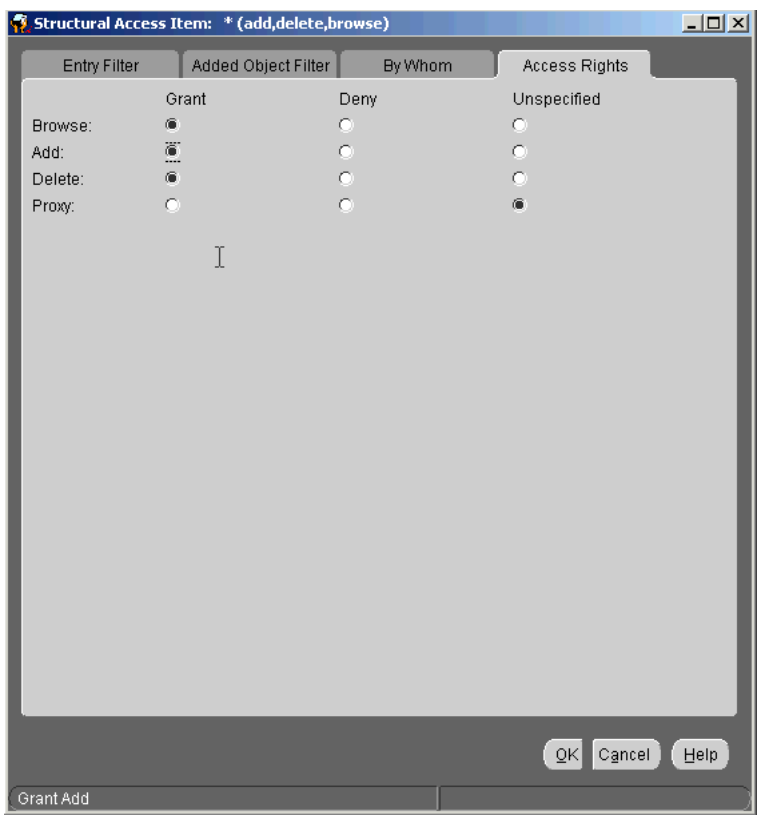

- **g.** Click **OK**.
- **h.** In the Content Access Items section, click **Create**.

The Content Access Item window is displayed.

**i.** On the By Whom tab, select **A Specific Entry**, and then in the corresponding field, enter the DN in which the user (created in Step [1\)](#page-50-4) exists.

The following screenshot shows the By Whom tab on which a sample value for the A Specific Entry field has been entered:

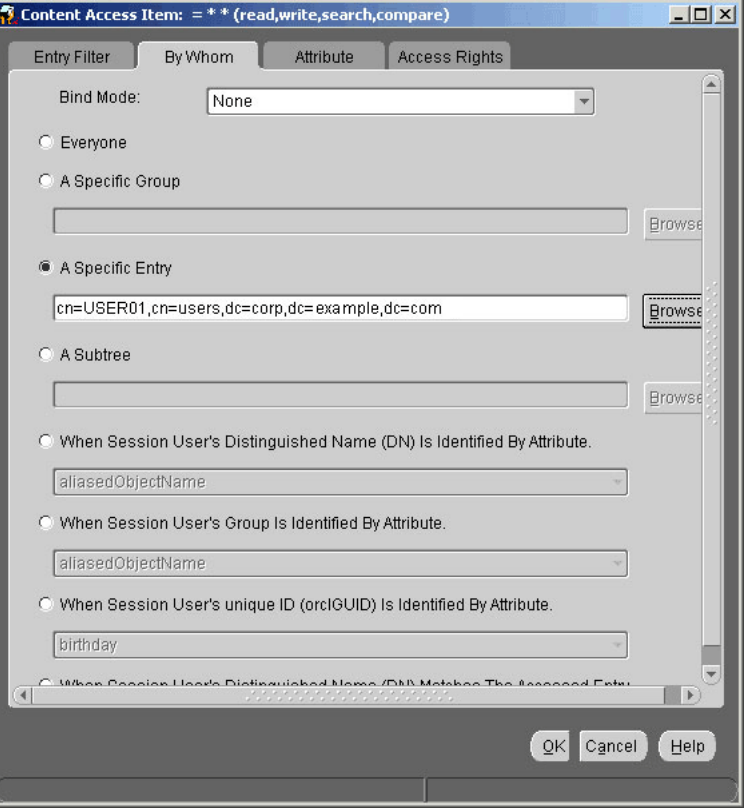

**j.** On the Attribute tab, from the Attribute list on the right side, select \*, which specifies that the user is granted access to all attributes.

On left hand side, select **EQ**, which is the matching operation to be performed against the attribute.

For example, if you select EQ and \*, then the access rights that you grant apply to all attributes. The following screenshot shows the values used in the example:

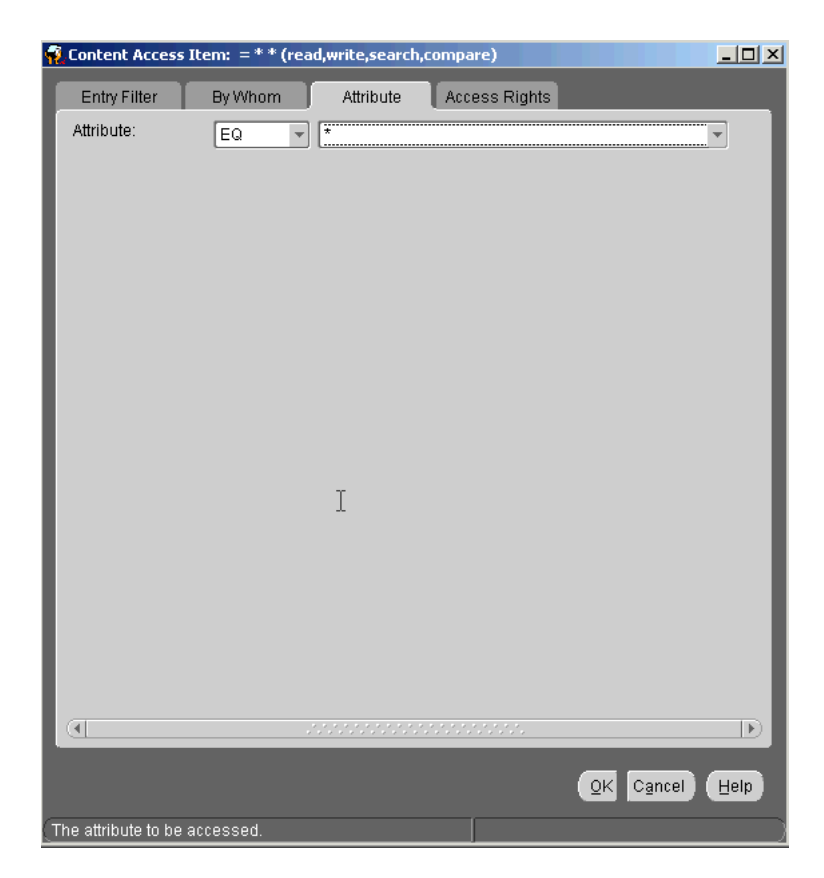

**k.** On the Access Rights tab, select the **Read, Search, Write,** and **Compare** permissions under the Grant column. Under the Unspecified column, select **Selfwrite**.

The following screenshot shows the Access Rights tab on which permissions have been selected:

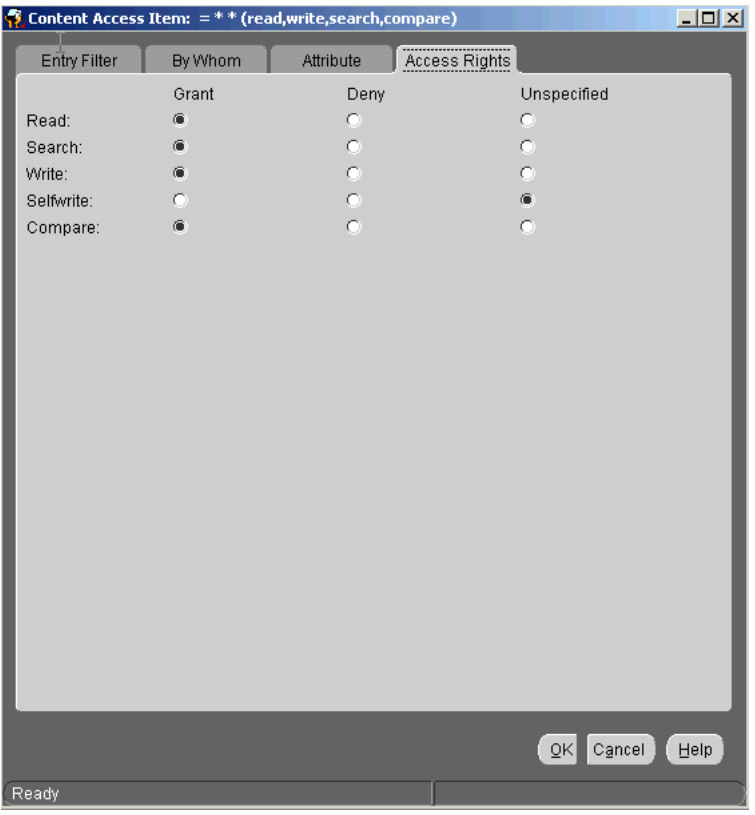

- **l.** Click **OK**.
- **m.** In the New Access Control Point window, click **OK**.

The access control point is created.

- **3.** To verify whether the access control point (created in Step 2) was created properly:
	- **a.** Log in to Oracle Directory Server with the complete DN of the user (created in Step [1\)](#page-50-4).
	- **b.** If the following error message is displayed, then the access control point is not created properly.

Bind of request to LDAP Server failed.

Otherwise, the access control point is created successfully.

**Note:** After creating the user you will be able to login to OID via that user, but you will not able to create user on the target system as it shows insufficient rights and throws LDAP error code 50. To overcome this error, you need to add the new administrator to a group REALM ADMINISTRATORS in groups in ORACLE CONTEXT on the target system.

#### <span id="page-57-0"></span>**2.1.2.1.2 Creating a Target System User Account for Connector Operations using Oracle Internet Directory Command-Line Utilities**

The following procedure creates an admin user, admin group, and ACIs using the Oracle Internet Directory command-line utilities.

To use this procedure, you must be an administrator on the OID target system who is familiar with command-line utilities such as ldapsearch and ldapmodify. Alternatively, you can also use Oracle Directory Services Manager to perform these functions.

For more information, see the *Oracle Fusion Middleware Administrator's Guide for Oracle Internet Directory.*

**Note:** In this procedure, replace:

- $dc = example$ ,  $dc = com$  with the root suffix.
- cn=MyAccounts,dc=example,dc=com with the base location of the users and groups that will be managed by the connector.
- admin user name with the administrator user name. For example, oimAdminUser.
- password with the administrator user password.
- admin group name with the name of the group that the administror belongs to. For example, oimAdminGroup.
- *OID-Server* with the hostname or IP address of the computer that is running OID.
- *OID-Port* with the port at which the OID server is listening.

To create the admin user, group, and ACIs for connector operations:

**1.** Create a new file name oidadmin.ldif and add the following entries:

```
dn: cn=systemids,dc=example,dc=com
changetype: add
objectclass: orclContainer
objectclass: top
cn: systemids
dn: cn=oimAdminUser,cn=systemids,dc=example,dc=com
changetype: add
objectclass: top
objectclass: person
objectclass: organizationalPerson
objectclass: inetorgperson
objectclass: orcluser
objectclass: orcluserV2
mail: oimAdminUser
givenname: oimAdminUser
sn: oimAdminUser
cn: oimAdminUser
uid: oimAdminUser
```
userPassword: welcome1

```
dn: cn=oimAdminGroup,cn=systemids,dc=example,dc=com
changetype: add
objectclass: groupOfUniqueNames
objectclass: orclPrivilegeGroup
objectclass: top
cn: oimAdminGroup
description: OIM administrator role
```

```
uniquemember: cn=oimAdminUser, cn=systemids, dc=example, dc=com
```

```
dn: cn=oracleAccounts,dc=example,dc=com
changetype: modify
add: orclaci
orclaci: access to entry by
group="cn=oimAdminGroup,cn=systemids,dc=example,dc=com" (add,browse,delete) by 
* (none)
orclaci: access to attr=(*) by
group="cn=oimAdminGroup,cn=systemids,dc=example,dc=com" 
(read,search,write,compare) by * (none)
```

```
dn: cn=changelog
changetype: modify
add: orclaci
orclaci: access to entry by
group="cn=oimAdminGroup,cn=systemids,dc=example,dc=com" (browse) by * (none)
orclaci: access to attr=(*) by
group="cn=oimAdminGroup,cn=systemids,dc=example,dc=com" (read,search,compare) 
by * (none)
```
**2.** Run the following command to load the oidadmin.ldif file:

```
./ldapmodify -h OID-Server -p OID-port -D OID-Admin-ID -w OID-Admin-password
-c-v-f oidadmin.ldif
```
**3.** Run the following command to check if the ACI is added:

```
/ldapsearch -h OID-Server -p OID-Port -D "cn=orcladmin" -w OID-Admin-password
-b "dc=example,dc=com" -s one "objectclass=*" orclaci
```
**4.** Run the following command to check if the proxy user is working against OID. Before running this command ensure that the changenumber is catalogued.

```
./ldapsearch -h OID-Server -p OID-Port -D 
"cn=oimAdminUser,cn=systemids,dc=example,dc=com" -w OID-Admin-password -b 
"cn=changelog" -s sub "changenumber>=0"
If the above command returns an error, run the following command:
```

```
./ldapsearch -h OID-Server -p OID-Port -D 
"cn=oimAdminUser,cn=systemids,dc=example,dc=com" -w OID-Admin-password -b 
"cn=changelog" -s sub "changenumber>=0"
```
#### <span id="page-59-0"></span>**2.1.2.2 Using External Code Files**

The ldap.jar file contains APIs that are used to connect to the target system. The ldapbp.jar file is used by the connector to enable LDAP-based search of user records on the target system. You must download this file from the Sun Web site and copy it into the ThirdParty directory as follows:

**1.** Log on to the JNDI Downloads section of the Sun Web site at

http://java.sun.com/products/jndi/downloads/index.html

- **2.** On the JNDI Downloads page, click **Download JNDI 1.2.1 & More**.
- **3.** Select the **I agree to the Software License Agreement** check box, and then click **Continue**.
- **4.** Select **LDAP Service Provider, 1.2.4**.
- **5.** Click **jndi-1\_2\_4.zip**.
- **6.** Specify the temporary directory into which you want to download the ldap-1\_2\_4.zip file.
- **7.** Extract the contents of the ldap-1\_2\_4.zip file.
- **8.** From the lib directory inside the ldap-1\_2\_4.zip file, copy the ldap.jar and ldapbp.jar files into one of the following directories:

**Note:** In an Oracle Identity Manager cluster, copy this JAR files into the ThirdParty directory on each node of the cluster.

■ For Oracle Identity Manager release 9.1.0.*x*:

*OIM\_HOME*/xellerate/ThirdParty

For Oracle Identity Manager release 11.1.1:

*OIM\_HOME*/server/ThirdParty

# <span id="page-60-0"></span>**2.2 Installing the Connector on Oracle Identity Manager Release 9.1.0.***x* **or Release 11.1.1**

**Note:** In this guide, the term **Connector Installer** has been used to refer to the Connector Installer feature of the Oracle Identity Manager Administrative and User Console.

Installing the connector on Oracle Identity Manager release 9.1.0.*x* or release 11.1.1 involves the following procedures:

- [Section 2.2.1, "Running the Connector Installer"](#page-60-1)
- [Section 2.2.2, "Configuring the IT Resource"](#page-62-0)

#### <span id="page-60-2"></span><span id="page-60-1"></span>**2.2.1 Running the Connector Installer**

To run the Connector Installer:

**1.** Copy the contents of the connector installation media directory into the following directory:

**Note:** In an Oracle Identity Manager cluster, perform this step on each node of the cluster.

- For Oracle Identity Manager release 9.1.0.*x*: *OIM\_HOME*/xellerate/ConnectorDefaultDirectory
- For Oracle Identity Manager release 11.1.1: *OIM\_HOME*/server/ConnectorDefaultDirectory
- **2.** Log in to the Administrative and User Console by using the user account described in the "Creating the User Account for Installing Connectors" section of the following guide:
	- For Oracle Identity Manager release 9.1.0.*x*:

*Oracle Fusion Middleware Administrator's Guide for Oracle Identity Manager*

For Oracle Identity Manager release 11.1.1:

*Oracle Fusion Middleware Administrator's Guide for Oracle Identity Manager*

- **3.** Depending on the Oracle Identity Manager release you are using, perform one of the following steps:
	- For Oracle Identity Manager release 9.1.0.*x*:

Click **Deployment Management**, and then click **Install Connector**.

■ For Oracle Identity Manager release 11.1.1:

On the Welcome to Identity Manager Advanced Administration page, in the System Management region, click **Install Connector**.

**4.** From the Connector List list, select **Oracle Internet Directory** *RELEASE\_NUMBER.* This list displays the names and release numbers of connectors whose installation files you copy into the default connector installation directory in Step [1.](#page-60-2)

If you have copied the installation files into a different directory, then:

- **a.** In the **Alternative Directory** field, enter the full path and name of that directory.
- **b.** To repopulate the list of connectors in the Connector List list, click **Refresh**.
- **c.** From the Connector List list, select **Oracle Internet Directory** *RELEASE\_NUMBER.*
- **5.** Click **Load**.
- **6.** To start the installation process, click **Continue**.

The following tasks are performed in sequence:

- **a.** Configuration of connector libraries.
- **b.** Import of the connector XML files (by using the Deployment Manager). If you want to import the target system as a trusted source for reconciliation, then see [Section 2.3.1.1, "Configuring Trusted Source Reconciliation."](#page-65-1)
- **c.** Compilation of adapters.

On successful completion of a task, a check mark is displayed for the task. If a task fails, then an X mark and a message stating the reason for failure are displayed. Depending on the reason for the failure, make the required correction and then perform one of the following steps:

- Retry the installation by clicking **Retry.**
- Cancel the installation and begin again from Step [1.](#page-60-2)
- **7.** If all three tasks of the connector installation process are successful, then a message indicating successful installation is displayed. In addition, a list of the steps that you must perform after the installation is displayed. These steps are as follows:
	- **a.** Ensuring that the prerequisites for using the connector are addressed

**Note:** At this stage, run the Oracle Identity Manager PurgeCache utility to load the server cache with content from the connector resource bundle in order to view the list of prerequisites. See [Section 2.3.1.3, "Clearing Content Related to Connector Resource](#page-68-0)  [Bundles from the Server Cache"](#page-68-0) for information about running the PurgeCache utility.

There are no prerequisites for some predefined connectors.

**b.** Configuring the IT resource for the connector

Record the name of the IT resource displayed on this page. The procedure to configure the IT resource is described later in this guide.

**c.** Configuring the scheduled tasks that are created when you installed the connector

**Note:** In Oracle Identity Manager release 11.1.1, a scheduled job is an instance of a scheduled task. In this guide, the term **scheduled task** used in the context of Oracle Identity Manager release 9.1.0.*x* is the same as the term **scheduled job** in the context of Oracle Identity Manager release 11.1.1.

See *Oracle Fusion Middleware Administrator's Guide for Oracle Identity Manager* for more information about scheduled tasks and scheduled jobs.

Record the names of the scheduled tasks displayed on this page. The procedure to configure these scheduled tasks is described later in this guide.

When you run the Connector Installer, it copies the connector files and external code files to destination directories on the Oracle Identity Manager host computer. These files are listed in [Table 2–1.](#page-49-0)

#### **Installing the Connector in an Oracle Identity Manager Cluster**

While installing Oracle Identity Manager in a cluster, you must copy all the JAR files and the contents of the connectorResources directory into the corresponding directories on each node of the cluster. See [Section 2.1.1.1, "Files and Directories on the](#page-48-2)  [Installation Media"](#page-48-2) for information about the files that you must copy and their destination locations on the Oracle Identity Manager server.

## <span id="page-62-0"></span>**2.2.2 Configuring the IT Resource**

**Note:** The "modifytimestamp" code key and decode entry is newly added to the AttrName.Recon.Map.OID lookup definition. This entry holds the timestamp of the last successfully reconciled user record from the target system. This timestamp value is retrieved from the target system and is saved as the value of the Last Target Recon TimeStamp IT resource parameter.

You must specify values for the parameters of the OID Server IT resource as follows:

- **1.** Log in to the Administrative and User Console.
- **2.** If you are using Oracle Identity Manager release 9.1.0.*x*, expand **Resource Management,** and then click **Manage IT Resource**.
- **3.** If you are using Oracle Identity Manager release 11.1.1, then:
	- On the Welcome page, click **Advanced** in the upper-right corner of the page.
	- On the Welcome to Oracle Identity Manager Advanced Administration page, in the Configuration section, click **Manage IT Resource**.
- **4.** In the IT Resource Name field on the Manage IT Resource page, enter OID Server and then click **Search**.
- **5.** Click the edit icon for the IT resource.
- **6.** From the list at the top of the page, select **Details and Parameters**.
- **7.** Specify values for the parameters of the IT resource. The following table describes each parameter:

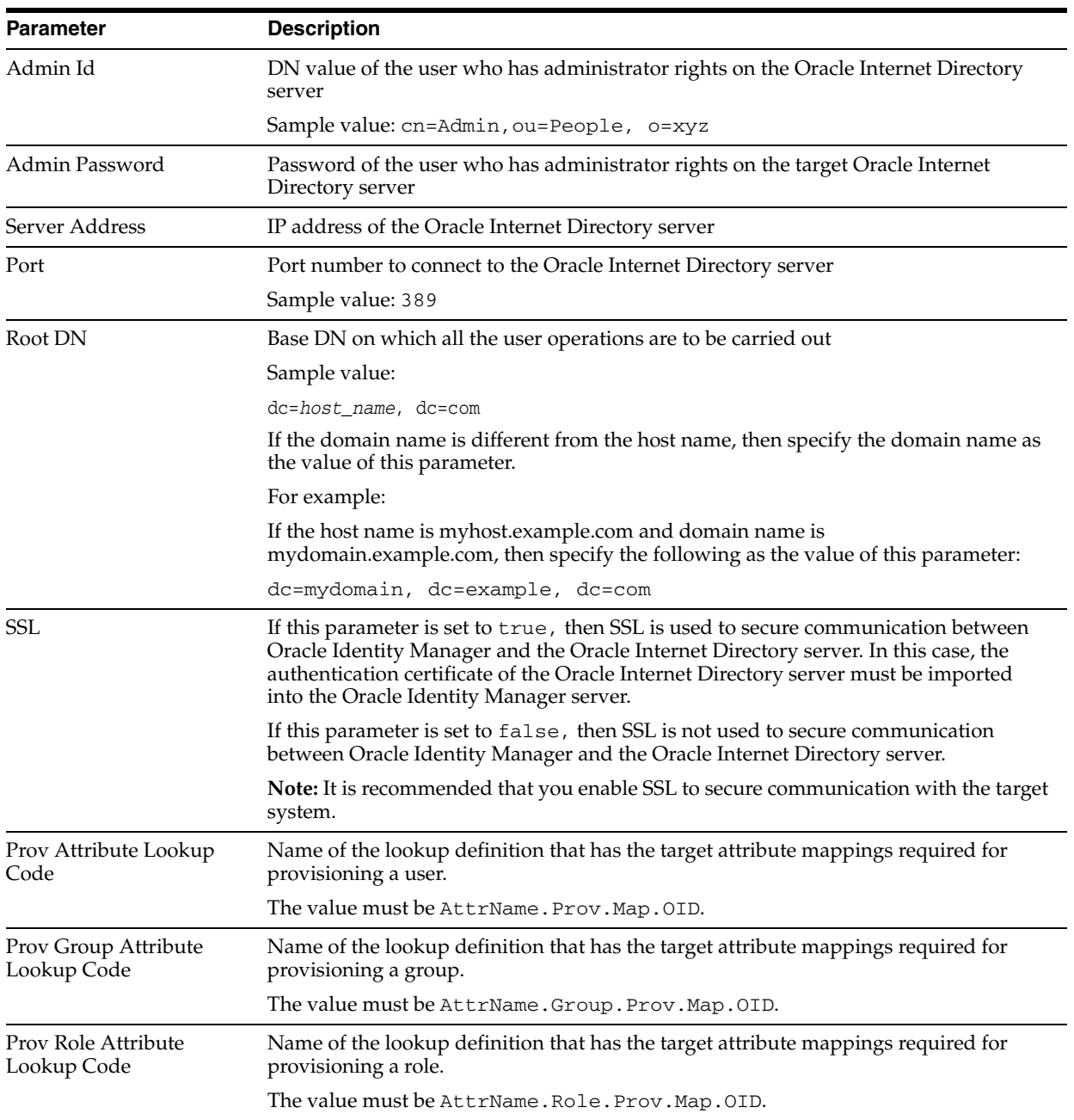

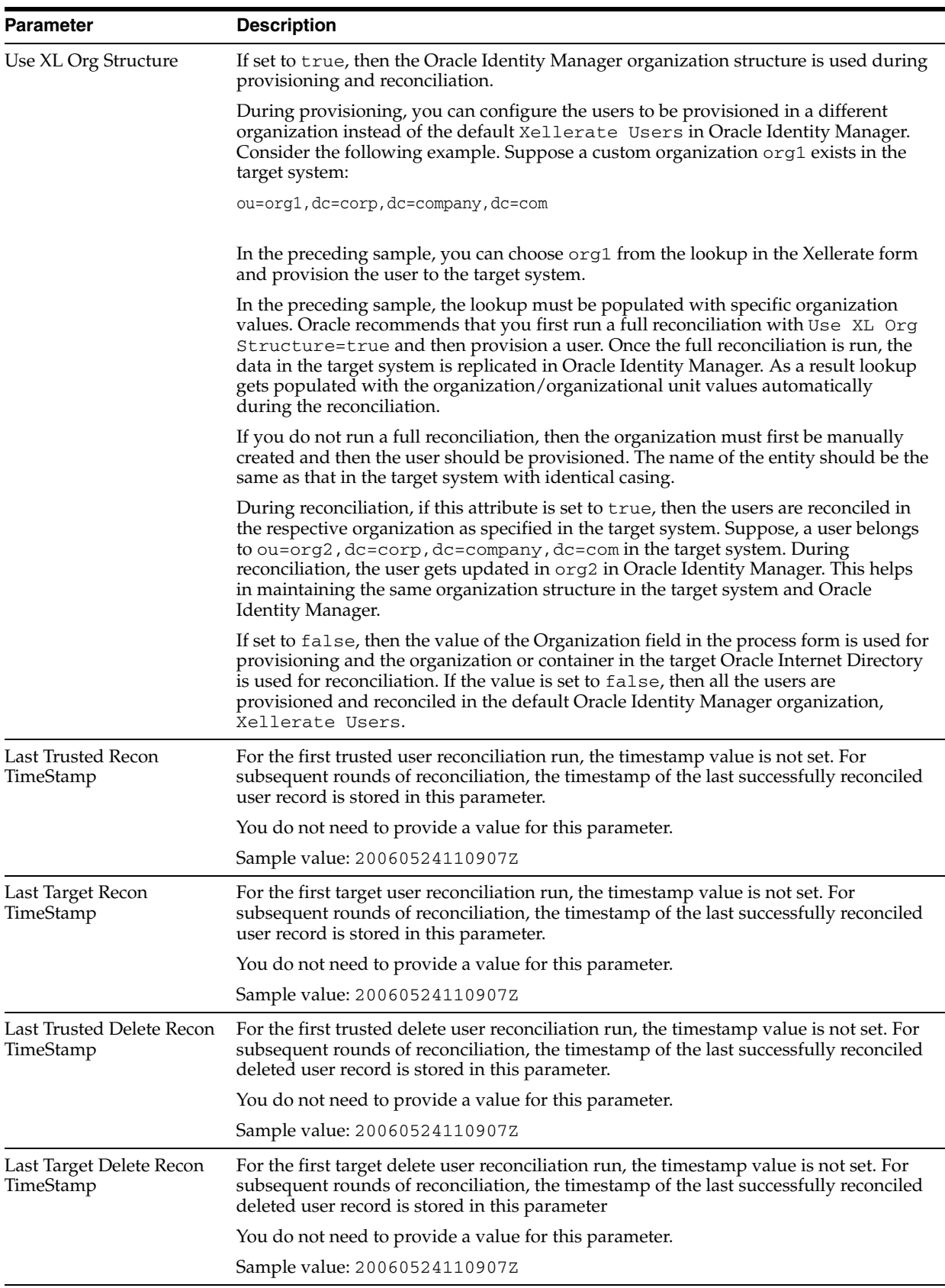

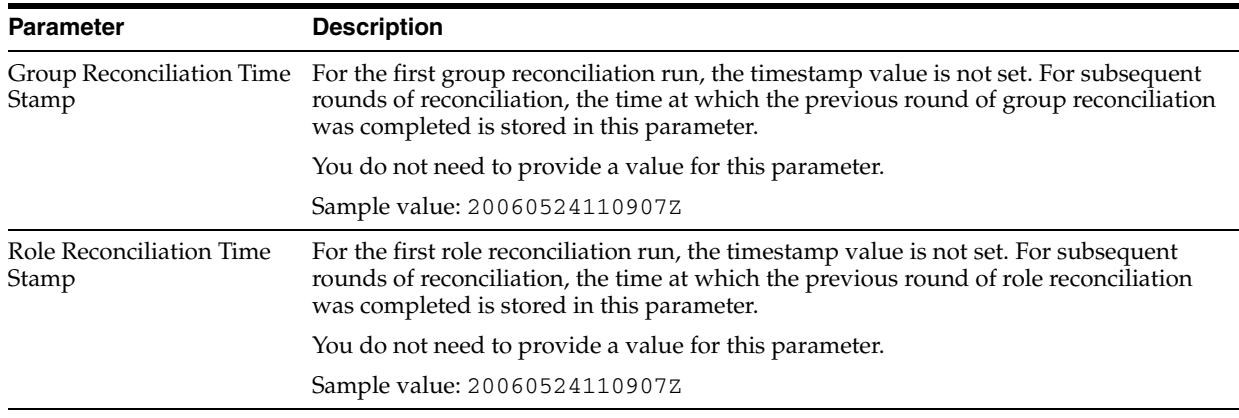

**8.** To save the values, click **Update**.

# <span id="page-65-0"></span>**2.3 Postinstallation**

Postinstallation steps are divided across the following sections:

- [Section 2.3.1, "Postinstallation on Oracle Identity Manager Server"](#page-65-2)
- [Section 2.3.2, "Postinstallation on the Target System"](#page-79-0)
- [Section 2.3.3, "Configuring SSL"](#page-79-1)

## <span id="page-65-2"></span>**2.3.1 Postinstallation on Oracle Identity Manager Server**

Postinstallation on Oracle Identity Manager involves performing the procedure described in the following sections:

> **Note:** In an Oracle Identity Manager cluster, you must perform this step on each node of the cluster.

- [Section 2.3.1.1, "Configuring Trusted Source Reconciliation"](#page-65-1)
- [Section 2.3.1.2, "Changing to the Required Input Locale"](#page-67-0)
- Section 2.3.1.3, "Clearing Content Related to Connector Resource Bundles from the [Server Cache"](#page-68-0)
- [Section 2.3.1.4, "Enabling Logging"](#page-69-0)
- [Section 2.3.1.5, "Modifying the Value of the checkouttime Attribute"](#page-73-0)
- [Section 2.3.1.6, "Setting Up Lookup Definitions in Oracle Identity Manager"](#page-75-0)
- [Section 2.3.1.7, "Configuring High Availability of the Target System"](#page-76-0)
- Section 2.3.1.8, "Configuring Oracle Identity Manager for Request-Based [Provisioning"](#page-77-0)
- [Section 2.3.2.1, "Configuring the Target System"](#page-79-2)

#### <span id="page-65-1"></span>**2.3.1.1 Configuring Trusted Source Reconciliation**

While configuring the connector, the target system can be designated as a trusted source or target resource. If you designate the target system as a **trusted source**, then during a reconciliation run:

- For each newly created user on the target system, an OIM User is created.
- Updates made to each user on the target system are propagated to the corresponding OIM User.

If you designate the target system as a **target resource**, then during a reconciliation run:

- For each account created on the target system, a resource is assigned to the corresponding OIM User.
- Updates made to each account on the target system are propagated to the corresponding resource.

**Note:** Skip this section if you do not want to designate the target system as a trusted source for reconciliation.

Configuring trusted source reconciliation involves the following steps:

**1.** Import the XML file for trusted source reconciliation, OIDXLuser.xml, by using the Deployment Manager. [Section 2.3.1.1.1, "Importing the XML File for Trusted](#page-66-0)  [Source Reconciliation"](#page-66-0) describes the procedure to import the XML file.

**Note:** Only one target system can be designated as a trusted source. If you import the OIDXLuser.xml file while you have another trusted source configured, then both connector reconciliations would stop working.

- **2.** Add the default password policy to the Xellerate User resource object. [Section 2.3.1.1.2, "Adding the Default Password Policy for Xellerate User Resource](#page-67-1)  [Object"](#page-67-1) describes the procedure to add the default password policy.
- **3.** Use the OID User Trusted Recon scheduled task to run trusted reconciliation.

**Note:** The OID Trusted Delete User Recon task is run with the DN value, which is the value for the SearchBase attribute in the User Reconciliation scheduled task. The value of this attribute specifies the organizational unit from where users are reconciled from the target system into Oracle Identity Manager. When you run the OID Trusted Delete User Recon task, all of the users in the other organizational units are deleted in Oracle Identity Manager.

#### <span id="page-66-0"></span>**2.3.1.1.1 Importing the XML File for Trusted Source Reconciliation**

To import the XML file for trusted source reconciliation:

- **1.** Open the Oracle Identity Manager Administrative and User Console.
- **2.** If you are using Oracle Identity Manager release 9.1.0.*x*, then:
	- **a.** Click the **Deployment Management** link on the left navigation pane.
	- **b.** Click the **Import** link under Deployment Management. A dialog box for opening files is displayed.
- **3.** If you are using Oracle Identity Manager release 11.1.1, then:
	- **a.** On the Welcome page, click **Advanced** in the upper-right corner of the page.
- **b.** On the Welcome to Oracle Identity Manager Advanced Administration page, in the System Management region, click **Import Deployment Manager File**. A dialog box for opening files is displayed.
- **4.** Locate and open the OIDXLuser.xml file located in the following directory:
	- For Oracle Identity Manager release 9.1.0.*x*:

*OIM\_HOME*/xellerate/ConnectorDefaultDirectory/OID\_904140/xml

For Oracle Identity Manager release 11.1.1:

*OIM\_HOME*/server/ConnectorDefaultDirectory/OID\_904140/xml

Details of this XML file are shown on the File Preview page.

- **5.** Click **Add File**. The Substitutions page is displayed.
- **6.** Click **Next**. The Confirmation page is displayed.
- **7.** Click **Import**.
- **8.** In the message that is displayed, click **Import** to confirm that you want to import the **XML** file and then click **OK**.

After you import the XML file for trusted source reconciliation, you must add the default password policy to the Xellerate User resource object.

#### <span id="page-67-1"></span>**2.3.1.1.2 Adding the Default Password Policy for Xellerate User Resource Object**

To add the default password policy to the Xellerate User resource object:

- **1.** Log in to Design Console.
- **2.** Expand **Resource Management,** then double-click **Resorce Objects.**
- **3.** Search for and open the **Xellerate User** resource object.
- **4.** On the Password Policies Rule tab, click **Add.**
- **5.** From the row that is displayed, double-click the **Rule** lookup field.
- **6.** From the Lookup dialog box, select **Default,** and assign it to the resource object.
- **7.** Click **OK.**
- **8.** In the adjacent column, double-click the **Policy** lookup field.
- **9.** From the Lookup dialog box, select **Default Policy,** and assign it to the resource object.
- **10.** Click **OK.**
- **11.** In the Priority field, enter the numeric value 1.
- **12.** Click **Save.**

After you add the default password policy to the resource object, you must specify values for the attributes of the OID User Trusted Recon scheduled task. This procedure is described in [Section 3.4, "Configuring Scheduled Tasks."](#page-90-0)

#### <span id="page-67-0"></span>**2.3.1.2 Changing to the Required Input Locale**

Changing to the required input locale (language and country setting) involves installing the required fonts and setting the required input locale.

You may require the assistance of the system administrator to change to the required input locale.

## <span id="page-68-0"></span>**2.3.1.3 Clearing Content Related to Connector Resource Bundles from the Server Cache**

**Note:** In an Oracle Identity Manager cluster, you must perform this step on each node of the cluster. Then, restart each node.

When you deploy the connector, the resource bundles are copied from the resources directory on the installation media into the

*OIM\_HOME*/xellerate/connectorResources directory for Oracle Identity Manager release 9.1.0.*x*, and Oracle Identity Manager database for Oracle Identity Manager release 11.1.1. Whenever you add a new resource bundle to the connectorResources directory or make a change in an existing resource bundle, you must clear content related to connector resource bundles from the server cache.

To clear content related to connector resource bundles from the server cache:

- **1.** In a command window, perform one of the following steps:
	- If you are using Oracle Identity Manager release 9.1.0.*x*, then switch to the *OIM\_HOME*/xellerate/bin directory.
	- If you are using Oracle Identity Manager release 11.1.1, then switch to the *OIM\_HOME*/server/bin directory.

**Note:** You must perform Step 1 before you perform Step 2. An exception is thrown if you run the command described in Step 2 as follows:

For Oracle Identity Manager release 9.1.0.*x*:

*OIM\_HOME/xellerate*/bin/*SCRIPT\_FILE\_NAME*

For Oracle Identity Manager release 11.1.1:

*OIM\_HOME/server*/bin/*SCRIPT\_FILE\_NAME*

**2.** Enter one of the following commands:

**Note:** You can use the PurgeCache utility to purge the cache for any content category. Run PurgeCache.bat *CATEGORY\_NAME* on Microsoft Windows or PurgeCache.sh *CATEGORY\_NAME* on UNIX. The *CATEGORY\_NAME* argument represents the name of the content category that must be purged.

For example, the following commands purge Metadata entries from the server cache:

PurgeCache.bat MetaData

PurgeCache.sh MetaData

■ For Oracle Identity Manager release 9.1.0.*x*:

On Microsoft Windows: PurgeCache.bat ConnectorResourceBundle

On UNIX: PurgeCache.sh ConnectorResourceBundle

**Note:** You can ignore the exception that is thrown when you perform Step 2. This exception is different from the one mentioned in Step 1.

In this command, ConnectorResourceBundle is one of the content categories that you can delete from the server cache. See the following file for information about the other content categories:

*OIM\_HOME*/xellerate/config/xlconfig.xml

For Oracle Identity Manager release 11.1.1:

On Microsoft Windows: PurgeCache.bat All

On UNIX: PurgeCache.sh All

When prompted, enter the user name and password of an account belonging to the SYSTEM ADMINISTRATORS group. In addition, you are prompted to enter the service URL in the following format:

t3://*OIM\_HOST\_NAME*:*OIM\_PORT\_NUMBER*

In this format:

- **–** Replace *OIM\_HOST\_NAME* with the host name or IP address of the Oracle Identity Manager host computer.
- **–** Replace *OIM\_PORT\_NUMBER* with the port on which Oracle Identity Manager is listening.

See *Oracle Fusion Middleware Administrator's Guide for Oracle Identity Manager* for more information about the PurgeCache utility.

#### <span id="page-69-0"></span>**2.3.1.4 Enabling Logging**

Depending on the Oracle Identity Manager release you are using, perform instructions in one of the following sections:

- [Section 2.3.1.4.1, "Enabling Logging on Oracle Identity Manager Release 9.1.0.x"](#page-69-1)
- [Section 2.3.1.4.2, "Enabling Logging on Oracle Identity Manager Release 11.1.1"](#page-71-0)

#### <span id="page-69-1"></span>**2.3.1.4.1 Enabling Logging on Oracle Identity Manager Release 9.1.0.***x*

**Note:** In an Oracle Identity Manager cluster, perform this procedure on each node of the cluster. Then, restart each node.

When you enable logging, Oracle Identity Manager automatically stores in a log file information about events that occur during the course of provisioning and reconciliation operations. To specify the type of event for which you want logging to take place, you can set the log level to one of the following:

■ ALL

This level enables logging for all events.

■ DEBUG

This level enables logging of information about fine-grained events that are useful for debugging.

■ INFO

This level enables logging of messages that highlight the progress of the application at a coarse-grained level.

**WARN** 

This level enables logging of information about potentially harmful situations.

■ ERROR

This level enables logging of information about error events that might allow the application to continue running.

**FATAL** 

This level enables logging of information about very severe error events that could cause the application to stop functioning.

■ OFF

This level disables logging for all events.

The file in which you set the log level and the log file path depend on the application server that you use:

#### **IBM WebSphere Application Server**

To enable logging:

**1.** Add the following lines in the *OIM\_HOME*/xellerate/config/log.properties file:

```
log4j.logger.XELLERATE=log_level
log4j.logger.XL_INTG.OID=log_level
```
**2.** In these lines, replace *log\_level* with the log level that you want to set.

For example:

log4j.logger.XELLERATE=INFO log4j.logger.XL\_INTG.OID=INFO

After you enable logging, log information is written to the following file: *WEBSPHERE\_HOME*/AppServer/logs/*SERVER\_NAME*/SystemOut.log

#### ■ **JBoss Application Server**

To enable logging:

**1.** In the *JBOSS\_HOME*/server/default/conf/log4j.xml file, add the following lines if they are not already present in the file:

```
<category name="XELLERATE">
    <priority value="log_level"/>
</category>
<category name="XL_INTG.OID">
    <priority value="log_level"/>
</category>
```
**2.** In the second XML code line of each set, replace *log\_level* with the log level that you want to set. For example:

```
<category name="XELLERATE">
   <priority value="INFO"/>
</category>
```

```
<category name="XL_INTG.OID">
   <priority value="INFO"/>
</category>
```
After you enable logging, log information is written to the following file:

*JBOSS\_HOME*/server/default/log/server.log

**Oracle Application Server** 

To enable logging:

**1.** Add the following lines in the *OIM\_HOME*/xellerate/config/log.properties file:

```
log4j.logger.XELLERATE=log_level
log4j.logger.XL_INTG.OID=log_level
```
**2.** In these lines, replace *log\_level* with the log level that you want to set.

For example:

log4j.logger.XELLERATE=INFO log4j.logger.XL\_INTG.OID=INFO

After you enable logging, log information is written to the following file:

*ORACLE\_HOME*/opmn/logs/default\_group~home~default\_group~1.log

#### ■ **Oracle WebLogic Server**

To enable logging:

**1.** Add the following lines in the *OIM\_HOME*/xellerate/config/log.properties file:

log4j.logger.XELLERATE=*log\_level* log4j.logger.XL\_INTG.OID=*log\_level*

**2.** In these lines, replace *log\_level* with the log level that you want to set.

For example:

log4j.logger.XELLERATE=INFO log4j.logger.XL\_INTG.OID=INFO

After you enable logging, log information is displayed on the server console.

#### <span id="page-71-0"></span>**2.3.1.4.2 Enabling Logging on Oracle Identity Manager Release 11.1.1**

**Note:** In an Oracle Identity Manager cluster, perform this procedure on each node of the cluster. Then, restart each node.

Oracle Identity Manager release 11.1.1 uses Oracle Java Diagnostic Logging (OJDL) for logging. OJDL is based on java.util.logger. To specify the type of event for which you want logging to take place, you can set the log level to one of the following:

■ SEVERE.intValue()+100

This level enables logging of information about fatal errors.

■ SEVERE
This level enables logging of information about errors that might allow Oracle Identity Manager to continue running.

**WARNING** 

This level enables logging of information about potentially harmful situations.

■ INFO

This level enables logging of messages that highlight the progress of the application.

**CONFIG** 

This level enables logging of information about fine-grained events that are useful for debugging.

FINE, FINER, FINEST

These levels enable logging of information about fine-grained events, where FINEST logs information about all events.

These log levels are mapped to ODL message type and level combinations as shown in [Table 2–2.](#page-72-0)

<span id="page-72-0"></span>*Table 2–2 Log Levels and ODL Message Type:Level Combinations*

| <b>Log Level</b>      | <b>ODL Message Type:Level</b> |
|-----------------------|-------------------------------|
| SEVERE.intValue()+100 | <b>INCIDENT ERROR:1</b>       |
| <b>SEVERE</b>         | ERROR:1                       |
| <b>WARNING</b>        | <b>WARNING:1</b>              |
| <b>INFO</b>           | NOTIFICATION:1                |
| <b>CONFIG</b>         | NOTIFICATION:16               |
| <b>FINE</b>           | TRACE:1                       |
| <b>FINER</b>          | TRACE:16                      |
| <b>FINEST</b>         | TRACE:32                      |

The configuration file for OJDL is logging.xml, which is located at the following path:

*DOMAIN\_HOME*/config/fmwconfig/servers/*OIM\_SERVER*/logging.xml

Here, *DOMAIN\_HOME* and *OIM\_SERVER* are the domain name and server name specified during the installation of Oracle Identity Manager.

To enable logging in Oracle WebLogic Server:

- **1.** Edit the logging.xml file as follows:
	- **a.** Add the following blocks in the file:

```
<log_handler name='oid-handler' level='[LOG_LEVEL]' 
class='oracle.core.ojdl.logging.ODLHandlerFactory'>
<property name='logreader:' value='off'/>
      <property name='path' value='[FILE_NAME]'/>
      <property name='format' value='ODL-Text'/>
      <property name='useThreadName' value='true'/>
      <property name='locale' value='en'/>
      <property name='maxFileSize' value='5242880'/>
      <property name='maxLogSize' value='52428800'/>
      <property name='encoding' value='UTF-8'/>
```

```
 </log_handler>
<logger name="XL_INTG.OID" level="[LOG_LEVEL]" useParentHandlers="false">
      <handler name="oid-handler"/>
      <handler name="console-handler"/>
    </logger>
```
**b.** Replace both occurrences of **[LOG\_LEVEL]** with the ODL message type and level combination that you require. [Table 2–2](#page-72-0) lists the supported message type and level combinations.

Similarly, replace **[FILE\_NAME]** with the full path and name of the log file in which you want log messages to be recorded.

The following blocks show sample values for **[LOG\_LEVEL]** and **[FILE\_NAME]**:

```
<log_handler name='oid-handler' level='NOTIFICATION:1' 
class='oracle.core.ojdl.logging.ODLHandlerFactory'>
<property name='logreader:' value='off'/>
      <property name='path' 
value='F:\MyMachine\middleware\user_projects\domains\base_domain1\servers\o
im_server1\logs\oim_server1-diagnostic-1.log'/>
      <property name='format' value='ODL-Text'/>
      <property name='useThreadName' value='true'/>
      <property name='locale' value='en'/>
      <property name='maxFileSize' value='5242880'/>
      <property name='maxLogSize' value='52428800'/>
      <property name='encoding' value='UTF-8'/>
    </log_handler>
<logger name="XL_INTG.OID" level="NOTIFICATION:1" 
useParentHandlers="false">
     <handler name="oid-handler"/>
      <handler name="console-handler"/>
    </logger>
```
With these sample values, when you use Oracle Identity Manager, all messages generated for this connector that are of a log level equal to or higher than the NOTIFICATION:1 level are recorded in the specified file.

- **2.** Save and close the file.
- **3.** Set the following environment variable to redirect the server logs to a file:

For Microsoft Windows:

```
set WLS_REDIRECT_LOG=FILENAME
```
For UNIX:

```
export WLS_REDIRECT_LOG=FILENAME
```
Replace *FILENAME* with the location and name of the file to which you want to redirect the output.

**4.** Restart the application server.

#### **2.3.1.5 Modifying the Value of the checkouttime Attribute**

To ensure that the connector XML files are correctly imported, you must provide a higher value, 50000 or more, for the checkouttimeout attribute in the following file: ■ For Oracle Identity Manager release 9.1.0.*x*

*OIM\_HOME*/xellerate/config/xlconfig.xml

For Oracle Identity Manager release 11.1.1

/db/oim-config.xml

The oim-config.xml file is in the metadata store (MDS).

#### **To modify the xlconfig.xml file:**

- **1.** In a text editor, open the *OIM\_HOME*/xellerate/config/xlconfig.xml file for editing.
- **2.** Search for and set the value of the checkouttime attribute to value greater than 50000.
- **3.** Save and close the file.

#### **To modify the oim-config.xml file:**

- **1.** Export the /db/oim-config.xml file from MDS to a temporary location on the Oracle Identity Manager host computer as follows:
	- **a.** Ensure that you have set the environment for running the Oracle Identity Manager MDS Export utility. See *Oracle Fusion Middleware Developer's Guide for Oracle Identity Manager* for detailed information about setting up the environment for MDS utilities.
	- **b.** In a command window, change to the *OIM\_HOME*\server\bin directory.
	- **c.** Run one of the following commands:
		- **–** On Microsoft Windows

weblogicExportMetadata.bat

**–** On UNIX

weblogicExportMetadata.sh

- **2.** In a text editor, open the oim-config.xml file for editing.
- **3.** Search for and set the value of the checkouttime attribute to value greater than 50000.
- **4.** Save and close the file.
- **5.** Import the oim-config.xml file into the db directory in MDS as follows:
	- **a.** Ensure that you have set the environment for running the Oracle Identity Manager MDS Import utility. See *Oracle Fusion Middleware Developer's Guide for Oracle Identity Manager* for detailed information about setting up the environment for MDS utilities.
	- **b.** In a command window, change to the *OIM\_HOME*\server\bin directory.
	- **c.** Run one of the following commands:
		- **–** On Microsoft Windows

weblogicImportMetadata.bat

**–** On UNIX

weblogicImportMetadata.sh

- **d.** When prompted, enter value for the following:
	- **–** Please enter your username [weblogic] Enter the username used to log in to the WebLogic server Sample value: WL\_User
	- **–** Please enter your password [weblogic]

Enter the password used to log in to the WebLogic server.

**–** Please enter your server URL [t3://localhost:7001]

Enter the URL of the application server in the following format:

t3://*HOST\_NAME\_IP\_ADDRESS*:*PORT*

In this format, replace:

*- HOST\_NAME\_IP\_ADDRESS* with the host name or IP address of the computer on which Oracle Identity Manager is installed.

- *PORT* with the port on which Oracle Identity Manager is listening.

The oim-config file is imported into MDS.

#### **2.3.1.6 Setting Up Lookup Definitions in Oracle Identity Manager**

You must enter values in some of the lookup definitions that are created when you install the connector. To enter values in a lookup definition:

- **1.** Log in to the Design Console.
- **2.** Expand **Administration**, and double-click **Lookup Definition**.
- **3.** Search for and open the lookup definitions described in the following sections. After you enter values in each lookup definitions, save the changes.

The following sections discuss lookup definitions that you must manually configure in Oracle Identity Manager:

- [Section 2.3.1.6.1, "Setting Up the Lookup.OID.Configuration Lookup Definition"](#page-75-0)
- [Section 2.3.1.6.2, "Setting Up the Lookup.OID.PrefLang Lookup Definition"](#page-75-1)

<span id="page-75-0"></span>**2.3.1.6.1 Setting Up the Lookup.OID.Configuration Lookup Definition** You can specify values for the following entries in the Lookup.OID.Configuration lookup definition:

specialcharacter

Use the specialcharacter parameter to specify the special characters that must not be allowed in the User ID and Common Name fields during reconciliation and provisioning operations. To add a special character to the default value, append the character to the default value without adding a space or any other delimiter.

Default value:  $\sim$  '!@#%^&\*\_-+=:,.?

ldapConnectTimeOut

Enter the timeout interval (in milliseconds) after which the connector must start trying to establish a connection with the backup target system installations.

Default value: 3000

#### <span id="page-75-1"></span>**2.3.1.6.2 Setting Up the Lookup.OID.PrefLang Lookup Definition** You use the

Lookup.OID.PrefLang lookup definition to specify a language for the user during a provisioning operation.

**Note:** If you want to add entries in this lookup definition, then ensure that the entries are in the format used for the default values.

| <b>Code Key</b>     | <b>Decode</b>              |
|---------------------|----------------------------|
| BrazilianPortuguese | <b>BrazilianPortuguese</b> |
| English             | English                    |
| French              | French                     |
| German              | German                     |
| Italian             | Italian                    |
| Japanese            | Japanese                   |
| SimplifiedChinese   | SimplifiedChinese          |
| Spanish             | Spanish                    |
| TraditionalChinese  | TraditionalChinese         |

*Table 2–3 Entries in the Lookup.OID.PrefLang Lookup Definition*

#### **2.3.1.7 Configuring High Availability of the Target System**

Suppose you have set up multiple, replicated installations of the target system for high availability. You can use the Lookup.OID.Backup server lookup definition to ensure that if the primary target system installation becomes unavailable, then Oracle Identity Manager switches to one of the secondary target system installations. The Lookup.OID.Backup server lookup definition is one of the lookup definitions created when you deploy the connector.

For a single primary installation, you can have any number of secondary installations. In addition, if you configure the connector to work with multiple primary installations, then you can specify secondary installations for each primary installation.

To use the Lookup.OID.Backup server lookup definition, open it in the Design Console and enter code key and decode values for each combination of primary and secondary target system installation.

**See Also:** *Oracle Fusion Middleware User's Guide for Oracle Identity Manager* for information about working with lookup definitions

[Table 2–4](#page-76-0) shows samples entries for the Lookup.OID.Backup server lookup definition.

<span id="page-76-0"></span>

| <b>Code Key</b> | <b>Decode</b>    |  |
|-----------------|------------------|--|
| 172.20.55.64    | 172.20.55.65:389 |  |
| 172.20.55.64    | 172.20.55.66:390 |  |
| 172.20.55.97    | 172.20.55.98:440 |  |

*Table 2–4 Samples Entries for the Lookup.OID.Backup server Lookup Definition*

In this table, the first two entries represent two secondary installations (172.20.55.65 and 172.20.55.66) for one primary installation (172.20.55.64). The third entry shows a one-to-one combination of primary (172.20.55.97) and secondary (172.20.55.98) installations.

#### <span id="page-77-2"></span>**2.3.1.8 Configuring Oracle Identity Manager for Request-Based Provisioning**

**Note:** Perform the procedure described in this section only if you are using Oracle Identity Manager release 11.1.1 and you want to configure request-based provisioning.

In request-based provisioning, an end user creates a request for a resource by using the Administrative and User Console. Administrators or other users can also create requests for a particular user. Requests for a particular resource on the resource can be viewed and approved by approvers designated in Oracle Identity Manager.

The following are features of request-based provisioning:

A user can be provisioned only one resource (account) on the target system.

**Note:** Direct provisioning allows the provisioning of multiple Oracle Internet Directory accounts on the target system.

Direct provisioning cannot be used if you enable request-based provisioning.

To configure request-based provisioning, perform the following procedures:

- [Section 2.3.1.8.1, "Copying Predefined Request Datasets"](#page-77-0)
- [Section 2.3.1.8.2, "Importing Request Datasets into MDS"](#page-77-1)
- [Section 2.3.1.8.3, "Enabling the Auto Save Form Feature"](#page-78-0)
- [Section 2.3.1.8.4, "Running the PurgeCache Utility"](#page-78-1)

#### <span id="page-77-0"></span>**2.3.1.8.1 Copying Predefined Request Datasets**

A request dataset is an XML file that specifies the information to be submitted by the requester during a provisioning operation. Predefined request datasets are shipped with this connector. These request datasets specify information about the default set of attributes for which the requester must submit information during a request-based provisioning operation. The following is the predefined request dataset available in the DataSets directory on the installation media:

ProvisionResourceOID User.xml

Copy the file from the DataSets directory on the installation media to the *OIM\_HOME*/DataSet/file directory.

Depending on your requirement, you can modify the file names of the request datasets. In addition, you can modify the information in the request datasets. See *Oracle Fusion Middleware Developer's Guide for Oracle Identity Manager* for information on modifying request datasets.

#### <span id="page-77-1"></span>**2.3.1.8.2 Importing Request Datasets into MDS**

**Note:** In an Oracle Identity Manager cluster, perform this procedure on any node of the cluster.

All request datasets must be imported into MDS, which can be done by using the MDS Import utility.

To import a request dataset definition into MDS:

- **1.** Ensure that you have set the environment for running the MDS Import utility. See *Oracle Fusion Middleware Developer's Guide for Oracle Identity Manager* for detailed information about setting up the environment for MDS utilities.
- **2.** In a command window, change to the *OIM\_HOME*\server\bin directory.
- **3.** Run one of the following commands:
	- On Microsoft Windows

weblogicImportMetadata.bat

On UNIX

weblogicImportMetadata.sh

- **4.** When prompted, enter the following values:
	- Please enter your username [weblogic] Enter the username used to log in to the WebLogic server Sample value: WL\_User
	- Please enter your password [weblogic] Enter the password used to log in to the WebLogic server.
	- Please enter your server URL [t3://localhost:7001] Enter the URL of the application server in the following format:

t3://*HOST\_NAME\_IP\_ADDRESS*:*PORT*

In this format, replace:

- **–** *HOST\_NAME\_IP\_ADDRESS* with the host name or IP address of the computer on which Oracle Identity Manager is installed.
- **–** *PORT* with the port on which Oracle Identity Manager is listening.

The request dataset is imported into MDS.

#### <span id="page-78-0"></span>**2.3.1.8.3 Enabling the Auto Save Form Feature**

To enable the Auto Save Form feature:

- **1.** Log in to the Design Console.
- **2.** Expand **Process Management,** and then double-click **Process Definition.**
- **3.** Search for and open the **OID User** process definition.
- **4.** Select the **Auto Save Form** check box.
- **5.** Click the Save icon.

#### <span id="page-78-1"></span>**2.3.1.8.4 Running the PurgeCache Utility**

Run the PurgeCache utility to clear content belonging to the Metadata category from the server cache. See [Section 2.3.1.3, "Clearing Content Related to Connector Resource](#page-68-0)  [Bundles from the Server Cache"](#page-68-0) for instructions.

The procedure to configure request-based provisioning ends with this step.

### **2.3.2 Postinstallation on the Target System**

Postinstallation on the target system consists of the following procedure.

#### **2.3.2.1 Configuring the Target System**

You must configure incremental and role reconciliation by making the modifytimestamp and roleoccupant attributes, respectively, searchable attributes.

Similarly, you must configure full reconciliation by making both the modifytimestamp and roleoccupant attributes searchable.

To configure the target system for incremental, role, or full reconciliation:

**1.** If you want to configure incremental reconciliation, then make modifytimestamp a searchable attribute. To do so, use the catalog.sh file to index modifytimestamp.

See *Oracle Identity Management User Reference Release 10g (10.1.4.0.1)* for information about the procedure.

**2.** If you want to configure role reconciliation, then make roleoccupant a searchable attribute. To do so, use the catalog.sh file to index roleoccupant.

See *Oracle Identity Management User Reference Release 10g (10.1.4.0.1)* for information about the procedure.

**3.** If you want to configure full reconciliation, then make modifytimestamp and roleoccupant searchable attributes. To do so, use the catalog.sh file to index both modifytimestamp and roleoccupant.

See *Oracle Identity Management User Reference Release 10g (10.1.4.0.1)* for information about the procedure.

**4.** Restart Oracle Internet Directory for the change to take effect.

### **2.3.3 Configuring SSL**

#### **Note:**

This is an optional step of the deployment procedure.

The connector supports only Mode 1 secure connections to Oracle Internet Directory.

To set up SSL connectivity between Oracle Identity Manager and the Oracle Internet Directory server:

**1.** Configure SSL on Oracle Internet Directory and then export the Oracle Internet Directory server certificate using Wallet Manager.

See the "Secure Sockets Layer and the Directory" chapter of *Oracle Internet Directory Administrator's Guide* for detailed instructions.

**Note:** For Mode 1 secure connection, you must select SSL Server Authentication as the SSL Authentication.

The default non-SSL port is 389. The default SSL port is 636. When you create a configuration set of Oracle Internet Directory, it is recommended that you select a different port (for example, 1636) for SSL communication with Oracle Identity Manager.

- **2.** Check if the Oracle Internet Directory server is listening at the SSL port. If it is not, then set it to the SSL port (typically, the default SSL port is 636). Then, restart the server.
- **3.** Import the certificate from the target system into the JSDK (the JSDK that is used during installation of Oracle Identity Manager) cacerts keystore as follows:

```
keytool -import –alias alias_name -file 
certificate_file_name_with_complete_path –keystore 
java_home/jre/lib/security/cacerts
```
**4.** If you are using Oracle Identity Manager release 11.1.1, then import the target system certificate into the WebLogic keystore by running the following command:

```
keytool -import -keystore WEBLOGIC_HOME/server/lib/DemoTrust.jks -file 
CERT_FILE_NAME -storepass PASSWORD
```
In this command:

- CERT\_FILE\_NAME is the full path and name of the certificate file.
- PASSWORD is the password of the keystore.

The following is a sample command:

```
keytool -import -keystore
WEBLOGIC_HOME/server/lib/DemoTrust.jks -file 
/home/testoc4j/OIM/globalv.crt -storepass 
DemoTrustKeyStorePassPhrase
```
- **5.** Restart the Oracle Identity Manager server.
- **6.** In the OID Server IT resource definition:
	- Set the SSL parameter value to true.
	- Set the Port parameter value to the SSL port number. Typically, this number is 636.

# <sup>3</sup>**Using the Connector**

This chapter is divided into the following sections:

- [Section 3.1, "Performing First-Time Reconciliation"](#page-82-0)
- [Section 3.2, "Scheduled Tasks for Lookup Field Synchronization"](#page-83-0)
- [Section 3.3, "Configuring Reconciliation"](#page-85-0)
- [Section 3.4, "Configuring Scheduled Tasks"](#page-90-0)
- [Section 3.5, "Performing Provisioning Operations"](#page-93-0)
- Section 3.6, "Switching Between Request-Based Provisioning and Direct [Provisioning on Oracle Identity Manager Release 11.1.1"](#page-99-0)

### <span id="page-82-0"></span>**3.1 Performing First-Time Reconciliation**

First-time or full reconciliation involves reconciling all existing user records from the target system into Oracle Identity Manager. The following is the sequence of steps involved in reconciling all existing user records:

**Note:** In Oracle Identity Manager release 11.1.1, a scheduled job is an instance of a scheduled task. In this guide, the term **scheduled task** used in the context of Oracle Identity Manager release 9.1.0.*x* is the same as the term **scheduled job** in the context of Oracle Identity Manager release 11.1.1.

See *Oracle Fusion Middleware Administrator's Guide for Oracle Identity Manager* for more information about scheduled tasks and scheduled jobs.

**1.** Perform lookup field synchronization by running the scheduled tasks provided for this operation.

See [Section 3.2, "Scheduled Tasks for Lookup Field Synchronization"](#page-83-0) for information about the attributes of the scheduled tasks for lookup field synchronization.

See [Section 3.4, "Configuring Scheduled Tasks"](#page-90-0) for information about running scheduled tasks.

**2.** Perform user reconciliation by running the scheduled task for user reconciliation.

See [Section 3.3.4, "Reconciliation Scheduled Tasks"](#page-87-0) for information about the attributes of this scheduled task.

See [Section 3.4, "Configuring Scheduled Tasks"](#page-90-0) for information about running scheduled tasks.

After first-time reconciliation, depending on the mode in which you configure the connector, one of the following parameters of the OID Server IT resource is automatically set to the time stamp at which the reconciliation run began:

- For trusted source reconciliation, the Last Trusted Recon TimeStamp parameter is set.
- For target resource reconciliation, the Last Target Recon TimeStamp parameter is set.

**See Also:** Section 2.2, "Installing the Connector on Oracle Identity [Manager Release 9.1.0.x or Release 11.1.1"](#page-60-0) for information about the parameters of the IT resource

From the next reconciliation run onward, only target system user records that are added or modified after the time stamp stored in the IT resource are considered for incremental reconciliation. These records are brought to Oracle Identity Manager when you configure and run the user reconciliation scheduled task.

### <span id="page-83-0"></span>**3.2 Scheduled Tasks for Lookup Field Synchronization**

The following scheduled tasks are used for lookup fields synchronization:

- Organization Lookup Reconciliation
- Role Lookup Reconciliation
- Group Lookup Reconciliation

You must specify values for the attributes of these scheduled tasks. [Table 3–1](#page-84-0) describes the attributes of these scheduled tasks. [Section 3.4, "Configuring Scheduled Tasks"](#page-90-0) describes the procedure to configure scheduled tasks.

#### **Note:**

- Attribute values are predefined in the connector XML file that you import. Specify values only for those attributes that you want to change.
- Values (either default or user-defined) must be assigned to all the attributes. If even a single attribute value were left empty, then reconciliation would not be performed.

<span id="page-84-0"></span>

| Attribute             | <b>Description</b>                                                                                                    |
|-----------------------|----------------------------------------------------------------------------------------------------|
| LookupCodeName        | This attribute holds the name of the lookup definition with which<br>the values are to be synchronized.                                                        |
|                       | Default value for groups:<br>$\blacksquare$                                                                                                    |
|                       | Lookup.OID.Group                                                                                                    |
|                       | Default value for roles:<br>$\blacksquare$                                                                                                    |
|                       | Lookup.OID.Role                                                                                                    |
|                       | Default value for organizational units and organizations:<br>$\blacksquare$                                                                                    |
|                       | Lookup.OID.Organization                                                                                                    |
| <b>ITResourceName</b> | This attribute holds the name of the IT resource that contains<br>connection information to connect to Oracle Internet Directory                               |
|                       | Default value: OID Server                                                                                                    |
| SearchContext         | Enter the search context (DN of the root that holds the group or<br>role) to be used for fetching lookup field values from the target<br>system                |
|                       | Default value: dc=corp, dc=company, dc=com                                                                                                    |
| ObjectClass           | This attribute holds the name of the object class.                                                                                                    |
|                       | The following are sample values:                                                                                                    |
|                       | Default value for groups:<br>$\blacksquare$                                                                                                    |
|                       | groupOfUniqueNames                                                                                                    |
|                       | Default value for roles:<br>$\blacksquare$                                                                                                    |
|                       | OrganizationalRole                                                                                                    |
|                       | Default value for organizations:                                                                                                    |
|                       | Organization                                                                                                    |
|                       | Default value for organizational units:                                                                                                    |
|                       | OrganizationalUnit                                                                                                    |
| CodeKeyLTrimStr       | The default value of this attribute is [None]. Do not change this<br>value.                                                                                    |
| CodeKeyRTrimStr       | Enter the string value that must be right-trimmed from each value<br>returned by the scheduled task.                                                           |
|                       | Sample value: , dc=corp, dc=company, dc=com                                                                                                    |
|                       | If there is nothing to be trimmed, then specify the value [NONE].                                                                                              |
| ReconMode             | Enter REFRESH if you want to completely refresh the existing<br>lookup. Existing values in the lookup definition are deleted and<br>then new values are added. |
|                       | Enter UPDATE if you want to update the lookup definition with<br>new values. Existing values in the lookup definition are left<br>untouched.                   |

*Table 3–1 Attributes of the Scheduled Tasks for Lookup Field Synchronization*

| <b>Attribute</b>    | <b>Description</b>                                                                                                    |
|---------------------|----------------------------------------------------------------------------------------------------|
| AttrType            | This attribute holds the naming attribute of the object on the target<br>system.                                                             |
|                     | Default value for roles:                                                                                                    |
|                     | cn                                                                                                    |
|                     | Default value for groups:<br>$\blacksquare$                                                                                                  |
|                     | cn                                                                                                    |
|                     | Default value for organizations:<br>$\blacksquare$                                                                                           |
|                     | ou                                                                                                    |
| ConfigurationLookup | This attribute holds the name of the configuration lookup<br>definition, which contains values that are used during connector<br>operations. |
|                     | Default value: Lookup. OID. Configuration                                                                                                    |

*Table 3–1 (Cont.) Attributes of the Scheduled Tasks for Lookup Field Synchronization*

## <span id="page-85-0"></span>**3.3 Configuring Reconciliation**

As mentioned earlier in this guide, reconciliation involves duplicating in Oracle Identity Manager the creation of and modifications to user accounts on the target system. This section discusses the following topics related to configuring reconciliation:

- [Section 3.3.1, "Full Reconciliation vs. Incremental Reconciliation"](#page-85-1)
- [Section 3.3.2, "Limited Reconciliation"](#page-85-2)
- [Section 3.3.3, "Paged Reconciliation"](#page-86-0)
- [Section 3.3.4, "Reconciliation Scheduled Tasks"](#page-87-0)

#### <span id="page-85-1"></span>**3.3.1 Full Reconciliation vs. Incremental Reconciliation**

The Last Trusted Recon TimeStamp and Last Target Recon TimeStamp parameters of the IT resource store the time stamp at which a reconciliation run begins. During the next reconciliation run, the scheduled task fetches only target system records that are added or modified after the time stamp stored in the parameter for reconciliation. This is incremental reconciliation.

If you set the time-stamp parameter to 0, then full reconciliation is performed. In full reconciliation, all existing target system records are fetched into Oracle Identity Manager for reconciliation.

You can switch from incremental to full reconciliation at any time by setting the time-stamp parameter to 0.

#### <span id="page-85-2"></span>**3.3.2 Limited Reconciliation**

By default, all target system records that are added or modified after the last reconciliation run are reconciled during the current reconciliation run. You can customize this process by specifying the subset of added or modified target system records that must be reconciled. You do this by creating a reconciliation filter.

For this connector, you create a filter by specifying a query condition as the value of the SearchFilter attribute while configuring the scheduled task for user, group, or role reconciliation. The query condition must be in the LDAP format, as shown in the following sample value:

(objectclass=inetOrgPerson)

**Note:** You must enclose the query condition in parentheses as shown in the sample value.

With this query condition, only records for users whose objectclass is inetOrgPerson are considered for reconciliation.

You can add multiple query conditions by using the logical operators:

- The AND operator represented by the ampersand  $(\&)$
- The OR operator represented by the vertical bar  $(1)$
- The EQUAL operator represented by the equal sign  $(=)$

For example, the following query condition is used to limit reconciliation to records of those users whose first name is John and objectclass is inetOrgPerson:

(&(objectClass=inetOrgPerson)(givenname=John))

The following are sample query conditions that can be specified as the value of the SearchFilter attribute:

```
(&(objectClass=inetOrgPerson)(givenname=John))
(&(objectClass=inetOrgPerson)(sn=Doe))
(&(&(sn=Doe)(givenname=John))(objectClass=inetOrgPerson))
(|(|(sn=lastname)(givenname=firstname))(objectClass=inetOrgPerson))
```
When you specify a value for the SearchFilter attribute, then only the records that meet both of the following criteria are reconciled:

- Records that meet the matching criteria specified by the SearchFilter attribute
- Records that are added or updated after the time-stamp value specified by the time-stamp IT resource parameter

**Note:** As mentioned earlier in the guide, the value of the time-stamp IT resource parameter is automatically updated by Oracle Identity Manager. You must not change the value of this parameter.

While specifying a value for the SearchFilter attribute, ensure that you do not include special characters other than the equal sign  $(=)$ , ampersand  $(\&)$ , vertical bar  $(1)$ , and parentheses (()) in the query condition.

**Note:** An exception is thrown if you include special characters other than the ones specified here.

#### <span id="page-86-0"></span>**3.3.3 Paged Reconciliation**

**Note:** This feature is supported only on Oracle Internet Directory 10.1.4.0.1 or later.

During a reconciliation run, all changes in the target system records are reconciled into Oracle Identity Manager. Depending on the number of records to be reconciled, this process may require a large amount of time. In addition, if the connection breaks during reconciliation, then the process would take longer to complete.

You can configure paged reconciliation to avoid these problems.

To configure paged reconciliation, you must specify a value for the PageSize attribute of the user reconciliation scheduled task while performing the procedure described in [Section 3.4, "Configuring Scheduled Tasks."](#page-90-0)

#### <span id="page-87-0"></span>**3.3.4 Reconciliation Scheduled Tasks**

When you run the Connector Installer or import the connector XML file, the following reconciliation scheduled tasks are automatically created in Oracle Identity Manager:

- [Section 3.3.4.1, "Scheduled Tasks for User Reconciliation"](#page-87-1)
- [Section 3.3.4.2, "Scheduled Tasks for Group and Role Reconciliation"](#page-88-1)

#### <span id="page-87-1"></span>**3.3.4.1 Scheduled Tasks for User Reconciliation**

The following scheduled tasks are used for user reconciliation:

**Note:** The procedure to configure these scheduled tasks is described later in the guide.

- OID User Target Recon Task
- OID Target Delete Recon Task
- **OID User Trusted Recon Task**
- OID Trusted Delete Recon Task

You must specify values for the set of scheduled tasks that are used for the mode (target resource or trusted source) in which you are using the connector. [Table 3–2](#page-88-0) describes the attributes of these scheduled tasks.

> **Note:** This table describes the attributes of all the scheduled tasks for user reconciliation. Some of these attributes are not common to all the scheduled tasks.

> [Section 3.4, "Configuring Scheduled Tasks"](#page-90-0) describes the procedure to configure scheduled tasks.

| <b>Attribute</b>            | <b>Description</b>                                                                                                    |
|-----------------------------|----------------------------------------------------------------------------------------------------|
| <b>ITResourceName</b>       | Enter the name of the IT resource for the target system installation from which<br>you want to reconcile user records.                                                                                                    |
|                             | Default value: OID IT Resource                                                                                                    |
| TrustedResourceObjectName   | This attribute holds the name of the resource object that is used in trusted<br>reconciliation.                                                                                                    |
|                             | Default value: Xellerate User                                                                                                    |
| TargetResourceObjectName    | This attribute holds the name of the resource object that is used in target<br>reconciliation.                                                                                                    |
|                             | Default value: OID User                                                                                                    |
| SearchBase                  | Enter the DN value of the user container from which users must be reconciled<br>into Oracle Identity Manager.                                                                                                    |
|                             | Default value: dc=corp, dc=company, dc=com                                                                                                    |
| ConfigurationLookup         | This attribute holds the name of the lookup definition that stores the<br>configurable attributes used for connector operations.                                                                                                    |
|                             | Default value: Lookup. OID. Configuration                                                                                                    |
| SearchFilter                | Enter the search filter in LDAP format for fetching records from the target<br>system during the reconciliation run.                                                                                                    |
|                             | Default value: (objectclass=inetOrgPerson)                                                                                                    |
|                             | See Section 3.3.2, "Limited Reconciliation" for more information.                                                                                                    |
| Recon Attribute Lookup Code | This attribute holds the name of the lookup definition that holds mapping<br>between the OID User resource object and target system attributes.                                                                                                    |
|                             | Default value: AttrName.Recon.Map.OID                                                                                                    |
| Organization                | This attribute holds the name of the Oracle Identity Manager organization in<br>which reconciled users must be created.                                                                                                    |
|                             | Default value: Xellerate Users                                                                                                    |
| Xellerate Type              | This attribute holds the default employee type for the OIM User.                                                                                                    |
|                             | Default value: End-User Administrator                                                                                                    |
| Role                        | This attribute holds the default role for the OIM User.                                                                                                    |
|                             | Default value: Consultant                                                                                                    |
| PageSize                    | This attribute is used for paged reconciliation. During a reconciliation run, the<br>total set of records to be reconciled is divided into pages and the PageSize<br>attribute specifies the number of records that must constitute one page. It is<br>recommended that you set a page size between 100 and 1000. |
|                             | Default value: 100                                                                                                    |
|                             | See Section 3.3.3, "Paged Reconciliation" for more information.                                                                                                    |
| SearchScope                 | This attribute determines the search scope of users within the DN specified as<br>the value of the SearchBase attribute.                                                                                                    |
|                             | Enter onelevel if you want the connector to fetch records only from the<br>same level of the DN. The DN is specified as the value of the SearchBase<br>attribute.                                                                                                    |
|                             | Enter subtree if you want the connector to fetch records from the of the DN<br>(specified as the value of the SearchBase attribute) and all its subtrees.                                                                                                    |

<span id="page-88-0"></span>*Table 3–2 Attributes of the User Reconciliation Scheduled Tasks*

### <span id="page-88-1"></span>**3.3.4.2 Scheduled Tasks for Group and Role Reconciliation**

The following scheduled tasks are used for reconciling groups or roles:

**Note:** You cannot reconcile group data and role data from the target system if you are using Oracle Identity Manager release 11.1.1. This issue is tracked by Bug 9799541 in [Chapter 6, "Known Issues."](#page-148-0)

- OID Group Recon Task
- OID Role Recon Task

You must specify values for the scheduled tasks that are used for group or role reconciliation. [Table 3–3](#page-89-0) describes the attributes of these scheduled tasks.

<span id="page-89-0"></span>*Table 3–3 Attributes of the Group and Role Reconciliation Scheduled Tasks*

| <b>Attribute</b>       | <b>Description</b>                                                                                                    |
|------------------------|----------------------------------------------------------------------------------------------------|
| ConfigurationLookup    | This attribute holds the name of the lookup definition that stores the<br>configurable attributes used for connector operations.            |
|                        | Default value: Lookup. OID. Configuration                                                                                                   |
| Field Lookup Code      | This attribute holds the name of the lookup definition that stores<br>reconciliation field mappings for group or role connector operations. |
|                        | Provide the corresponding reconciliation lookup mappings.                                                                                   |
|                        | Default value:                                                                                                    |
|                        | For group reconciliation: Lookup. OIDGroupReconciliation. FieldMap                                                                          |
|                        | For role reconciliation: Lookup. OIDRoleReconciliation. FieldMap                                                                            |
| isRoleRecon            | Enter yes if you want role reconciliation to be performed.                                                                                  |
|                        | Enter no if you want group reconciliation to be performed.                                                                                  |
|                        | Default value: yes                                                                                                    |
| <b>ITResourceName</b>  | This attribute holds the name of the IT resource that contains connection<br>information to connect to Oracle Internet Directory.           |
|                        | Default value: OID IT Resource                                                                                                    |
| MultiValued Attributes | Enter the list of multivalued attributes that you add for reconciliation and<br>provisioning.                                               |
|                        | The default value of this attribute is [NONE].                                                                                              |
|                        | Sample value: owner description                                                                                                    |
|                        | See the following sections for information about adding multivalued<br>attributes:                                                          |
|                        | Section 4.2, "Adding New Multivalued Attributes for Target Resource<br>Reconciliation"                                                      |
|                        | Section 4.7, "Adding New Multivalued Attributes for Provisioning"                                                                           |

| <b>Attribute</b>                                                                           | <b>Description</b>                                                                                                    |
|--------------------------------------------------------------------------------------------|----------------------------------------------------------------------------------------------------|
| ResourceObjectName                                                                         | Enter the name of the resource object into which groups or roles are to be<br>reconciled.                                                 |
|                                                                                            | The value can be one of the following:                                                                                                    |
|                                                                                            | For group reconciliation: OID Group                                                                                                    |
|                                                                                            | For role reconciliation: OID Role                                                                                                    |
| SearchBase<br>into Oracle Identity Manager.<br>Sample value: cn=users, dc=hostname, dc=com | Enter the DN value of the user container from which users must be reconciled                                                              |
|                                                                                            |                                                                                                    |
|                                                                                            | In this value, users is the name of the user container and <i>hostname</i> is the<br>host name under which the oracle context is created. |
| SearchFilter                                                                               | Enter the search filter in LDAP format for fetching records from the target<br>system during the reconciliation run.                      |
|                                                                                            | Default value: (objectclass=inetOrgPerson)                                                                                                |
|                                                                                            | See Section 3.3.2, "Limited Reconciliation" for more information.                                                                         |

*Table 3–3 (Cont.) Attributes of the Group and Role Reconciliation Scheduled Tasks*

## <span id="page-90-0"></span>**3.4 Configuring Scheduled Tasks**

You can apply the procedure described in this section to configure the scheduled tasks for lookup field synchronization and reconciliation.

[Table 3–4](#page-90-1) lists the scheduled tasks that form part of the connector.

| <b>Scheduled Task</b>              | <b>Description</b>                                                                                                    |
|------------------------------------|----------------------------------------------------------------------------------------------------|
| Organization Lookup Reconciliation | This scheduled task is used for organization lookup field synchronization.<br>See Section 3.2, "Scheduled Tasks for Lookup Field Synchronization" for<br>information about this scheduled task.                                |
| Role Lookup Reconciliation         | This scheduled task is used for role lookup field synchronization. See<br>Section 3.2, "Scheduled Tasks for Lookup Field Synchronization" for<br>information about this scheduled task.                                        |
| Group Lookup Reconciliation        | This scheduled task is used for group lookup field synchronization. See<br>Section 3.2, "Scheduled Tasks for Lookup Field Synchronization" for<br>information about this scheduled task.                                       |
| <b>OID User Trusted Recon Task</b> | This scheduled task is used for user reconciliation when the target system is<br>configured as a trusted source. See Section 3.3.4, "Reconciliation Scheduled<br>Tasks" for information about this scheduled task.             |
| OID User Target Recon Task         | This scheduled task is used for user reconciliation when the target system is<br>configured as a target resource. See Section 3.3.4, "Reconciliation Scheduled<br>Tasks" for information about this scheduled task.            |
| OID Trusted Delete Recon Task      | This scheduled task is used for reconciliation of deleted users when the<br>target system is configured as a trusted source. See Section 3.3.4,<br>"Reconciliation Scheduled Tasks" for information about this scheduled task. |

<span id="page-90-1"></span>*Table 3–4 Scheduled Tasks for Lookup Field Synchronization and Reconciliation*

| <b>Scheduled Task</b>        | <b>Description</b>                                                                                                    |  |
|------------------------------|----------------------------------------------------------------------------------------------------|--|
| OID Target Delete Recon Task | This scheduled task is used for reconciliation of deleted users when the<br>target system is configured as a target resource. See Section 3.3.4,<br>"Reconciliation Scheduled Tasks" for information about this scheduled task. |  |
| OID Group Recon Task         | This scheduled task is used for reconciliation of groups from the target<br>system. See Section 3.3.4, "Reconciliation Scheduled Tasks" for information<br>about this scheduled task.                                           |  |
| OID Role Recon Task          | This scheduled task is used for reconciliation of roles from the target system.<br>See Section 3.3.4, "Reconciliation Scheduled Tasks" for information about<br>this scheduled task.                                            |  |

*Table 3–4 (Cont.) Scheduled Tasks for Lookup Field Synchronization and Reconciliation*

To configure a scheduled task:

- **1.** Log in to the Administrative and User Console.
- **2.** Do one of the following:
	- **a.** If you are using Oracle Identity Manager release 9.1.0.*x*, expand **Resource Management,** and then click **Manage Scheduled Task.**
	- **b.** If you are using Oracle Identity Manager release 11.1.1, then on the Welcome to Oracle Identity Manager Self Service page, click **Advanced.**
- **3.** Search for and open the scheduled task as follows:
	- If you are using Oracle Identity Manager release 9.1.0.*x*, then:
		- **a.** On the Scheduled Task Management page, enter the name of the scheduled task as the search criteria and then click **Search**.
		- **b.** In the search results table, click the edit icon in the Edit column for the scheduled task.
		- **c.** On the Scheduled Task Details page where the details of the scheduled task that you selected is displayed, click **Edit**.
	- If you are using Oracle Identity Manager release 11.1.1, then:
		- **a.** On the Welcome to Oracle Identity Manager Advanced Administration page, in the System Management section, click **Search Scheduled Jobs**.
		- **b.** On the left pane, in the Search field, enter the name of the scheduled job as the search criterion. Alternatively, you can click **Advanced Search** and specify the search criterion.
		- **c.** In the search results table on the left pane, click the scheduled job in the Job Name column.
- **4.** Modify the details of the scheduled task. To do so:
	- **a.** If you are using Oracle Identity Manager release 9.1.0.*x*, then on the Edit Scheduled Task Details page, modify the following parameters, and then click **Continue**:
		- **Status:** Specify whether you want to leave the task in the enabled state. In the enabled state, the task is ready for use.
		- **Max Retries:** Enter an integer value in this field. This number represents the number of times Oracle Identity Manager must attempt to complete the task before assigning the ERROR status to the task. The default value is 1.
- **Next Start:** Use the date editor to specify the date when you want the task to run. After you select a date value in the date editor, you can modify the time value that is automatically displayed in the Next Start field.
- **Frequency:** Specify the frequency at which you want the task to run.
- **b.** If you are using Oracle Identity Manager release 11.1.1, then on the Job Details tab, you can modify the following parameters:
	- **Retries:** Enter an integer value in this field. This number represents the number of times the scheduler tries to start the job before assigning the Stopped status to the job.
	- **Schedule Type:** Depending on the frequency at which you want the job to run, select the appropriate schedule type.

**Note:** See *Oracle Fusion Middleware Administrator's Guide for Oracle Identity Manager* for detailed information about schedule types.

In addition to modifying the job details, you can enable or disable a job.

**5.** Specify values for the attributes of the scheduled task. To do so:

#### **Note:**

- Attribute values are predefined in the connector XML file that you import. Specify values only for those attributes that you want to change.
- Values (either default or user-defined) must be assigned to all the attributes. If even a single attribute value is left empty, then reconciliation is not performed.
- Attributes of the scheduled task are discussed in Section 3.3.4, ["Reconciliation Scheduled Tasks."](#page-87-0)
- If you are using Oracle Identity Manager release 9.1.0.*x*, then on the Attributes page, select the attribute from the Attribute list, specify a value in the field provided, and then click **Update**.
- If you are using Oracle Identity Manager release 11.1.1, then on the Job Details tab, in the Parameters region, specify values for the attributes of the scheduled task.
- **6.** After specifying the attributes, do one of the following:
	- If you are using Oracle Identity Manager release 9.1.0.*x*, then click **Save Changes** to save the changes.

**Note:** The Stop Execution option is not available in the Administrative and User Console. If you want to stop a task, then click **Stop Execution** on the Task Scheduler form of the Design Console.

■ If you are using Oracle Identity Manager release 11.1.1, then click **Apply** to save the changes.

**Note:** The Stop Execution option is available in the Administrative and User Console. You can use the Scheduler Status page to either start, stop, or reinitialize the scheduler.

## <span id="page-93-0"></span>**3.5 Performing Provisioning Operations**

This section discusses the following topics:

- [Section 3.5.1, "Provisioning Users"](#page-93-2)
- [Section 3.5.2, "Provisioning Organizational Units, Groups, and Roles"](#page-96-0)
- Section 3.5.3, "Enabling Provisioning of Users in Organizations and Organizational [Units"](#page-99-1)

### <span id="page-93-2"></span>**3.5.1 Provisioning Users**

Provisioning a resource for an OIM User involves using Oracle Identity Manager to create an Oracle Internet Directory account for the user.

When you install the connector on Oracle Identity Manager release 11.1.1, the direct provisioning feature is automatically enabled. This means that the process form is enabled when you install the connector.

If you configure the connector for request-based provisioning, then the process form is suppressed and the object form is displayed. In other words, direct provisioning is disabled when you configure the connector for request-based provisioning. If you want to revert to direct provisioning, then perform the procedure described in [Section 3.6, "Switching Between Request-Based Provisioning and Direct Provisioning](#page-99-0)  [on Oracle Identity Manager Release 11.1.1."](#page-99-0)

This following are types of provisioning operations:

- Direct provisioning
- Request-based provisioning
- Provisioning triggered by policy changes

**See Also:** *Oracle Fusion Middleware User's Guide for Oracle Identity Manager* for information about the types of provisioning

This section discusses the following topics:

- [Section 3.5.1.1, "Direct Provisioning"](#page-93-1)
- [Section 3.5.1.2, "Request-Based Provisioning"](#page-95-0)

#### <span id="page-93-1"></span>**3.5.1.1 Direct Provisioning**

To provision a resource by using the direct provisioning approach:

- **1.** Log in to the Administrative and User Console.
- **2.** If you want to first create an OIM User and then provision a target system account, then:
	- If you are using Oracle Identity Manager release 9.1.0.*x*, then:
		- **a.** From the Users menu, select **Create**.
- **b.** On the Create User page, enter values for the OIM User fields and then click **Create User**.
- If you are using Oracle Identity Manager release 11.1.1, then:
	- **a.** On the Welcome to Identity Administration page, in the Users region, click **Create User**.
	- **b.** On the Create User page, enter values for the OIM User fields, and then click **Save**.
- **3.** If you want to provision a target system account to an existing OIM User, then:
	- If you are using Oracle Identity Manager release 9.1.0.*x*, then:
		- **a.** From the Users menu, select **Manage**.
		- **b.** Search for the OIM User and select the link for the user from the list of users displayed in the search results.
	- If you are using Oracle Identity Manager release 11.1.1, then:
		- **a.** On the Welcome to Identity Administration page, search for the OIM User by selecting **Users** from the Search list on the left pane.

Alternatively, in the Users region, click **Advanced Search - User,** provide a search criterion, and then click **Search.** 

- **b.** From the list of users displayed in the search results, select the OIM User. The user details page is displayed on the right pane.
- **4.** Depending on the Oracle Identity Manager release you are using, perform one of the following steps:
	- If you are using Oracle Identity Manager release 9.1.0.*x*, then:
		- **a.** On the User Detail page, select **Resource Profile** from the list at the top of the page.
		- **b.** On the Resource Profile page, click **Provision New Resource**.
	- If you are using Oracle Identity Manager release 11.1.1, then:
		- **a.** On the user details page, click the **Resources** tab.
		- **b.** From the Action menu, select **Add Resource**. Alternatively, you can click the add resource icon with the plus (+) sign. The Provision Resource to User page is displayed in a new window.
- **5.** On the Step 1: Select a Resource page, select **OID User** from the list and then click **Continue**.
- **6.** On the Step 2: Verify Resource Selection page, click **Continue**.
- **7.** On the Step 5: Provide Process Data for OID User Details page, enter the details of the account that you want to create on the target system and then click **Continue**.
- **8.** On the Step 5: Provide Process Data for OID User Group Membership Details page, search for and select a group for the user on the target system and then click **Continue**.
- **9.** On the Step 6: Verify Process Data page, verify the data that you have provided and then click **Continue**.
- **10.** The "Provisioning has been initiated" message is displayed. Perform one of the following steps:
- If you are using Oracle Identity Manager release 9.1.0.*x*, click **Back to User Resource Profile.** The Resource Profile page shows that the resource has been provisioned to the user.
- If you are using Oracle Identity Manager release 11.1.1, then:
	- **a.** Close the window displaying the "Provisioning has been initiated" message.
	- **b.** On the Resources tab, click **Refresh** to view the newly provisioned resource.

#### <span id="page-95-0"></span>**3.5.1.2 Request-Based Provisioning**

**Note:** The information provided in this section is applicable only if you are using Oracle Identity Manager release 11.1.1.

A request-based provisioning operation involves both end users and approvers. Typically, these approvers are in the management chain of the requesters. The following sections discuss the steps to be performed by end users and approvers during a request-based provisioning operation:

> **Note:** The procedures described in these sections are built on an example in which the end user raises or creates a request for provisioning a target system account. This request is then approved by the approver.

- [Section 3.5.1.2.1, "End User's Role in Request-Based Provisioning"](#page-95-1)
- [Section 3.5.1.2.2, "Approver's Role in Request-Based Provisioning"](#page-96-1)

#### <span id="page-95-1"></span>**3.5.1.2.1 End User's Role in Request-Based Provisioning**

The following steps are performed by the end user in a request-based provisioning operation:

**See Also:** *Oracle Fusion Middleware User's Guide for Oracle Identity Manager* for detailed information about these steps

- **1.** Log in to the Administrative and User Console.
- **2.** On the Welcome page, click **Advanced** in the upper-right corner of the page.
- **3.** On the Welcome to Identity Administration page, click the **Administration** tab, and then click the **Requests** tab.
- **4.** From the Actions menu on the left pane, select **Create Request**.

The Select Request Template page is displayed.

- **5.** From the Request Template list, select **Provision Resource** and click **Next**.
- **6.** On the Select Users page, specify a search criterion in the fields to search for the user that you want to provision the resource, and then click **Search**. A list of users that match the search criterion you specify is displayed in the Available Users list.
- **7.** From the **Available Users** list, select the user to whom you want to provision the account.

If you want to create a provisioning request for more than one user, then from the Available Users list, select users to whom you want to provision the account.

- **8.** Click **Move** or **Move All** to include your selection in the Selected Users list, and then click **Next**.
- **9.** On the Select Resources page, click the arrow button next to the Resource Name field to display the list of all available resources.
- **10.** From the Available Resources list, select **OID User**, move it to the Selected Resources list, and then click **Next**.
- **11.** On the Resource Details page, enter details of the account that must be created on the target system, and then click **Next**.
- **12.** On the Justification page, you can specify values for the following fields, and then click **Finish**.
	- **Effective Date**
	- **Iustification**

A message confirming that your request has been sent successfully is displayed along with the Request ID.

- **13.** If you click the request ID, then the Request Details page is displayed.
- **14.** To view details of the approval, on the Request Details page, click the **Request History** tab.

#### <span id="page-96-1"></span>**3.5.1.2.2 Approver's Role in Request-Based Provisioning**

The following are steps performed by the approver in a request-based provisioning operation:

- **1.** Log in to the Administrative and User Console.
- **2.** On the Welcome page, click **Self-Service** in the upper-right corner of the page.
- **3.** On the Welcome to Identity Manager Self Service page, click the **Tasks** tab.
- **4.** On the **Approvals** tab, in the first section, you can specify a search criterion for request task that is assigned to you.
- **5.** From the search results table, select the row containing the request you want to approve, and then click **Approve Task**.

A message confirming that the task was approved is displayed.

#### <span id="page-96-0"></span>**3.5.2 Provisioning Organizational Units, Groups, and Roles**

**See Also:** *Oracle Fusion Middleware User's Guide for Oracle Identity Manager* for detailed information about these steps

#### **To provision an organizational unit:**

- **1.** Log in to the Oracle Identity Manager Administrative and User Console.
- **2.** Create an organization. To do so:
	- If you are using Oracle Identity Manager release 9.1.0.*x*, then:
		- **a.** Expand **Organizations,** and then click **Create**.

**b.** Specify a name and the type for the organization that you want to create, and then click **Create Organization**.

The organization is created.

- If you are using Oracle Identity Manager release 11.1.1, then:
	- **a.** On the Welcome page, click **Administration** in the upper-right corner of the page.
	- **b.** On the Welcome to Identity Administration page, from the Organizations section, click **Create Organization**.
	- **c.** On the Create Organization page, enter values for the Name, Type, and Parent Organization (optional) fields, and then click **Save.**

The organization is created.

- **3.** Depending on the Oracle Identity Manager release you are using, perform one of the following steps:
	- If you are using Oracle Identity Manager release 9.1.0.*x*, then:
		- **a.** Select **Resource Profile** from the list.
		- **b.** Click **Provision New Resource**.

The Provision Resource to Organization page is displayed.

- If you are using Oracle Identity Manager release 11.1.1, then:
	- **a.** On the organization details page, click the **Resources** tab.
	- **b.** From the Actions menu, select **Provision.** Alternatively, click **Provision** on the toolbar. The Provision Resource to Organization page is displayed in a new window.
- **4.** On the Step 1: Select a Resource page, search for and select the organizational unit you want to provision, and then click **Continue.**
- **5.** On the Step 2: Verify Resource Selection page, verify the data that you provided, and then click **Continue.**
- **6.** On the Step 5: Provide Process Data page, enter the details of the organizational unit that you want to provision and then click **Continue.**
- **7.** On the Step 6: Verify Process Data page, verify the data that you have provided and then click **Continue.**
- **8.** The "Provisioning has been initiated" message is displayed. Perform one of the following steps:
	- If you are using Oracle Identity Manager release 9.1.0.*x*, click **Back to User Resource Profile.** The Resource Profile page shows that the organizational unit has been provisioned to the organization.
	- If you are using Oracle Identity Manager release 11.1.1, then:
		- **a.** Close the window displaying the "Provisioning has been initiated" message.
		- **b.** On the Resources tab, click **Refresh** to view the newly provisioned organizational unit.

#### **To provision a group or role:**

**1.** Log in to the Oracle Identity Manager Administrative and User Console.

- **2.** Search for and open the organization to which you want to provision a group or role by performing one of the following steps:
	- If you are using Oracle Identity Manager release 9.1.0.*x*, then:
		- **a.** From the Organizations menu, select **Manage.**
		- **b.** Search for the organization and select the link for the organization from the list of organizations displayed in the search results.
	- If you are using Oracle Identity Manager release 11.1.1, then:
		- **a.** On the Welcome to Identity Administration page, in the Organizations section, click **Advanced Search - Organizations,** provide a search criterion, and then click **Search.**

Alternatively, search for the organization by selecting Organizations from the list on the left pane.

**b.** From the organizations displayed in the search results table, click the row containing the organization to which to want to provision a group or role.

The organization details page is displayed.

- **3.** Depending on the Oracle Identity Manager release you are using, perform one of the following steps:
	- If you are using Oracle Identity Manager release 9.1.0.*x*, then:
		- **a.** On the Organization Detail page, select **Resource Profile** from the list at the top of the page.
		- **b.** On the Resource Profile page, click **Provision New Resource.**

The Provision Resource to Organization page is displayed.

- If you are using Oracle Identity Manager release 11.1.1, then:
	- **a.** On the organization details page, click the **Resources** tab.
	- **b.** From the Actions menu, select **Provision.** Alternatively, click **Provision** on the toolbar. The Provision Resource to Organization page is displayed in a new window.
- <span id="page-98-0"></span>**4.** On the Step 1: Select a Resource page, select one of the following options, and then click **Continue:**
	- Select the group option if you want to create a group.

The default settings to enable provisioning of Groups in organizational units in the AttrName.Group.Prov.Map.OID lookup definition are listed in the following table:

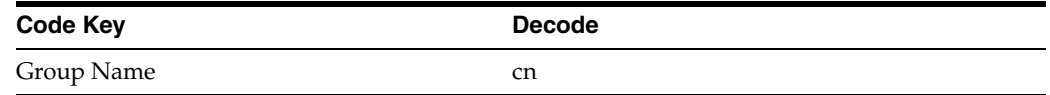

Select the role option if you want to create a group.

The default settings to enable provisioning of Roles in organizational units in the AttrName.Role.Prov.Map.OID lookup definition are listed in the following table:

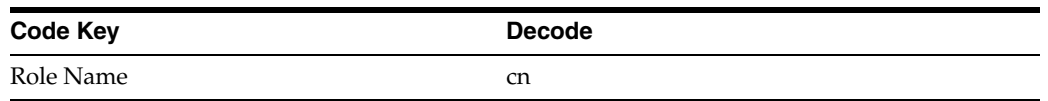

- **5.** On the Step 2: Verify Resource Selection page, verify the data that you provided, and then click **Continue.**
- **6.** On the Step 5: Provide Process Data page, depending on whether you have selected a group or role while performing Step [4](#page-98-0), enter the group or role details, and then click **Continue.**
- **7.** On the Step 6: Verify Process Data page, verify the data that you have provided and then click **Continue.**
- **8.** The "Provisioning has been initiated" message is displayed. Perform one of the following steps:
	- If you are using Oracle Identity Manager release 9.1.0.*x*, click **Back to User Resource Profile.** The Resource Profile page shows that the group or role has been provisioned to the organization.
	- If you are using Oracle Identity Manager release 11.1.1, then:
		- **a.** Close the window displaying the "Provisioning has been initiated" message.
		- **b.** On the Resources tab, click **Refresh** to view the newly provisioned group or role.

### <span id="page-99-1"></span>**3.5.3 Enabling Provisioning of Users in Organizations and Organizational Units**

**Note:** This section describes an optional procedure. You need not perform this procedure if you do not want to enable provisioning of users in organizations.

In the Lookup.OID.Configuration lookup definition, the following are default settings for enabling provisioning of users in organizational units:

- ldapOrgDNPrefix=ou
- ldapOrgUnitObjectClass=OrganizationalUnit

**See Also:** [Appendix A, "Attribute Mappings Between Oracle](#page-150-0)  [Identity Manager and Oracle Internet Directory"](#page-150-0) for information about attribute mappings between Oracle Identity Manager and Oracle Internet Directory

## <span id="page-99-0"></span>**3.6 Switching Between Request-Based Provisioning and Direct Provisioning on Oracle Identity Manager Release 11.1.1**

**Note:** It is assumed that you have performed the procedure described in [Section 2.3.1.8, "Configuring Oracle Identity Manager for](#page-77-2)  [Request-Based Provisioning."](#page-77-2)

#### **On Oracle Identity Manager release 11.1.1, if you want to switch from request-based provisioning to direct provisioning, then:**

- **1.** Log in to the Design Console.
- **2.** Disable the Auto Save Form feature as follows:
	- **a.** Expand **Process Management**, and then double-click **Process Definition**.
	- **b.** Search for and open the **OID User** process definition.
	- **c.** Deselect the Auto Save Form check box.
	- **d.** Click the Save icon.
- **3.** If the Self Request Allowed feature is enabled, then:
	- **a.** Expand **Resource Management**, and then double-click **Resource Objects**.
	- **b.** Search for and open the **OID User** resource object.
	- **c.** Deselect the Self Request Allowed check box.
	- **d.** Click the Save icon.

#### **On Oracle Identity Manager release 11.1.1, if you want to switch from direct provisioning back to request-based provisioning, then:**

- **1.** Log in to the Design Console.
- **2.** Enable the Auto Save Form feature as follows:
	- **a.** Expand **Process Management**, and then double-click **Process Definition**.
	- **b.** Search for and open the **OID User** process definition.
	- **c.** Select the **Auto Save Form** check box.
	- **d.** Click the Save icon.
- **3.** If you want to enable end users to raise requests for themselves, then:
	- **a.** Expand **Resource Management**, and then double-click **Resource Objects**.
	- **b.** Search for and open the **OID User** resource object.
	- **c.** Select the Self Request Allowed check box.
	- **d.** Click the Save icon.

# <sup>4</sup>**Extending the Functionality of the Connector**

After you deploy the connector, you can configure it to meet your requirements. This chapter discusses the following optional configuration procedures:

- [Section 4.1, "Adding New Attributes for Target Resource Reconciliation"](#page-102-0)
- Section 4.2, "Adding New Multivalued Attributes for Target Resource [Reconciliation"](#page-106-1)
- [Section 4.3, "Adding New Attributes for Reconciliation of Groups or Roles"](#page-111-0)
- [Section 4.4, "Adding New Attributes for Trusted Source Reconciliation"](#page-113-0)
- [Section 4.5, "Adding New Attributes for Provisioning Users"](#page-118-0)
- [Section 4.6, "Adding New Attributes for Provisioning Groups or Roles"](#page-123-0)
- [Section 4.7, "Adding New Multivalued Attributes for Provisioning"](#page-128-1)
- [Section 4.8, "Adding Custom Object Classes for Provisioning"](#page-134-1)
- [Section 4.9, "Adding New Object Classes for Provisioning and Reconciliation"](#page-134-0)
- [Section 4.10, "Configuring the Mapping of the User ID Field"](#page-139-0)

### <span id="page-102-0"></span>**4.1 Adding New Attributes for Target Resource Reconciliation**

**Note:** This section describes an optional procedure. Perform this procedure only if you want to add new attributes for target resource reconciliation.

You must ensure the new attributes that you add for reconciliation contain data in string-format only. Binary attributes must not be introduced into Oracle Identity Manager natively.

By default, the attributes listed in [Section 1.6, "Connector Objects Used During Target](#page-34-0)  [Resource Reconciliation"](#page-34-0) are mapped for reconciliation between Oracle Identity Manager and the target system. If required, you can add new attributes for target resource reconciliation.

To add a new attribute for target resource reconciliation, perform the following procedure:

- **1.** Log in to the Oracle Identity Manager Design Console.
- **2.** Add the new attribute on the OIM User process form as follows:
	- **a.** Expand **Development Tools**.
- **b.** Double-click **Form Designer**.
- **c.** Search for and open the **OID User**.
- **d.** Click **Create New Version**.
- **e.** In the **Label** field, enter the version name. For example, version#1.
- **f.** Click the **Save** icon.
- **g.** Select the current version created in Step e from the **Current Version** list.
- **h.** Click **Add** to create a new attribute, and provide the values for that attribute.

For example, if you are adding the organization attribute, then enter the following values in the **Additional Columns** tab:

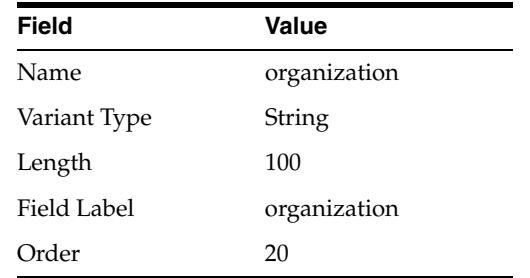

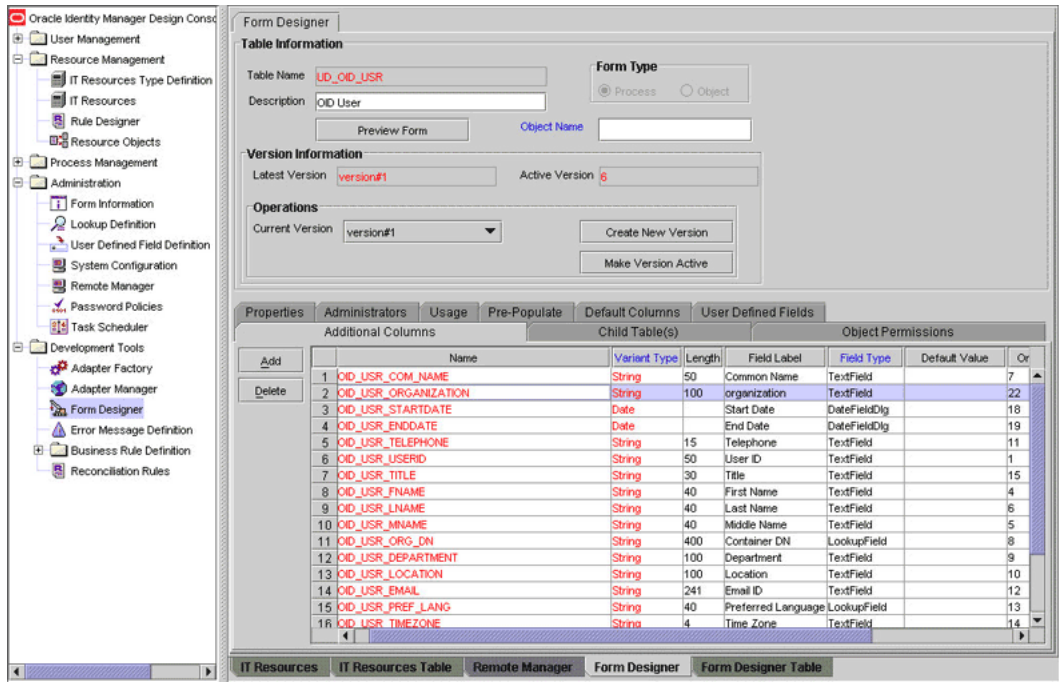

- **i.** Click the **Save** icon.
- **j.** Click **Make Version Active**.
- **3.** Add the new attribute to the list of reconciliation fields in the resource object as follows:
	- **a.** Expand **Resource Management.**
	- **b.** Double-click **Resource Objects**.
- **c.** Search for and open the **OID User** resource object.
- **d.** On the **Object Reconciliation** tab, click **Add Field**, and then enter the following values:

**Field Name:** Organization

**Field Type:** String

The following screenshot shows this form:

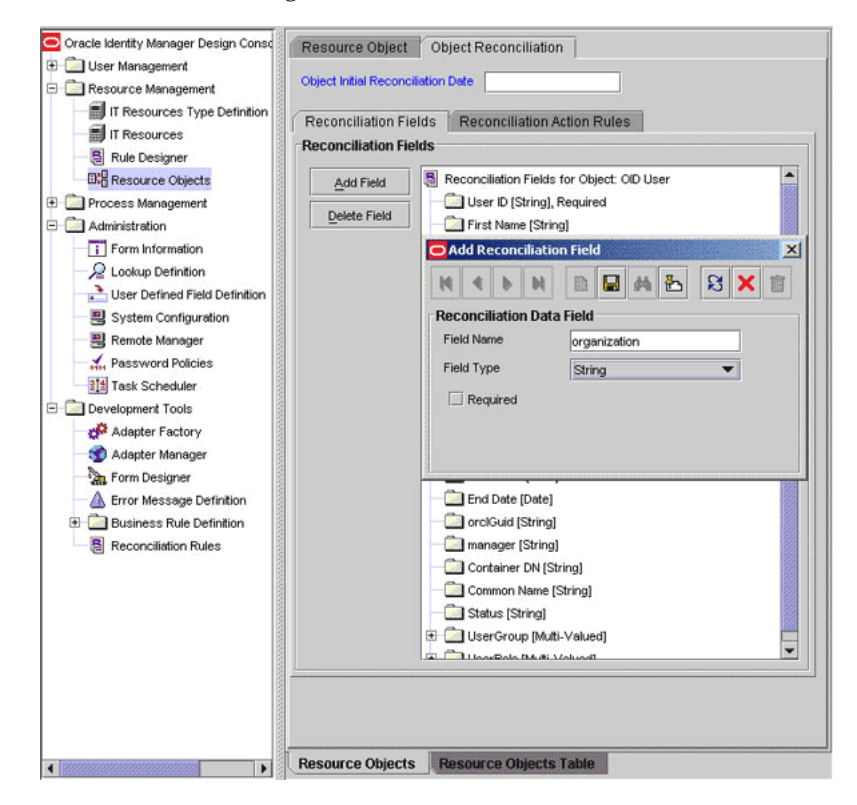

- **e.** If you are using Oracle Identity Manager release 11.1.1, then click **Create Reconciliation Profile.** This copies changes made to the resource object into the MDS.
- **f.** Click the **Save** icon.
- **4.** Create a reconciliation field mapping for the new attribute in the process definition form as follows:
	- **a.** Expand **Process Management.**
	- **b.** Double-click **Process Definition**.
	- **c.** Search for and open the **OID User** process definition.
	- **d.** On the **Reconciliation Field Mappings** tab, click **Add Field Map**, and then select the following values:

**Field Name:** Organization

**Field Type:** String

**Process Data Field:** Organization

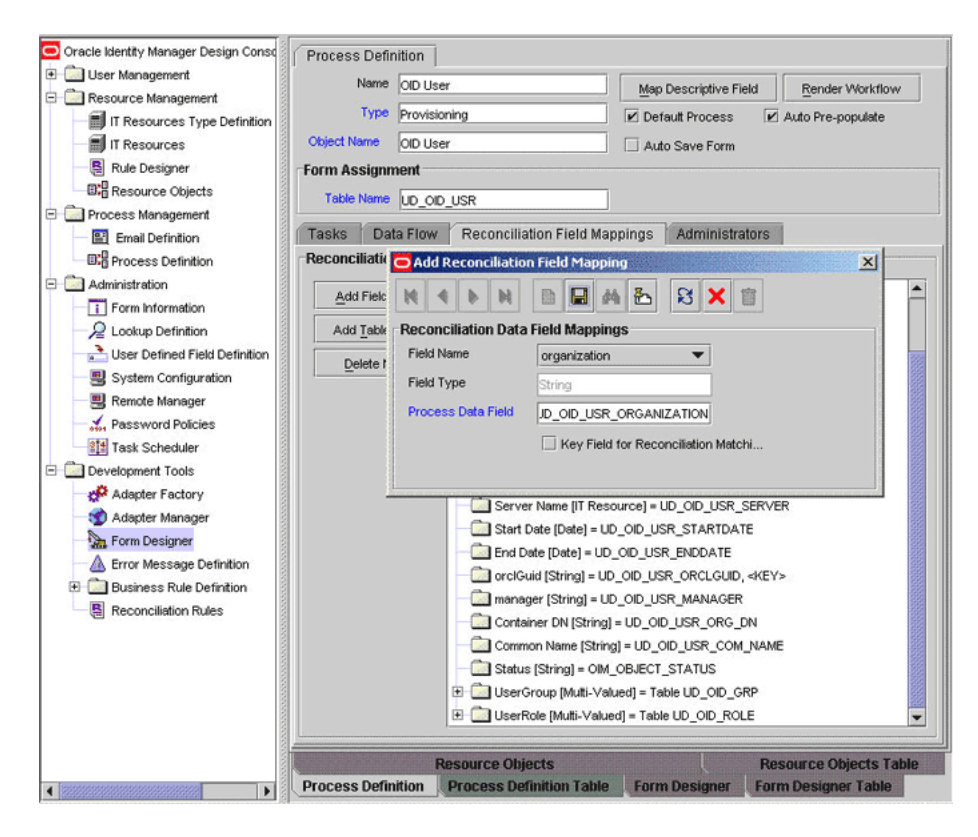

- **e.** Click the **Save** icon.
- **5.** Create an entry for the attribute in the lookup definition for reconciliation as follows:
	- **a.** Expand **Administration**.
	- **b.** Double-click **Lookup Definition**.
	- **c.** Search for and open the **AttrName.Recon.Map.OID** lookup definition.
	- **d.** Click **Add** and enter the **Code Key** and **Decode** values for the attribute. The Code Key value must be the name of the attribute given in the resource object. The Decode value is the name of the attribute in the target system.

For example, enter organization in the **Code Key** field and then enter o in the **Decode** field.

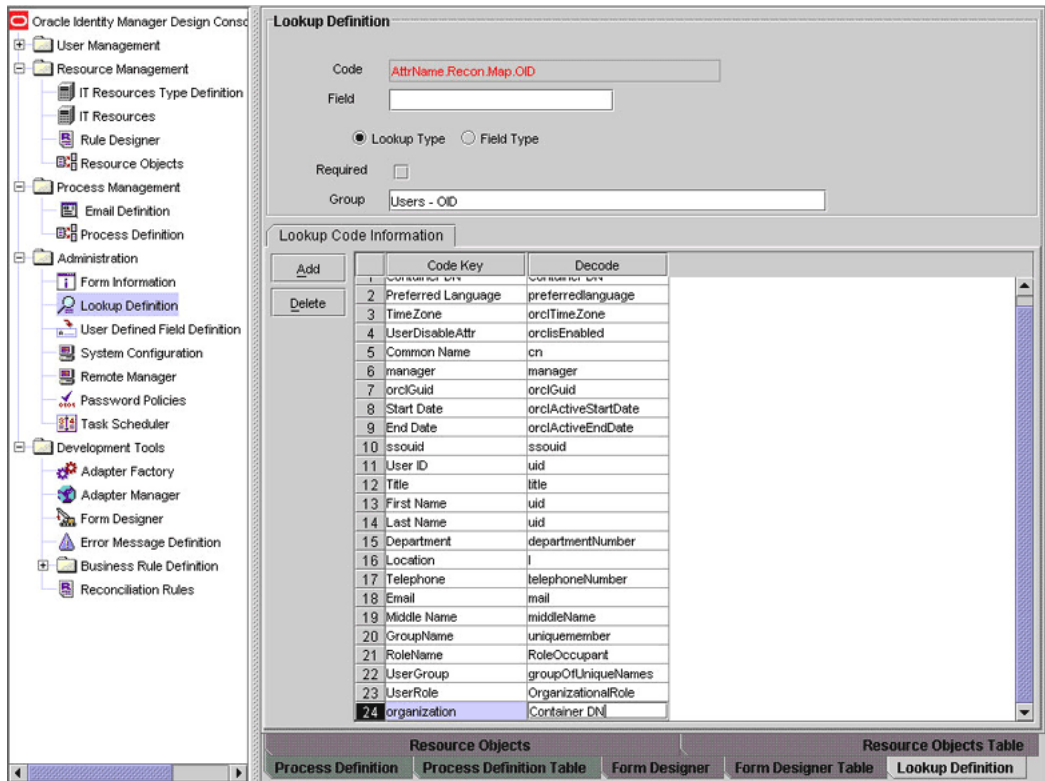

**e.** Click the **Save** icon.

## <span id="page-106-1"></span><span id="page-106-0"></span>**4.2 Adding New Multivalued Attributes for Target Resource Reconciliation**

**Note:** This section describes an optional procedure. Perform this procedure only if you want to add new multivalued fields for reconciliation. This procedure can be applied to add either user, group, or role attributes.

You must ensure that new attributes you add for reconciliation contain only string-format data. Binary attributes must not be brought into Oracle Identity Manager natively.

By default, only the UserGroup and UserRole multivalued attributes (listed in [Section 1.6.1, "User Attributes for Target Resource Reconciliation"](#page-34-1)) are mapped for user reconciliation between Oracle Identity Manager and the target system. If required, you can add new multivalued attributes for target system reconciliation.

By default, no multivalued attributes are mapped for reconciliation between Oracle Identity Manager and the target system for groups and roles. If required, you can add new multivalued attributes for reconciliation of groups or roles.

To add a new multivalued attribute for target resource reconciliation:

- **1.** Log in to the Oracle Identity Manager Design Console.
- **2.** Create a form for the multivalued attribute as follows:
	- **a.** Expand **Development Tools**.
- **b.** Double-click **Form Designer**.
- **c.** Create a form by specifying a table name and description, and then click **Save**.
- **d.** Click **Add** and enter the details of the attribute.
- **e.** Click **Save** and then click **Make Version Active.**
- **3.** Add the form created for the multivalued attribute as a child form of the process form as follows:
	- **a.** Perform one of the following steps:
		- **–** For users, search for and open the **UD\_OID\_USR** process form.
		- **–** For groups, Search for and open the **UD\_OID\_GR** process form.
		- **–** For roles, search for and open the **UD\_OID\_RL** process form.
	- **b.** Click **Create New Version**.
	- **c.** Click the **Child Table(s)** tab.
	- **d.** Click **Assign**.
	- **e.** In the Assign Child Tables dialog box, select the newly created child form, click the right arrow, and then click **OK**.

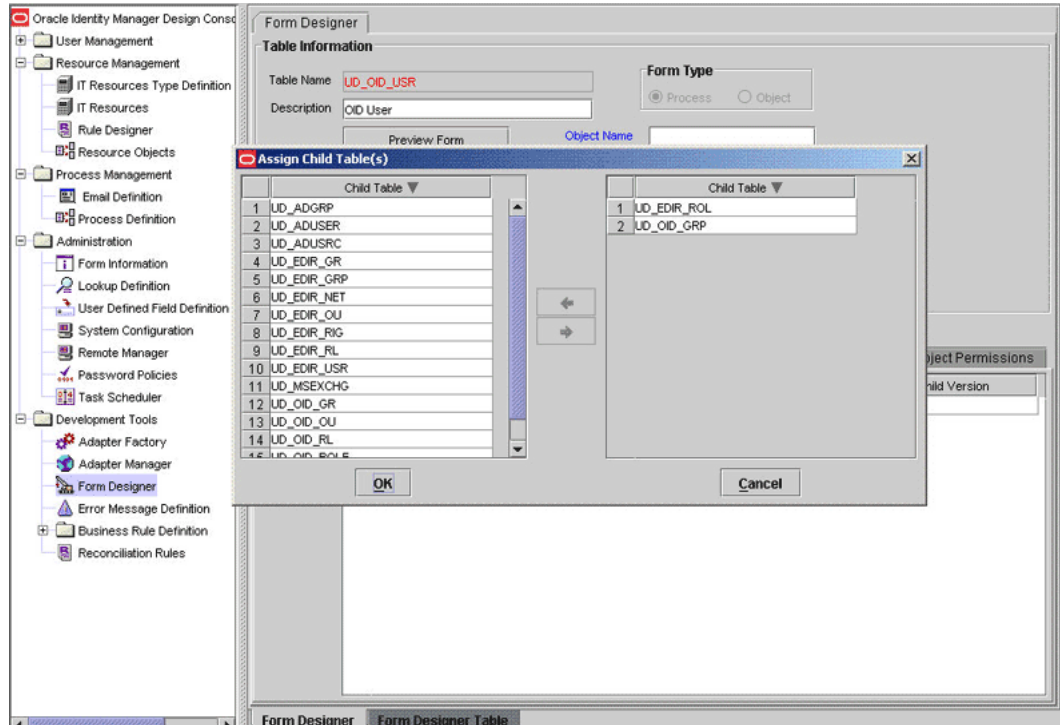

- **f.** Click **Save** and then click **Make Version Active.**
- **4.** Add the new attribute to the list of reconciliation fields in the resource object as follows:
	- **a.** Expand **Resource Management**.
	- **b.** Double-click **Resource Objects**.
	- **c.** Perform one of the following steps:
- **–** For users, search for and open the **OID User** resource object.
- **–** For groups, search for and open the **OID Group** resource object.
- **–** For roles, search for and open the **OID Role** resource object.
- **d.** On the Object Reconciliation tab, click **Add Field**.
- **e.** In the Add Reconciliation Fields dialog box, enter the details of the attribute.

For example, enter Address in the **Field Name** field and select **Multi Valued Attribute** from the Field Type list.

The following screenshot shows this form:

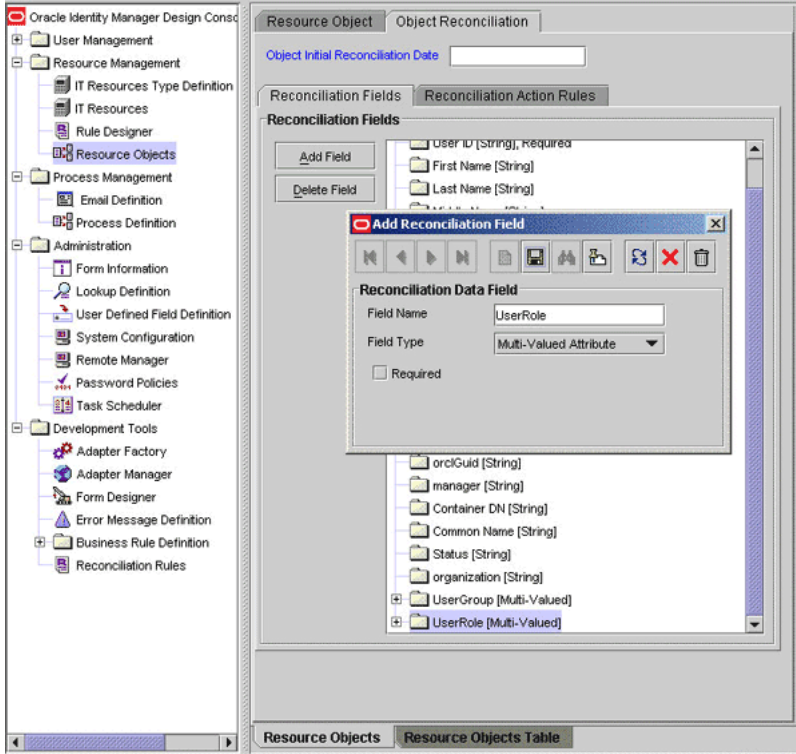

- **f.** Click **Save** and then close the dialog box.
- **g.** Right-click the newly created attribute.
- **h.** Select **Define Property Fields**.
- **i.** In the Add Reconciliation Fields dialog box, enter the details of the newly created field.

For example, enter Mailing Address in the Field Name field and select **String** from the Field Type list.

- **j.** Click **Save**, and then close the dialog box.
- **k.** If you are using Oracle Identity Manager release 11.1.1, then click **Create Reconciliation Profile.** This copies changes made to the resource object into the MDS.
- **5.** Create a reconciliation field mapping for the new attribute as follows:
	- **a.** Expand **Process Management**.
	- **b.** Double-click **Process Definition**.
- **c.** Perform one of the following steps:
	- **–** For users, search for and open the **OID User** process form.
	- **–** For groups, search for and open the **OID Group** process form.
	- **–** For roles, search for and open the **OID Role** process form.
- **d.** On the Reconciliation Field Mappings tab of the process definition, click **Add Table Map**.
- **e.** In the Add Reconciliation Table Mapping dialog box, select the field name and table name from the list, click **Save**, and then close the dialog box.

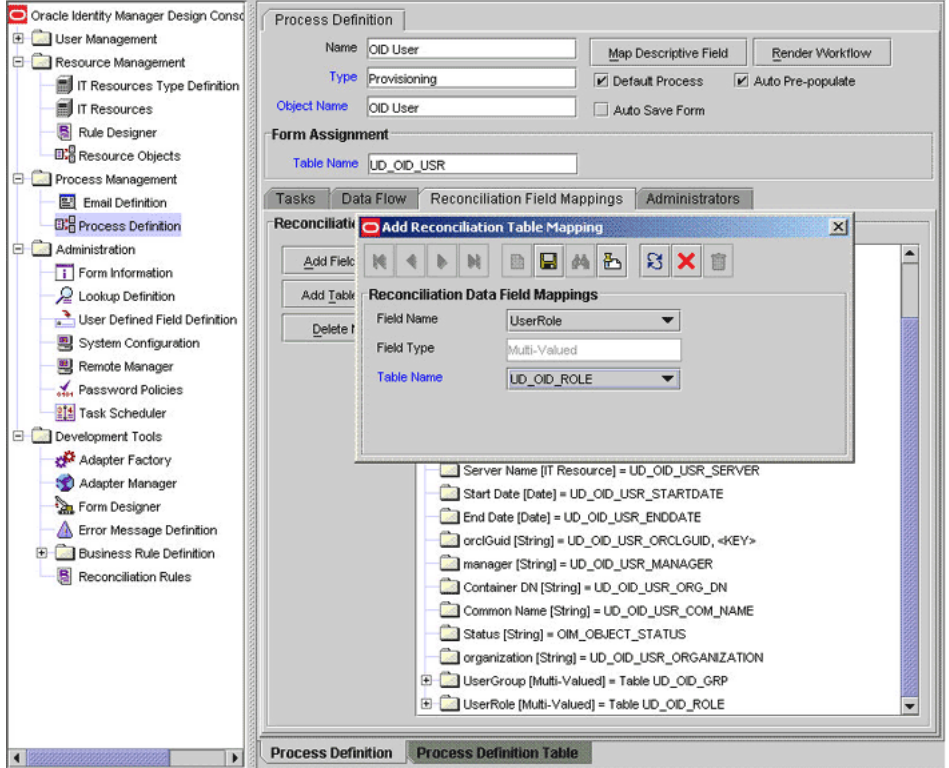

- **f.** Right-click the newly created field, and select **Define Property Field Map**.
- **g.** In the **Field Name** field, select the value for the field that you want to add.
- **h.** Double-click the **Process Data Field** field, and then select the required data field.
- **i.** Select the **Key Field for Reconciliation Mapping** check box, and then click **Save**.
- **6.** Create an entry for the attribute in the lookup definition for reconciliation as follows:
	- **a.** Expand **Administration**.
	- **b.** Double-click **Lookup Definition.**
	- **c.** For a user attribute, search for and open the **Lookup.OID.Configuration** lookup definition. Then, search for the ldapUserMultiValAttr Code Key value.

If you do not want to reconcile multivalued attributes, then accept the default Decode value [NONE].

If you want to reconcile a multivalued attribute, then enter a value in the following format:

*RECONCILIATION FIELD NAME OF ATTRIBUTE,PROPERTY NAME OF THE RECONCILIATION FIELD*

For example: Address, MailingAddress

If you want to reconcile more than one multivalued attribute, then enter values in the following format:

*RECONCILIATION FIELD NAME OF ATTRIBUTE 1,PROPERTY NAME OF THE RECONCILIATION FIELD 1| RECONCILIATION FIELD NAME OF ATTRIBUTE 2,PROPERTY NAME OF THE RECONCILIATION FIELD 2| . . .* 

For example: Address, MailingAddress | group, groupname

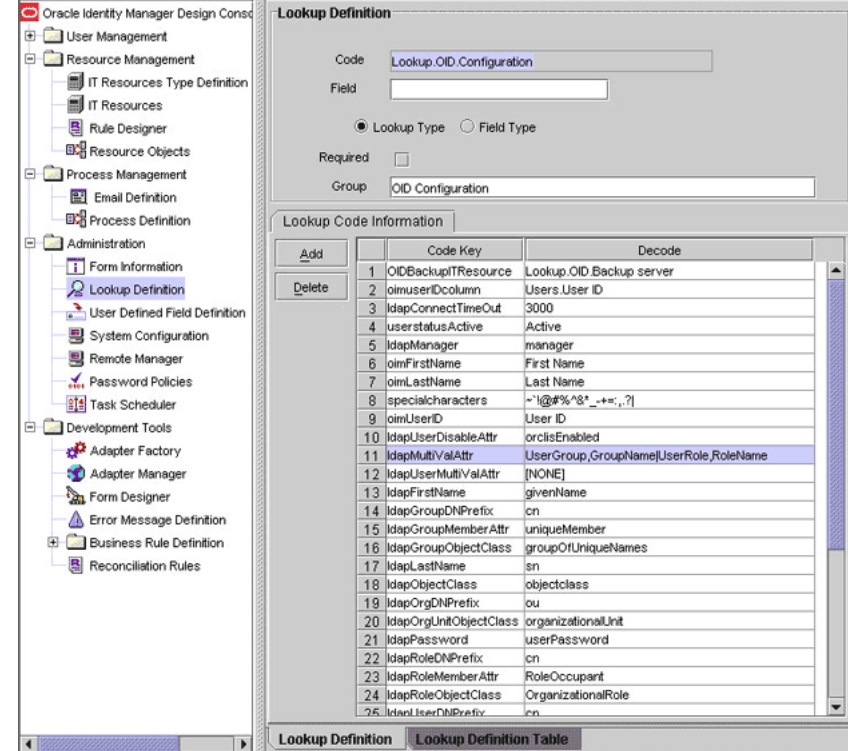

- **d.** Perform one of the following steps:
	- **–** For groups, search for and open the **Lookup.OIDGroupReconciliation.FieldMap** lookup definition.
	- **–** For roles, search for and open the **Lookup.OIDRoleReconciliation.FieldMap** lookup definition.
- **e.** In the lookup definition, add an entry for the attribute that you want to add:
	- **–** Code Key: Enter the name of the attribute that you add on the process form.
	- **–** Decode Key: Enter the name of the attribute displayed on the target system, which you recorded earlier in this procedure.
- **f.** Perform one of the following steps:
	- **–** For users, search for and open the **Attrname.Prov.Map.OID** lookup definition.
	- **–** For groups, search for and open the **AttrName.Group.Prov.Map.OID** lookup definition.
	- **–** For roles, search for and open the **AttrName.Role.Prov.Map.OID** lookup definition.
- **g.** In the lookup definition, add an entry for the attribute that you want to add:
	- **–** Code Key: Enter the name of the attribute that you add on the process form. The value that you enter must be in the same case (uppercase and lowercase) as the attribute name on the process form.
	- **–** Decode Key: Enter the name of the attribute displayed on the target system, which you recorded earlier in this procedure.

If you have added new multivalued for groups or roles, then you must specify the decode key values of the newly added attributes as a value of the Multivalue Attribute attribute that is discussed in [Section 3.3.4.2, "Scheduled Tasks for Group](#page-88-0)  [and Role Reconciliation."](#page-88-0)

### **4.3 Adding New Attributes for Reconciliation of Groups or Roles**

**Note:** This section describes an optional procedure. Perform this procedure only if you want to add new attributes for group or role reconciliation.

By default, the attributes listed in [Section 1.6.2, "Group Attributes for Target Resource](#page-35-0)  [Reconciliation"](#page-35-0) are mapped for group reconciliation between Oracle Identity Manager and the target system. Similarly, the attributes listed in the [Section 1.6.3, "Role](#page-36-0)  [Attributes for Target Resource Reconciliation"](#page-36-0) are mapped for role reconciliation between Oracle Identity Manager and the target system. If required, you can add new attributes for group or role reconciliation.

**See Also:** *Oracle Fusion Middleware User's Guide for Oracle Identity Manager* for detailed instructions on performing the following procedure

To add a new attribute for group or role reconciliation:

- **1.** Log in to the Oracle Identity Manager Design Console.
- **2.** Add the new attribute on the process form as follows:
	- **a.** Expand **Development Tools.**
	- **b.** Double-click **Form Designer.**
	- **c.** Perform one of the following steps:
		- **–** If you want to add new attributes for group reconciliation, then search for and open the **UD\_OID\_GR** form.
		- **–** If you want to add new attributes for role reconciliation, then search for and open the **UD\_OID\_RL** form.
- **d.** Click **Create New Version**.
- **e.** In the **Label** field, enter the version name. For example, version#1.
- **f.** Click the **Save** icon.
- **g.** Select the current version created in Step e from the **Current Version** list.
- **h.** Click **Add** to create a new attribute, and provide the values for that attribute.
- **i.** Click the Save icon.
- **j.** Click **Make Version Active**.
- **3.** Create an entry for the new attribute in the lookup definition for reconciliation as follows:
	- **a.** Expand **Administration**.
	- **b.** Double-click **Lookup Definition**.
	- **c.** If you are adding new attributes for group reconciliation, then search for and open the **Lookup.OIDGroupReconciliation.FieldMap** lookup definition.
	- **d.** If you are adding new attributes for role reconciliation, then search for and open the **Lookup.OIDRoleReconciliation.FieldMap** lookup definition.
	- **e.** In the lookup definition, create an entry for the attribute that you want to add by clicking **Add,** and then enter the **Code Key** and **Decode** values for the attribute.

The Code Key value must be the name of the attribute given in the resource object. The Decode value is the name of the attribute in the target system.

For example, enter organization in the **Code Key** field and then enter o in the **Decode** field.

- **f.** Click the **Save** icon.
- **4.** Add the new attribute to the list of reconciliation fields in the resource object as follows:
	- **a.** Expand **Resource Management.**
	- **b.** Double-click **Resource Objects**.
	- **c.** If you are adding a new attribute for group reconciliation, then search for and open the **OID Group** resource object.
	- **d.** If you are adding a new attribute for role reconciliation, then search for and open the **OID Role** resource object
	- **e.** On the **Object Reconciliation** tab, click **Add Field**, and then enter the appropriate values for the Field Name and Field Type fields.

The following screenshot shows this dialog box:

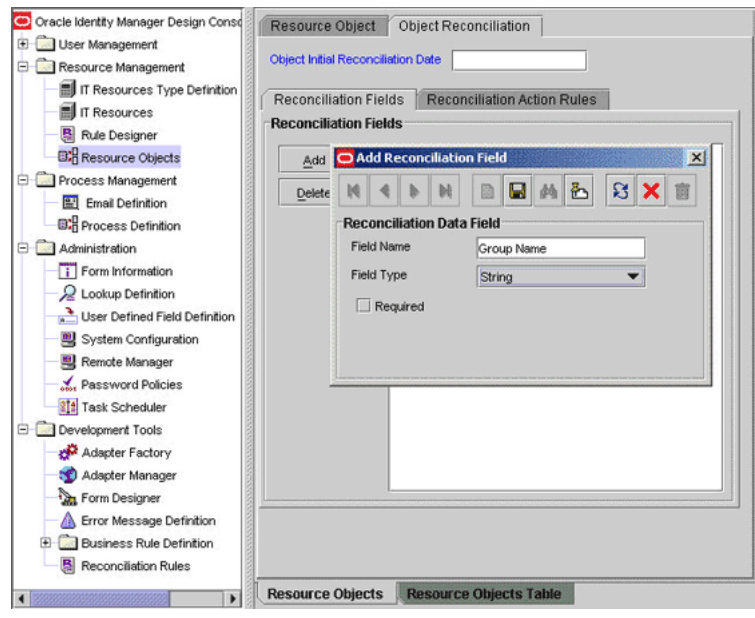

- **f.** If you are using Oracle Identity Manager release 11.1.1, then click **Create Reconciliation Profile.** This copies changes made to the resource object into the MDS.
- **g.** Click the **Save** icon.
- **5.** Create a reconciliation field mapping for the new attribute in the process definition form as follows:
	- **a.** Expand **Process Management.**
	- **b.** Double-click **Process Definition**.
	- **c.** If you are adding a new attribute for group reconciliation, then search for and open the **OID Group** process definition.
	- **d.** If you are adding a new attribute for group reconciliation, then search for and open the **OID Role** process definition.
	- **e.** On the **Reconciliation Field Mappings** tab, click **Add Field Map**, and then specify the appropriate values for the **Field Name, Field Type,** and **Process Data Field** fields.

The following screenshot shows this dialog box:

**f.** Click the **Save** icon.

### **4.4 Adding New Attributes for Trusted Source Reconciliation**

#### **Note:**

This section describes an optional procedure. Perform the procedure described in this section only if both the following conditions are true

You must ensure that the new attributes you add for reconciliation contain only string-format data. Binary attributes must not be brought into Oracle Identity Manager natively.

By default, the attributes listed in [Section 1.7.1, "User Attributes for Trusted Source](#page-39-0)  [Reconciliation"](#page-39-0) are mapped for reconciliation between Oracle Identity Manager and the target system. If required, you can add new attributes for trusted resource reconciliation.

#### **To add a new attribute for trusted source reconciliation:**

**See Also:** One of the following guides for detailed information about these steps:

- For Oracle Identity Manager release 9.1.0.*x: Oracle Identity Manager Design Console Guide*
- For Oracle Identity Manager release 11.1.1: *Oracle Fusion Middleware Developer's Guide for Oracle Identity Manager*
- **1.** Log in to the Oracle Identity Manager Design Console.
- **2.** Add the new attribute on the Users process form as follows:
	- For Oracle Identity Manager releases prior to 11.1.1.5.4 (including release 9.1.0.*x*):
		- **a.** Expand **Administration**.
		- **b.** Double-click **User Defined Field Definition.**
		- **c.** Search for and open the **Users** process form.
		- **d.** Click **Add**.
		- **e.** In the User Defined Fields dialog box, enter the details of the attribute.

For example, if you are adding the Title attribute, then enter the following details in the User Defined Fields dialog box:

- In the **Label** field, enter Employee ID.
- From the Data Type list, select **String**.
- From the Field Type list, select **TextField**.
- In the **Column Name** field, enter USR\_UDF\_TITLE.
- In the **Field Size** field, enter 100 (for example).

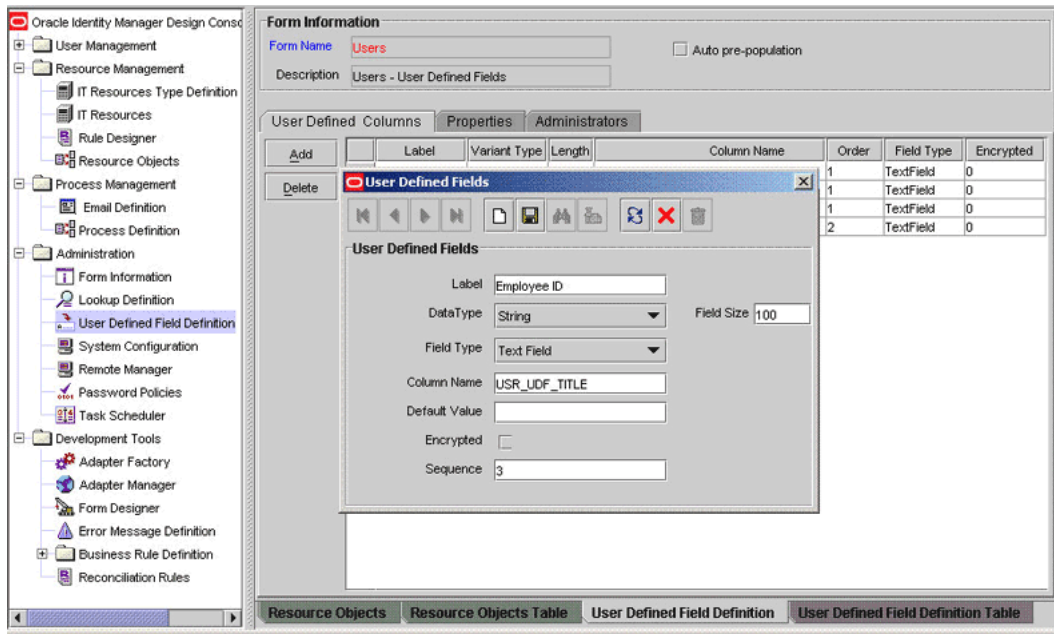

**f.** Click **Save.**

■ For Oracle Identity Manager release 11.1.1.5.4 or later:

See the "Configuring User Attributes" chapter in *Oracle Fusion Middleware Administrator's Guide for Oracle Identity Manager.*

- <span id="page-115-0"></span>**3.** Add the new attribute to the list of reconciliation fields in the resource object as follows:
	- **a.** Expand **Resource Management**.
	- **b.** Double-click **Resource Objects.**
	- **c.** Search for and open the **Xellerate User** resource object.
	- **d.** On the Object Reconciliation tab, click **Add Field**.
	- **e.** Enter the details of the attribute.

<span id="page-115-1"></span>For example, enter Title in the **Field Name** field and select **String** from the Field Type list.

Later in this procedure, you will enter the attribute name as the Decode value of the entry that you create in the lookup definition for reconciliation.

The following screenshot shows the Add Reconciliation dialog box in which sample values have been entered:

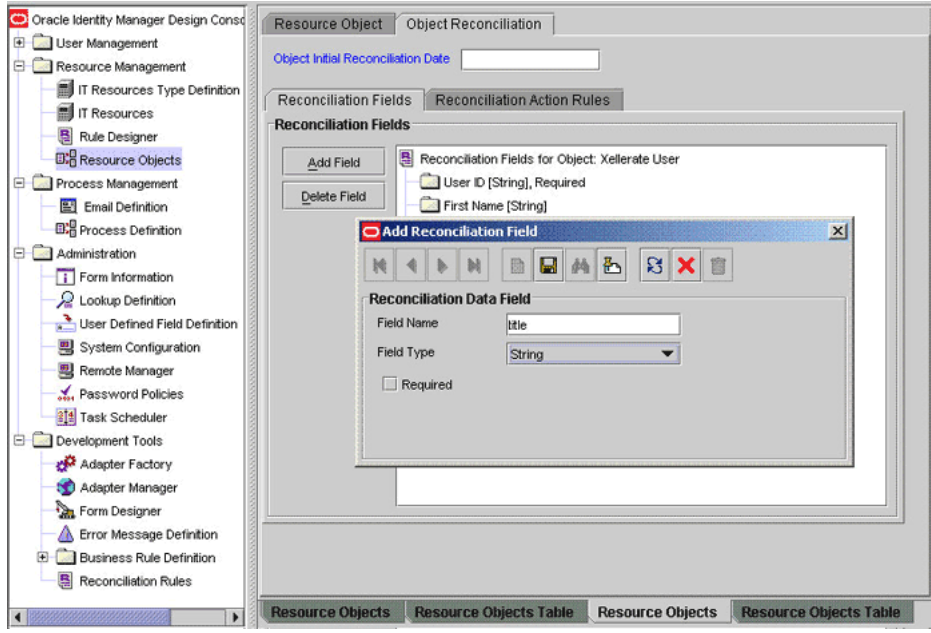

- **f.** If you are using Oracle Identity Manager release 11.1.1, then click **Create Reconciliation Profile.** This copies changes made to the resource object into the MDS.
- **g.** Click **Save**.
- **4.** Create a reconciliation field mapping for the new attribute in the process definition as follows:
	- **a.** Expand **Process Management**.
	- **b.** Double-click **Process Definition**.
	- **c.** Search for and open the **Xellerate User** process definition.
	- **d.** On the **Reconciliation Field Mappings** tab, click **Add Field Map**.
	- **e.** In the Field Name field, select the value for the attribute that you want to add.

For example, select Title = Title.

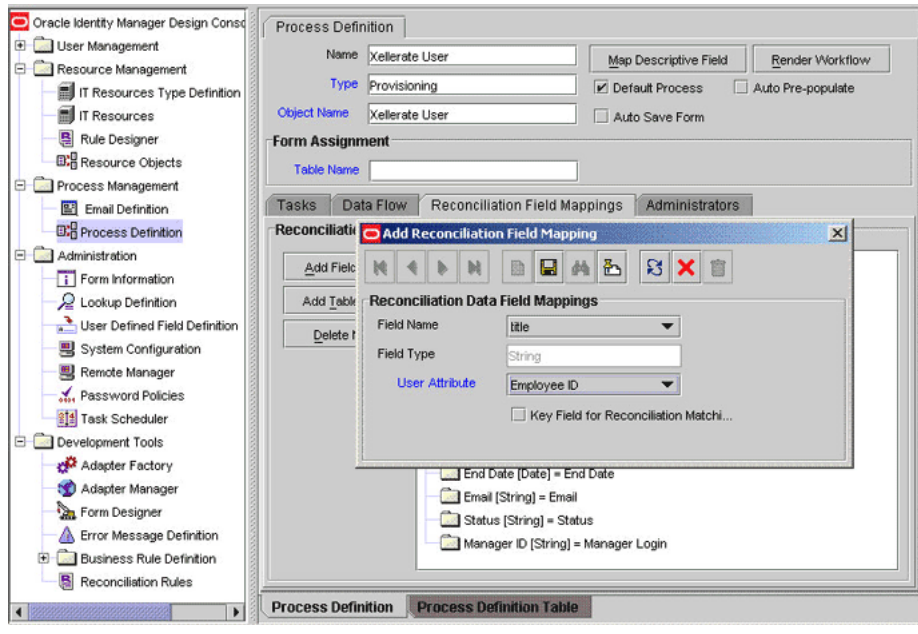

- **f.** Click **Save**.
- **5.** Create an entry for the attribute in the lookup definition for reconciliation as follows:
	- **a.** Expand **Administration**.
	- **b.** Double-click **Lookup Definition.**
	- **c.** Search for and open the **AttrName.Recon.Map.OID** lookup definition.
	- **d.** Click **Add** and enter the Code Key and Decode values for the attribute. The Code Key value must be the name of the attribute on the target system, which you determined at the start of this procedure. The Decode value is the name that you provide for the reconciliation field in Step [3](#page-115-0).[e](#page-115-1).

For example, enter Title in the **Code Key** field and then enter title in the **Decode** field.

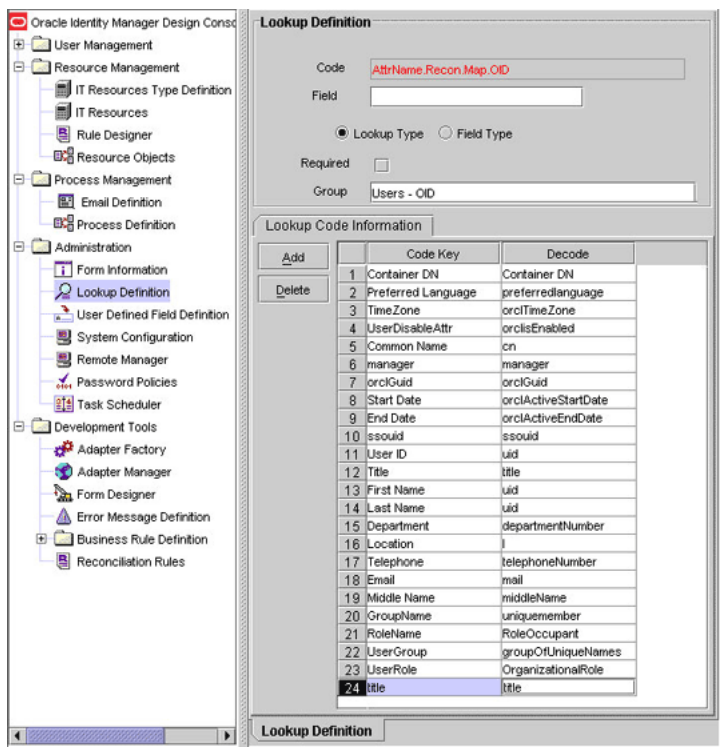

- **e.** Click **Save**.
- **f.** Select **Field Type**, and then click **Save**.

### **4.5 Adding New Attributes for Provisioning Users**

#### **Note:**

- This section describes an optional procedure. You need not perform this procedure if you do not want to add new user attributes for provisioning.
- Before starting the following procedure, perform Steps 1 and 2 as described in [Section 4.1, "Adding New Attributes for Target](#page-102-0)  [Resource Reconciliation."](#page-102-0) If these steps have been performed while adding new attributes for target resource reconciliation, then you need not repeat the steps.

By default, the attributes listed in [Section 1.8.2, "User Attributes for Provisioning"](#page-44-0) are mapped for provisioning between Oracle Identity Manager and the target system. If required, you can map additional attributes for provisioning.

To add a new attribute for provisioning users, create an entry for the attribute in the lookup definition for provisioning as follows:

- **1.** Expand **Administration.**
- **2.** Double-click **Lookup Definition.**
- **3.** Search for and open the **AttrName.Prov.Map.OID** lookup definition.
- **4.** Click **Add** and enter the **Code Key** and **Decode** values for the attribute. The Code Key value must be the name of the attribute given in the resource object. The

Decode value is the name of the attribute in the target system. The value that you enter in the Code Key column must be in the same case (uppercase and lowercase) as the attribute name in the resource object.

For example, enter organization in the **Code Key** field and then enter o in the Decode field.

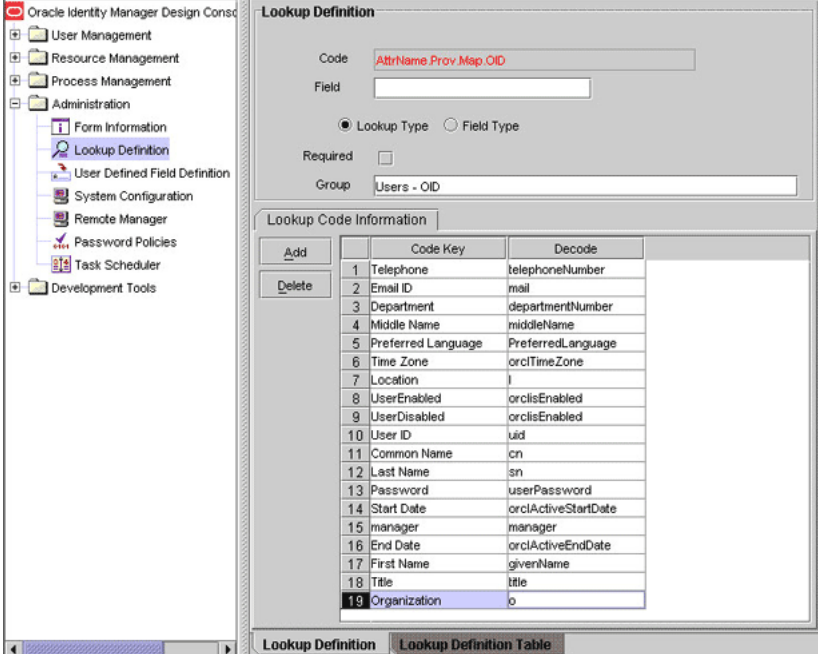

The following screenshot shows this form:

**5.** Click the Save icon.

**Note:** Perform steps 6 through 8 only if you want to perform request-based provisioning.

**6.** Update the request dataset.

When you add an attribute on the process form, you also update the XML file containing the request dataset definitions. To update a request dataset:

- **a.** In a text editor, open the XML file located in the *OIM\_HOME*/DataSet/file directory for editing.
- **b.** Add the AttributeReference element and specify values for the mandatory attributes of this element.

**See Also:** The "Configuring Requests" chapter of the *Oracle Fusion Middleware Developer's Guide for Oracle Identity Manager* guide for more information about creating and updating request datasets

For example, if you add organization as an attribute on the process form, then enter the following line:

```
<AttributeReference
name = "organization"
attr-ref = "organization"
type = "String"
```

```
widget = "text"
length = "100"available-in-bulk = "false"/>
```
In this AttributeReference element:

**–** For the name attribute, enter the value in the Name column of the process form without the tablename prefix.

For example, if OID\_USR\_ORGANIZATION is the value in the Name column of the process form, then you must specify organization as the value of the name attribute in the AttributeReference element.

- **–** For the attr-ref attribute, enter the value that you entered in the Field Label column of the process form.
- **–** For the type attribute, enter the value that you entered in the Variant Type column of the process form.
- **–** For the widget attribute, enter the value that you entered in the Field Type column of the process form.
- **–** For the length attribute, enter the value that you entered in the Length column of the process form.
- **–** For the available-in-bulk attribute, specify true if the attribute must be available during bulk request creation or modification. Otherwise, specify false.

If you add more than one attribute on the process form, then repeat this step for each attribute that you add.

- **c.** Save and close the XML file.
- **7.** Run the PurgeCache utility to clear content related to request datasets from the server cache.

See *Oracle Fusion Middleware Administrator's Guide for Oracle Identity Manager* for more information about the PurgeCache utility.

**8.** Import into MDS, the request dataset definitions in XML format.

See [Section 2.3.1.8.2, "Importing Request Datasets into MDS"](#page-77-0) for detailed information about the procedure.

#### **4.5.1 Enabling Update of New Attributes for Provisioning Users**

After you add an attribute for provisioning users, you must enable update operations on the attribute. If you do not perform this procedure, then you will not be able to modify the value of the attribute after you set a value for it during the Create User provisioning operation.

To enable the update of a new attribute for provisioning a user:

- **1.** Expand **Process Management.**
- **2.** Double-click **Process Definition** and open the **OID User** process definition.
- **3.** In the process definition, add a new task for updating the field as follows:
	- **a.** Click **Add** and enter the task name, for example, organization Updated and the task description.
	- **b.** In the Task Properties section, select the following fields:
		- **–** Conditional
- **–** Required for Completion
- **–** Allow Cancellation while Pending
- **–** Allow Multiple Instances

The following screenshot shows this form:

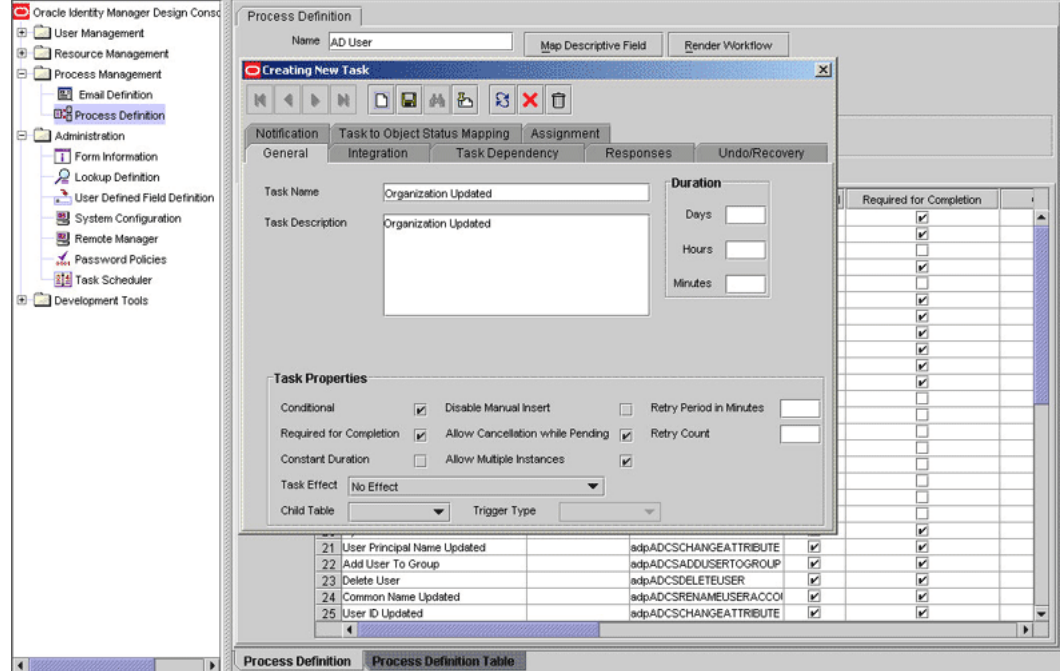

- **c.** Click on the Save icon.
- **4.** On the Integration tab, click **Add,** and then click **Adapter.**
- **5.** Select the **adpOIDMODIFYUSER** adapter, click **Save,** and then click **OK** in the message that is displayed.
- **6.** To map the adapter variables listed in this table, select the adapter, click **Map,** and then specify the data given in the following table:

**Note:** Some of the values in this table are specific to Organization (o value in OID target). These values must be replaced with values relevant to the attributes that you require.

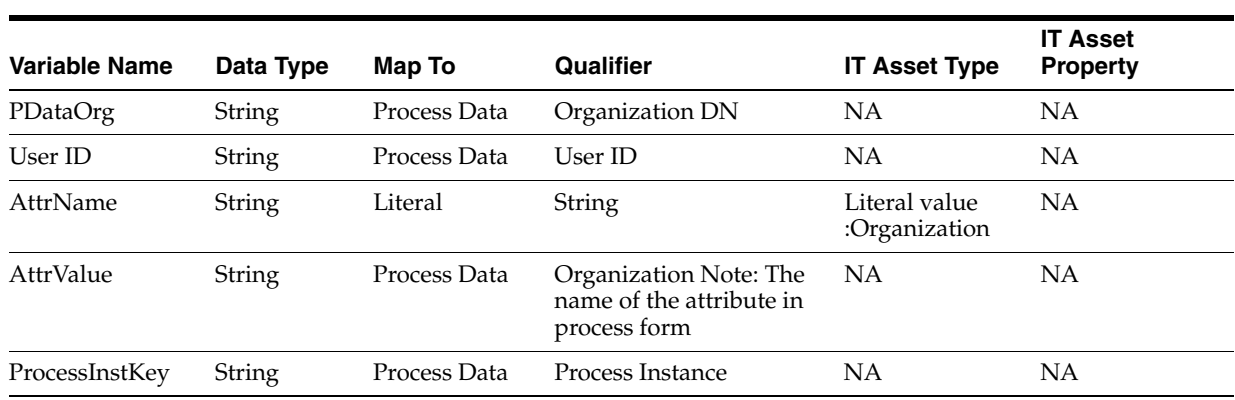

| <b>Variable Name</b>    | Data Type     | Map To              | Qualifier | <b>IT Asset Type</b>                                      | <b>IT Asset</b><br><b>Property</b> |
|-------------------------|---------------|---------------------|-----------|-----------------------------------------------------------|------------------------------------|
| Adapter return<br>value | Object        | Response Code NA    |           | <b>NA</b>                                                 | <b>NA</b>                          |
| SSL FLag                | String        | <b>IT Resources</b> | Server    | <b>OID</b> Server                                         | <b>SSL</b>                         |
| Server Address          | String        | <b>IT Resources</b> | Server    | OID Server                                                | Server Address                     |
| Server Port             | String        | <b>IT Resources</b> | Server    | OID Server                                                | Port                               |
| RootContext             | <b>String</b> | <b>IT Resources</b> | Server    | <b>OID</b> Server                                         | Root DN                            |
| AdminID                 | String        | <b>IT Resources</b> | Server    | <b>OID</b> Server                                         | Admin ID                           |
| AdminPwd                | <b>String</b> | <b>IT Resources</b> | Server    | <b>OID</b> Server                                         | Admin<br>Password                  |
| AttrLookupCode          | String        | <b>IT Resources</b> | Server    | OID Server                                                | Prov Attribute<br>Lookup Code      |
| OrganizationDN          | String        | Literal             | String    | Literal<br>Value:Note:<br>don't specify<br>any value here | <b>NA</b>                          |
| XLOrgFlag               | String        | <b>IT Resources</b> | Server    | <b>OID</b> Server                                         | Use XL Org<br>Structure            |

The following screenshot shows this form:

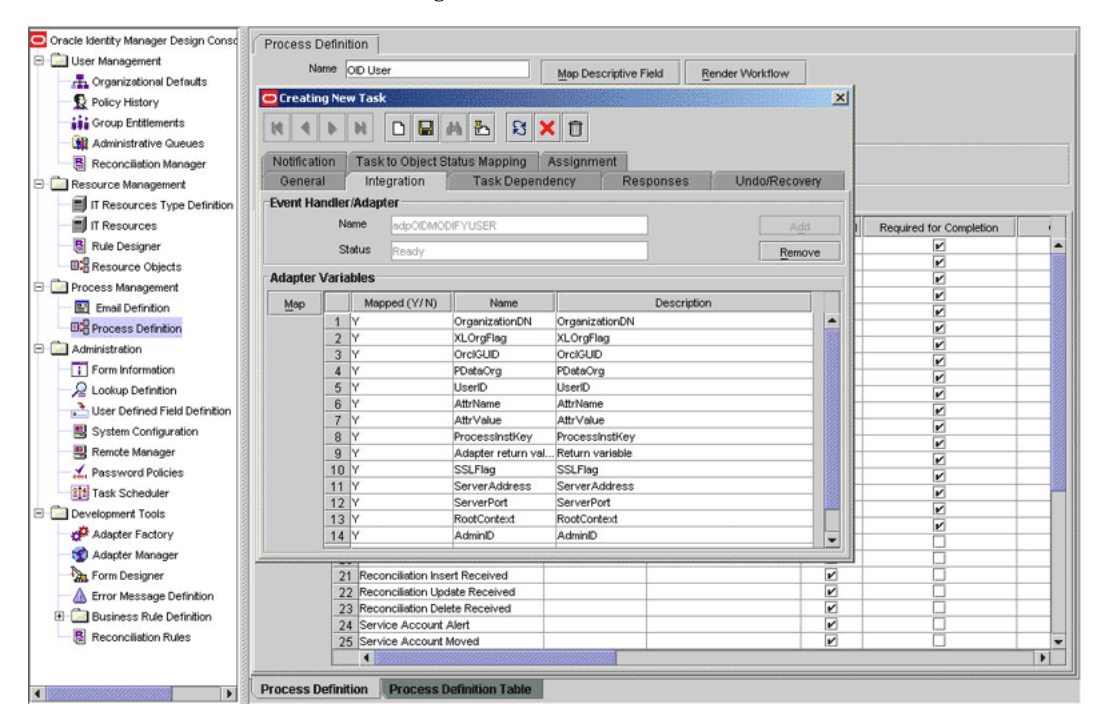

**7.** Click the Save icon and then close the dialog box.

# **4.6 Adding New Attributes for Provisioning Groups or Roles**

**Note:** This section describes an optional procedure. You need not perform this procedure if you do not want to add new attributes for provisioning groups or roles.

By default, the attributes listed in [Section 1.8.3, "Group Attributes for Provisioning"](#page-46-0) are mapped for provisioning of groups between Oracle Identity Manager and the target system. Similarly, by default, the attributes listed in [Section 1.8.4, "Role Attributes for](#page-46-1)  [Provisioning"](#page-46-1) are mapped for provisioning of roles between Oracle Identity Manager and the target system. If required, you can map additional attributes for provisioning groups or roles.

#### **To add a new attribute for provisioning a group or role:**

- **1.** Log in to the Oracle Identity Manager Design Console.
- **2.** Add the new attribute on the process form as follows:
	- **a.** Open the Form Designer form.
	- **b.** Perform one of the following steps:

Search for and open the **UD\_OID\_GR** form.

Search for and open the **UD\_OID\_RL** form.

- **c.** Create a new version of the form.
- **d.** Add the new attribute on the form.

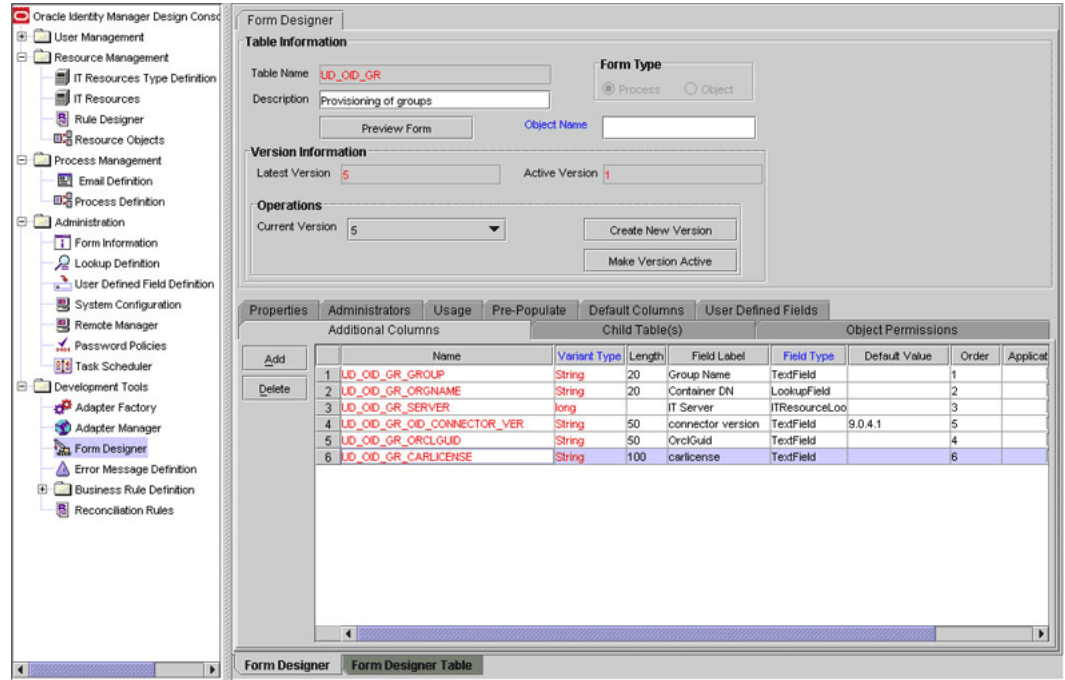

- **e.** Save the form.
- **f.** Make the version active, and close the form.
- **3.** In the lookup definition for provisioning, create an entry for the new attribute as follows:
	- **a.** Open the Lookup Definition form.
	- **b.** Do one of the following:
		- **–** Search for and open the **AttrName.Group.Prov.Map.OID** lookup definition.
		- **–** Search for and open the **AttrName.Role.Prov.Map.OID** lookup definition.
	- **c.** In the lookup definition, add an entry for the attribute that you want to add:
		- **Code Key:** Enter the name of the attribute that you add on the process form.
		- **Decode Key:** Enter the name of the attribute displayed on the target system, which you recorded earlier in this procedure.

The following screenshot shows this form:

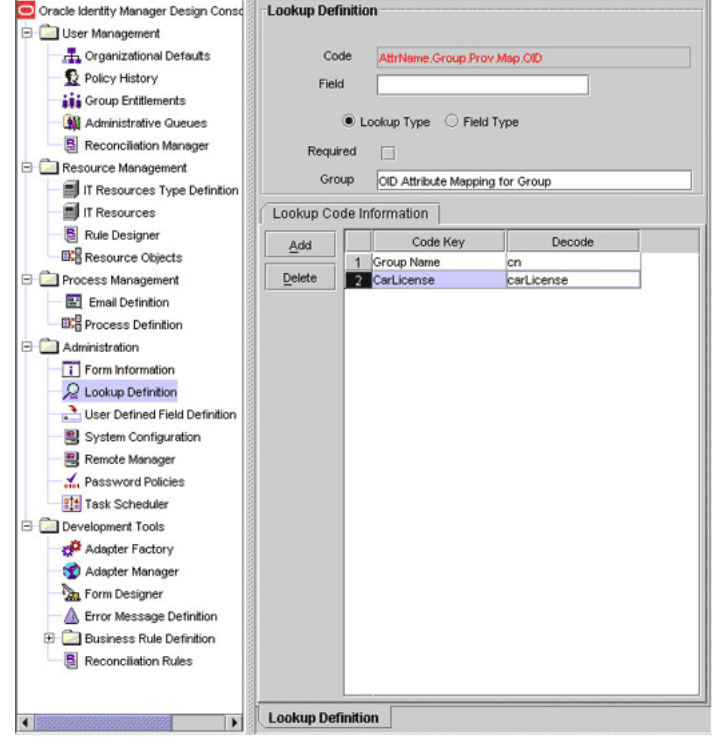

**Note:** Perform steps 4 through 6 only if you want to perform request-based provisioning.

**4.** Update the request dataset.

When you add an attribute on the process form, you also update the XML file containing the request dataset definitions. To update a request dataset:

- **a.** In a text editor, open the XML file located in the *OIM\_HOME*/DataSet/file directory for editing.
- **b.** Add the AttributeReference element and specify values for the mandatory attributes of this element.

**See Also:** The "Configuring Requests" chapter of the *Oracle Fusion Middleware Developer's Guide for Oracle Identity Manager* guide for more information about creating and updating request datasets

For example, while performing Step 2 of this procedure, if you added GroupDesc as an attribute on the process form, then enter the following line:

```
<AttributeReference
name = "GroupDesc"
attr-ref = "GroupDesc"
type = "String"
widget = "text"
length = "100"available-in-bulk = "false"/>
```
In this AttributeReference element:

**–** For the name attribute, enter the value in the Name column of the process form without the tablename prefix.

For example, if UD\_OID\_GR\_GRPDESC is the value in the Name column of the process form, then you must specify GroupDesc as the value of the name attribute in the AttributeReference element.

- **–** For the attr-ref attribute, enter the value that you entered in the Field Label column of the process form while performing Step 2.
- **–** For the type attribute, enter the value that you entered in the Variant Type column of the process form while performing Step 2.
- **–** For the widget attribute, enter the value that you entered in the Field Type column of the process form, while performing Step 2.
- **–** For the length attribute, enter the value that you entered in the Length column of the process form while performing Step 2.
- **–** For the available-in-bulk attribute, specify true if the attribute must be available during bulk request creation or modification. Otherwise, specify false.

While performing Step 2, if you added more than one attribute on the process form, then repeat this step for each attribute added.

- **c.** Save and close the XML file.
- **5.** Run the PurgeCache utility to clear content related to request datasets from the server cache.

See *Oracle Fusion Middleware Administrator's Guide for Oracle Identity Manager* for more information about the PurgeCache utility.

**6.** Import into MDS, the request dataset definitions in XML format.

See [Section 2.3.1.8.2, "Importing Request Datasets into MDS"](#page-77-0) for detailed information about the procedure.

**7.** To test whether or not you can use the newly added attribute for provisioning, log in to the Oracle Identity Manager Administrative and User Console and perform a provisioning operation in which you specify a value for the newly added attribute.

### **4.6.1 Enabling Update of New Attributes for Provisioning Groups or Roles**

After you add an attribute for provisioning a Group or Role, you must enable update operations on the attribute. If you do not perform this procedure, then you will not be able to modify the value of the attribute after you set a value for it during the Create User provisioning operation.

**To enable the update of a new multivalued attribute for provisioning a group or role:**

- **1.** Log in to the Oracle Identity Manager Design Console.
- **2.** Expand **Process Management**.
- **3.** Do one of the following:
	- Double-click **Process Definition** and open the **OID Group** process definition.
	- Double-click **Process Definition** and open the **OID Role** process definition.
- **4.** In the process definition, add a task for setting a value for the attribute:
	- **a.** Click **Add**, enter the name of the task for adding multivalued attributes, and enter the task description.
	- **b.** In the Task Properties section, select the following fields:
		- **–** Conditional
		- **–** Required for Completion
		- **–** Allow Cancellation while Pending
		- **–** Allow Multiple Instances
		- **–** Select the child table from the list.

For the example described earlier, select **Mailing Address** from the list.

The following screenshot shows this form:

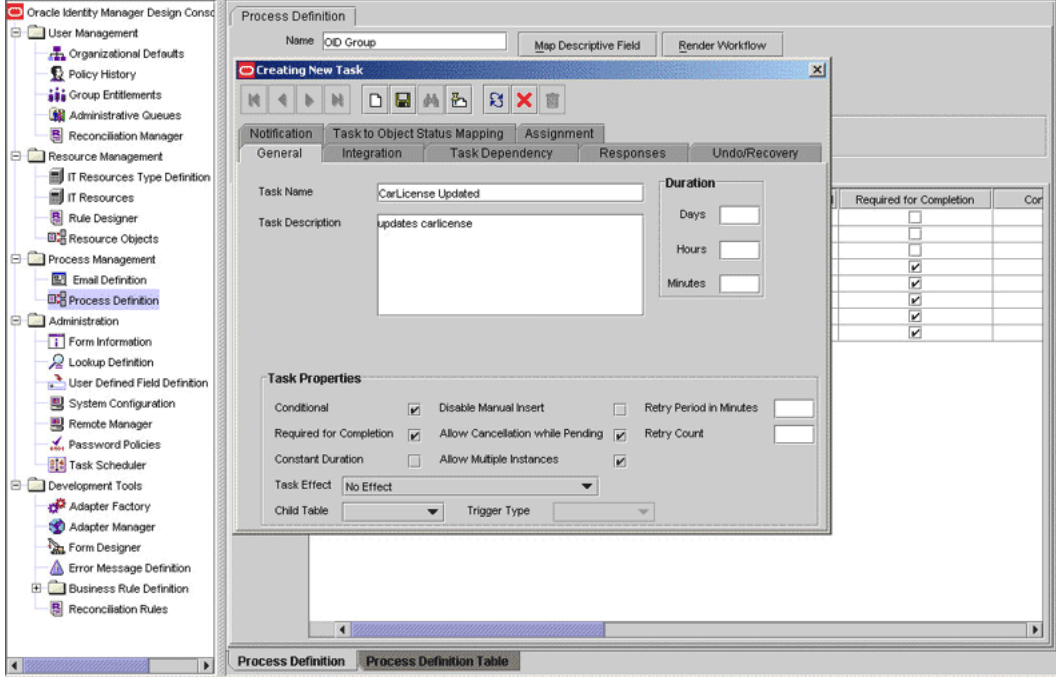

**c.** On the **Integration** tab, click **Add**, and then click **Adapter**.

#### **d.** Select the **adpOIDMODIFYGROUPORROLE** adapter, click **Save**, and then click **OK** in the message.

**e.** To map the adapter variables listed in this table, select the adapter, click **Map**, and then specify the data given in the following table:

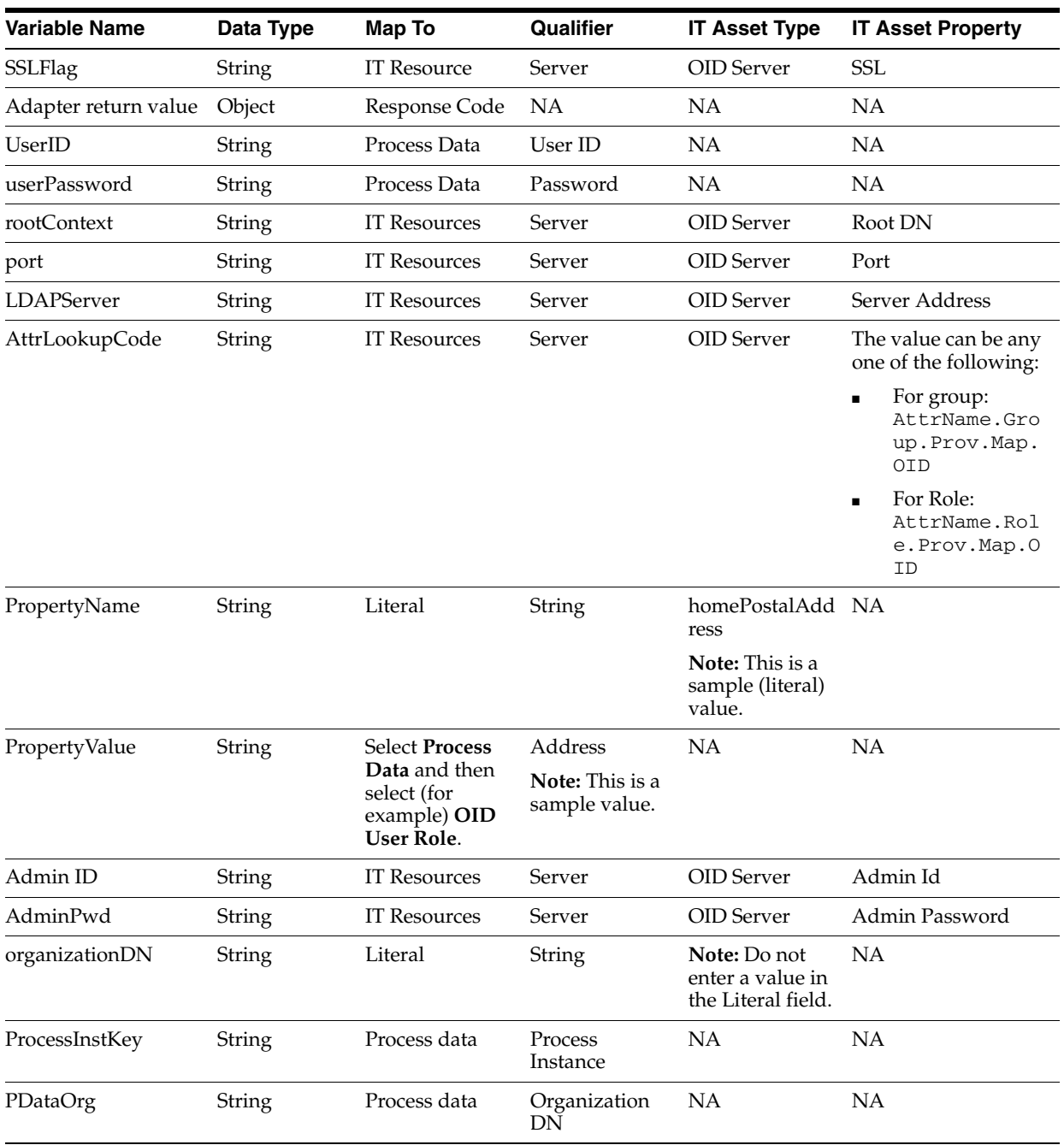

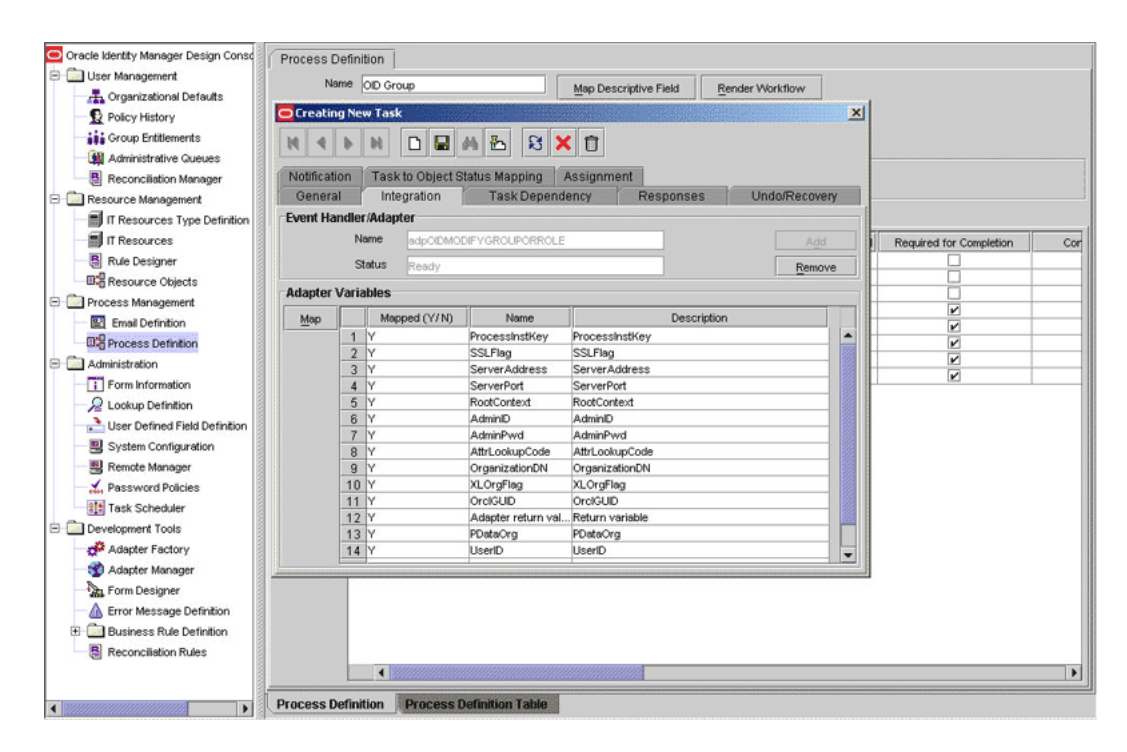

**f.** Click the Save icon and then close the dialog box.

## **4.7 Adding New Multivalued Attributes for Provisioning**

**Note:** This section describes an optional procedure. Perform this procedure only if you want to add new multivalued fields for provisioning. This procedure can be applied to add either user, group, or role attributes.

By default, the user attributes Group and Role (listed in [Section 1.8.2, "User Attributes](#page-44-0)  [for Provisioning"](#page-44-0)) are the only multivalued attributes mapped for provisioning between Oracle Identity Manager and the target system. If required, you can add new multivalued attributes for provisioning users.

By default, no multivalued attributes are mapped for provisioning between Oracle Identity Manager and the target system for groups and roles. If required, you can add new multivalued attributes for reconciliation and provisioning of groups or roles.

To add a new multivalued attribute for provisioning:

**Note:** If you have already performed Steps 1 through 3 of the [Section 4.2, "Adding New Multivalued Attributes for Target Resource](#page-106-0)  [Reconciliation,"](#page-106-0) then you need not repeat the steps in the following procedure, and directly proceed to the [Section 4.7.1, "Enabling Update](#page-131-0)  [of New Multivalued Attributes for Provisioning."](#page-131-0)

- **1.** Log in to the Oracle Identity Manager Design Console.
- **2.** Create a form for the multivalued attribute as follows:
	- **a.** Expand **Development Tools**.
- **b.** Double-click **Form Designer**.
- **c.** Create a form by specifying a table name and description, and then click **Save**.
- **d.** Click **Add** and enter the details of the attribute.

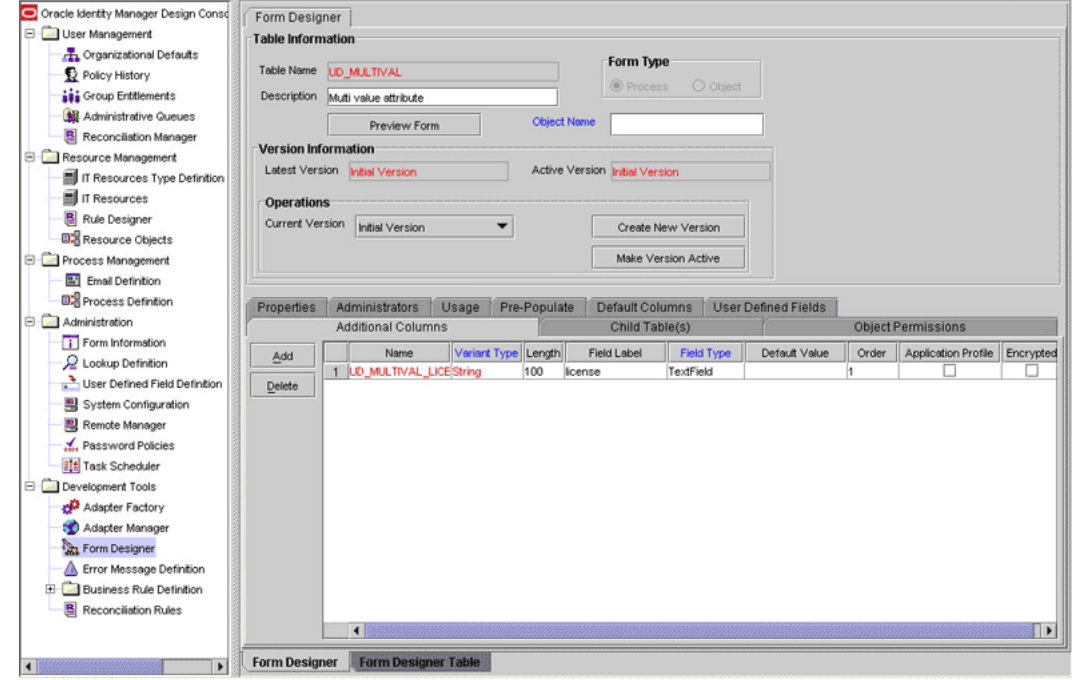

- **e.** Click **Save** and then click **Make Version Active.**
- **3.** Add the form created for the multivalued attribute as a child form of the process form as follows:
	- **a.** Perform one of the following steps:
		- **–** For users, search for and open the **UD\_OID\_USR** process form.
		- **–** For groups, search for and open the **UD\_OID\_GR** process form.
		- **–** For roles, search for and open the **UD\_OID\_RL** process form.
	- **b.** Click **Create New Version**.
	- **c.** Click the **Child Table(s)** tab.
	- **d.** Click **Assign**.
	- **e.** In the Assign Child Tables dialog box, select the newly created child form, click the right arrow, and then click **OK**.

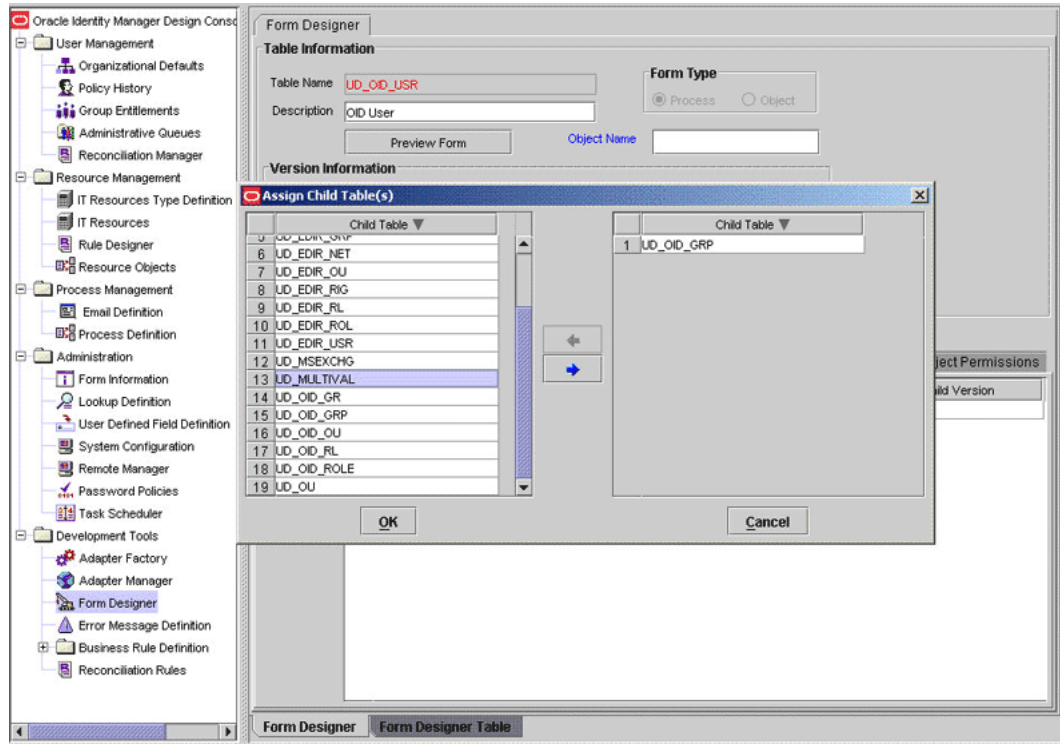

**f.** Click **Save** and then click **Make Version Active.**

**Note:** Perform steps 4 and 5 only if you want to perform request-based provisioning.

**4.** Update the request dataset.

When you add an attribute on the process form, you also update the XML file containing the request dataset definitions. To update a request dataset:

- **a.** In a text editor, open the XML file located in the *OIM\_HOME*/DataSet/file directory for editing.
- **b.** Add the AttributeReference element and specify values for the mandatory attributes of this element.

**See Also:** The "Configuring Requests" chapter of the *Oracle Fusion Middleware Developer's Guide for Oracle Identity Manager* guide for more information about creating and updating request datasets

For example, if you added Address as an attribute on the process form, then enter the following line:

```
<AttributeReference
name = "Address"
attr-ref = "Address"
type = "String"
widget = "text"
length = "100"available-in-bulk = "false"/>
```
In this AttributeReference element:

**–** For the name attribute, enter the value in the Name column of the process form without the tablename prefix.

For example, if UD\_MULTIVAL\_ADDRESS is the value in the Name column of the process form, then you must specify Address as the value of the name attribute in the AttributeReference element.

- **–** For the attr-ref attribute, enter the value that you entered in the Field Label column of the process form.
- **–** For the type attribute, enter the value that you entered in the Variant Type column of the process form.
- **–** For the widget attribute, enter the value that you entered in the Field Type column of the process form.
- **–** For the length attribute, enter the value that you entered in the Length column of the process form.
- **–** For the available-in-bulk attribute, specify true if the attribute must be available during bulk request creation or modification. Otherwise, specify false.

If you add more than one attribute on the process form, then repeat this step for each attribute that you add.

- **c.** Save and close the XML file.
- **5.** Import into MDS, the request dataset definitions in XML format.

See [Section 2.3.1.8.2, "Importing Request Datasets into MDS"](#page-77-0) for detailed information about the procedure.

#### <span id="page-131-0"></span>**4.7.1 Enabling Update of New Multivalued Attributes for Provisioning**

After you add a multivalued attribute for provisioning, you must enable update operations on the attribute. If you do not perform this procedure, then you will not be able to modify the value of the attribute after you set a value for it during the Create provisioning operations.

To enable the update of a new multivalued attribute for provisioning:

**See Also:** *Oracle Fusion Middleware User's Guide for Oracle Identity Manager* for detailed information about these steps

- **1.** Log in to the Oracle Identity Manager Design Console.
- **2.** Expand **Process Management**.
- **3.** Double-click **Process Definition**, and then perform one of the following steps:
	- **–** For users, open the **OID User** process definition.
	- **–** For groups, open the **OID Group** process definition.
	- **–** For roles, open the **OID Role** process definition.
- <span id="page-131-1"></span>**4.** In the process definition, add a task for setting a value for the attribute:
	- **a.** Click **Add**, enter the name of the task for adding multivalued attributes, and enter the task description.
	- **b.** In the Task Properties section, select the following fields:
		- **–** Conditional
- **–** Required for Completion
- **–** Allow Cancellation while Pending
- **–** Allow Multiple Instances
- **–** Select the child table from the list.
	- For the example described earlier, select **Mailing Address** from the list.
- **–** Select **Insert** as the trigger type for adding multivalued data. Alternatively, select **Delete** as the trigger type for removing multivalued data.
- **c.** On the **Integration** tab, click **Add**, and then click **Adapter**.
- <span id="page-132-0"></span>**d.** Select the **adpOIDADDMULTIVALUEATTRIBUTE** adapter, click **Save**, and then click **OK** in the message.
- **e.** To map the adapter variables listed in this table, select the adapter, click **Map**, and then specify the data given in the following table:

**Note:** Some of the values in this table are specific to the Mailing Address/Postal Address example. These values must be replaced with values relevant to the multivalued attributes that you require.

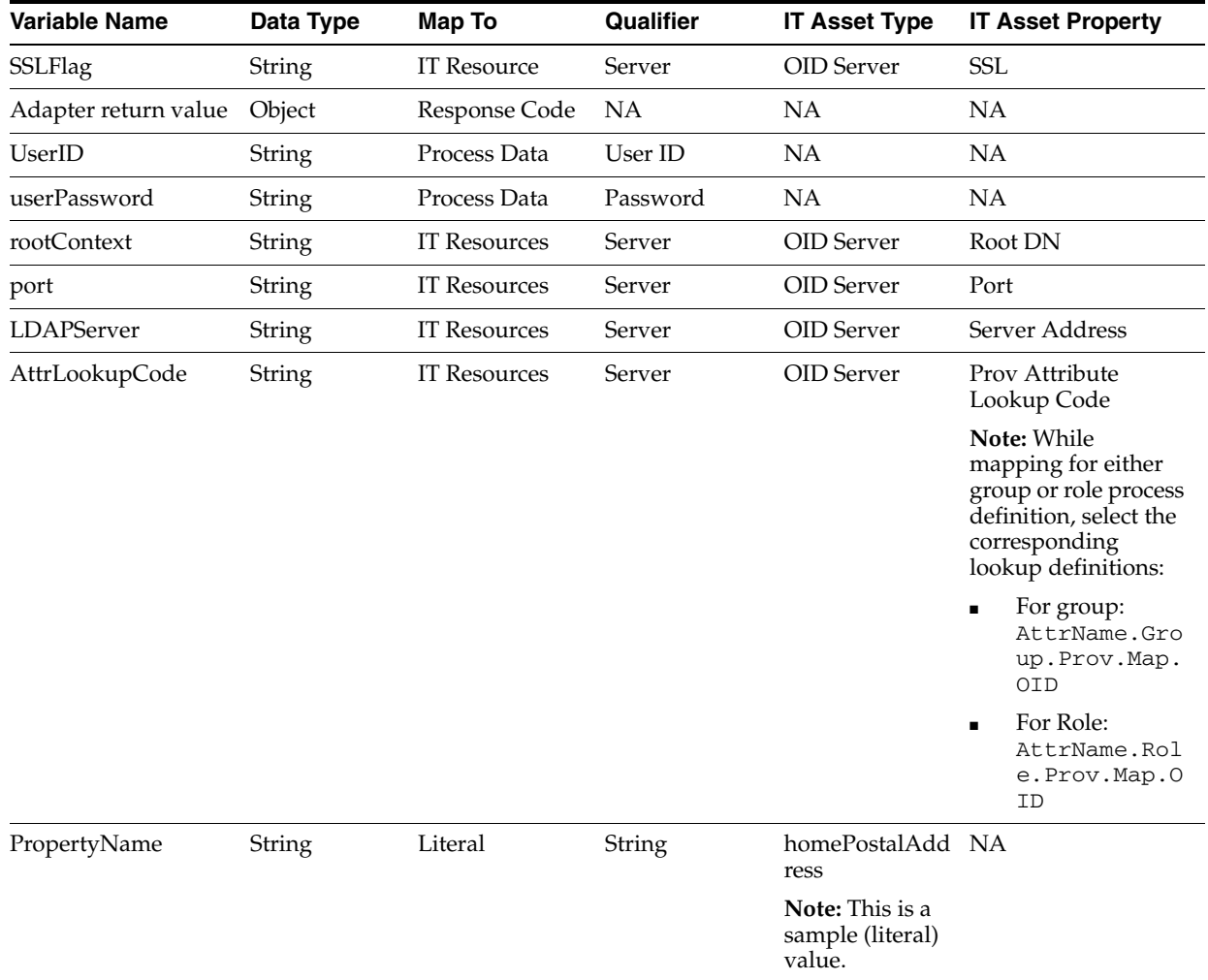

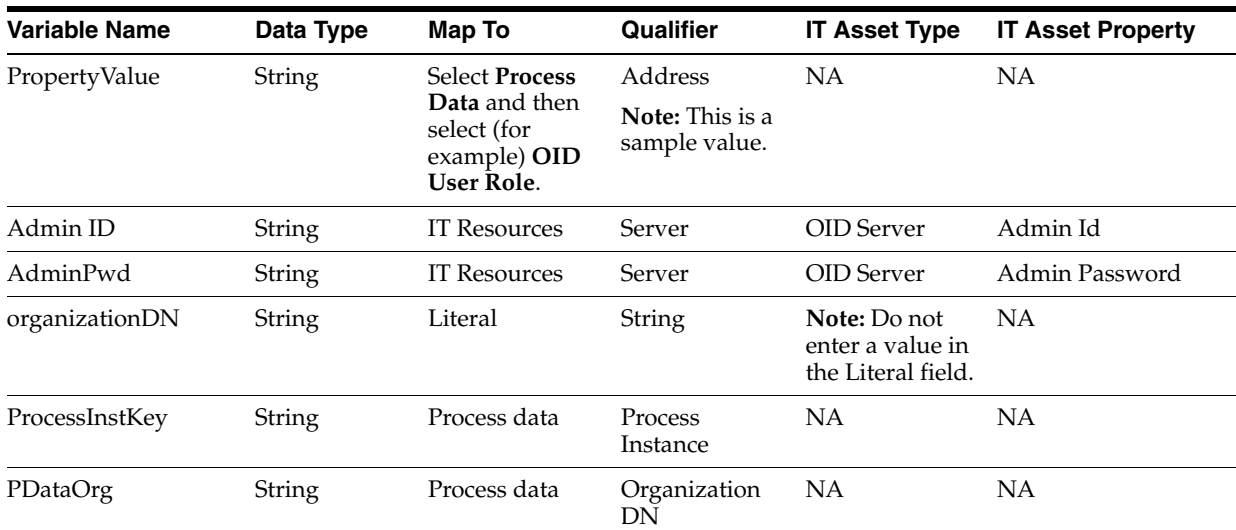

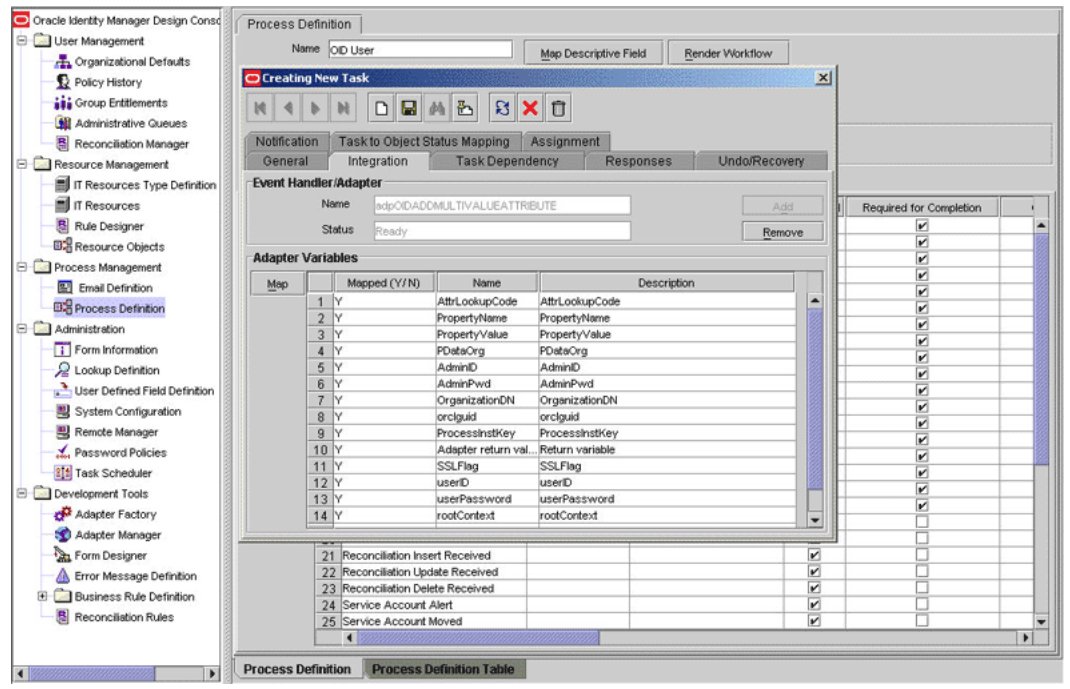

- **f.** Click the Save icon and then close the dialog box.
- **5.** In the process definition, add a task for removing the value of the attribute by performing Step [4](#page-131-1). While performing Step [4.](#page-131-1)[d](#page-132-0), select the **adpOIDREMOVEMULTIVALUEATTRIBUTE** adapter.
- **6.** In the process definition, add a task for updating the value of the attribute by performing Step [4.](#page-131-1)

While performing Step [4](#page-131-1)[.d](#page-132-0) select the **adpOIDUPDATEMULTIVALUEATTRIBUTE** adapter. Map the Adapter return Value attribute for this update task by providing the values described in the preceding table.

### **4.8 Adding Custom Object Classes for Provisioning**

**Note:** Perform the procedure described in this section only if you want to add custom object classes for provisioning organizational units, groups, or roles.

The ldapUserObjectClassSecondary field is one of the fields defined in the Lookup.OID.Configuration lookup definition.

By default, this field contains a value that you can change to the name of your object class. If required, you can modify the ldapUserObjectClassSecondary field and add more object classes. Use a vertical bar  $(1)$  to separate object classes whose names you enter. The following is a sample value that can be assigned to the ldapUserObjectClassSecondary field:

objclass1|objClass2

You must ensure that the attributes in the new object class are optional, and *not* mandatory attributes.

### **4.9 Adding New Object Classes for Provisioning and Reconciliation**

To add a new object class for provisioning and reconciliation:

- [Section 4.9.1, "Adding the Attributes of the Object Class to the Process Form"](#page-134-0)
- Section 4.9.2, "Adding the Object Class and its Attributes to the Lookup Definition [for Provisioning"](#page-135-0)
- [Section 4.9.3, "Adding the Attributes of the Object Class to the Resource Object"](#page-137-0)
- [Section 4.9.4, "Adding Attributes of the Object Class to the Provisioning Process".](#page-138-0)

#### <span id="page-134-0"></span>**4.9.1 Adding the Attributes of the Object Class to the Process Form**

To add the attributes of the object class to the process form:

- **1.** Open the Oracle Identity Manager Design Console.
- **2.** Expand the **Development Tools** folder.
- **3.** Double-click **Form Designer.**
- **4.** Search for and open the **UD\_OID\_USR** process form.
- **5.** Click **Create New Version,** and then click **Add.**
- **6.** Enter the details of the attribute.

For example, if you are adding the Associated Domain attribute, enter UD\_OID\_USR\_ASSOCIATEDDOMAIN in the **Name** field and then enter the other details of this attribute.

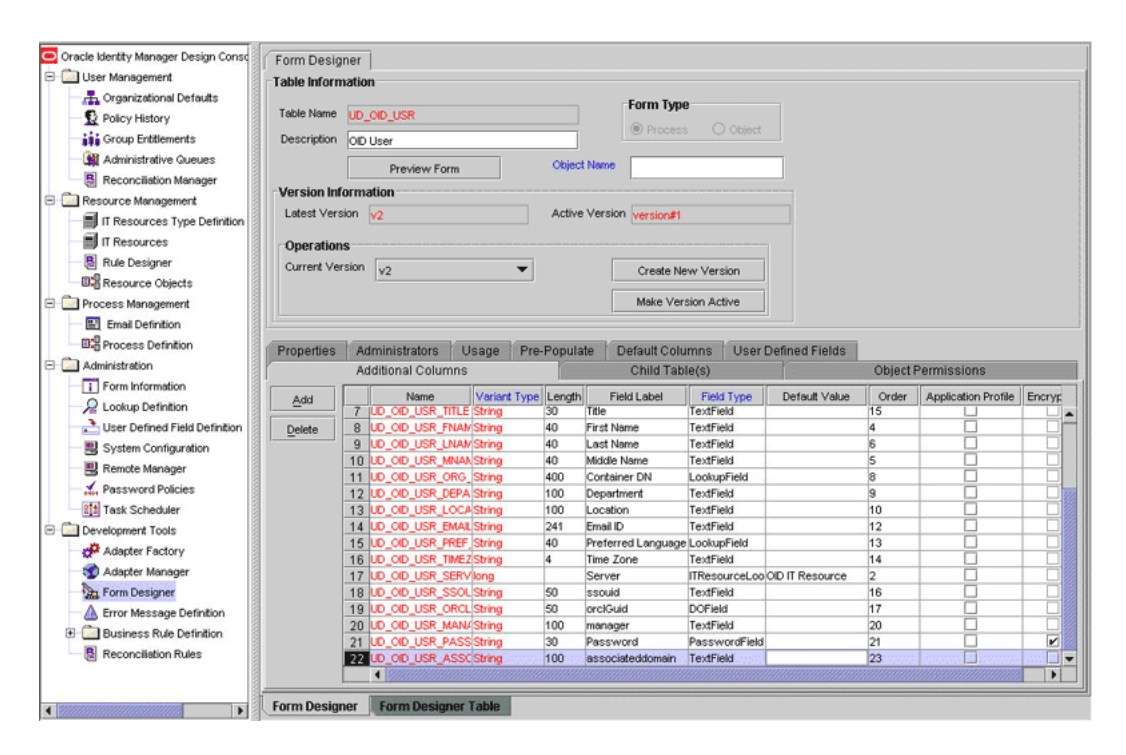

**7.** Click **Save,** and then click **Make Version Active.**

#### <span id="page-135-0"></span>**4.9.2 Adding the Object Class and its Attributes to the Lookup Definition for Provisioning**

To add the object class and its attributes to the lookup definition for provisioning:

- **1.** Expand the **Administration** folder.
- **2.** Double-click **Lookup Definition.**
- **3.** Search for and open the **Lookup.OID.Configuration** lookup definition.
- **4.** Add the object class name to the Decode value of the 1dapUserObjectClass Code Key.

**Note:** In the Decode column, use the vertical bar (1) as a delimiter when you add the object class name to the existing list of object class names.

> For example, if you want to add domainRelatedObject in the Decode column then enter the value as follows:

top|person|organizationalPerson|inetOrgPerson|orclUser|orclUserV2**|domainRelated Object**

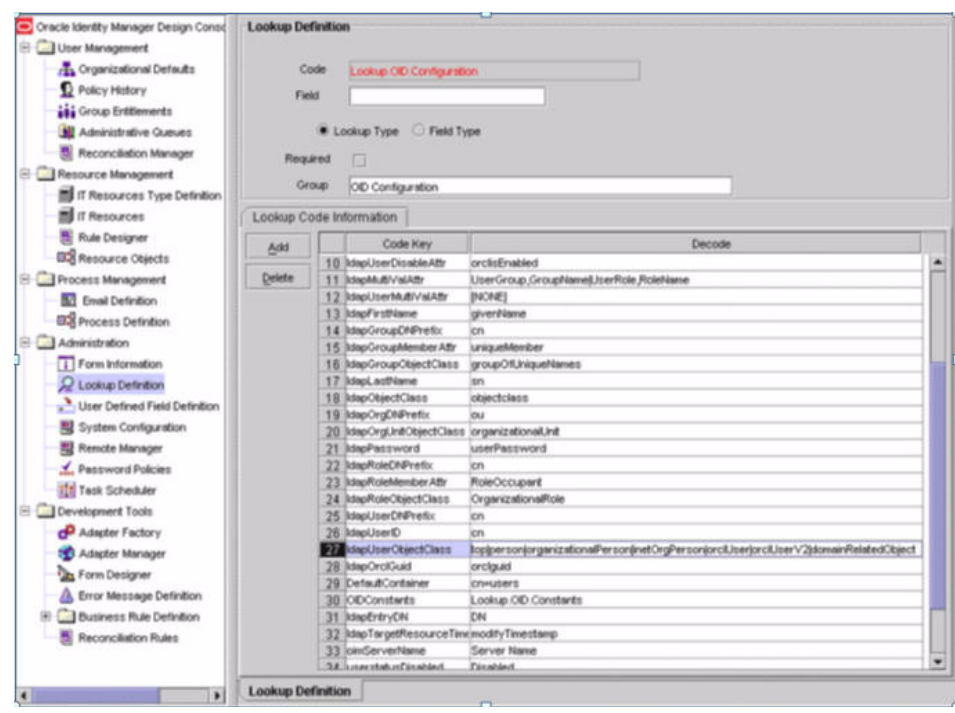

- **5.** Search for and open the **AttrName.Prov.Map.OID** lookup definition.
- **6.** Click **Add** and then enter the Code Key and Decode values for an attribute of the object class. The Code Key value must be the name of the field on the process form and Decode value must be the name of the field on the target system.

For example, enter Associated Domain in the Code Key field and then enter associatedDomain in the Decode field.

**Note:** You must perform this step for all the mandatory attributes of the object class. You can also perform this step for the optional attributes.

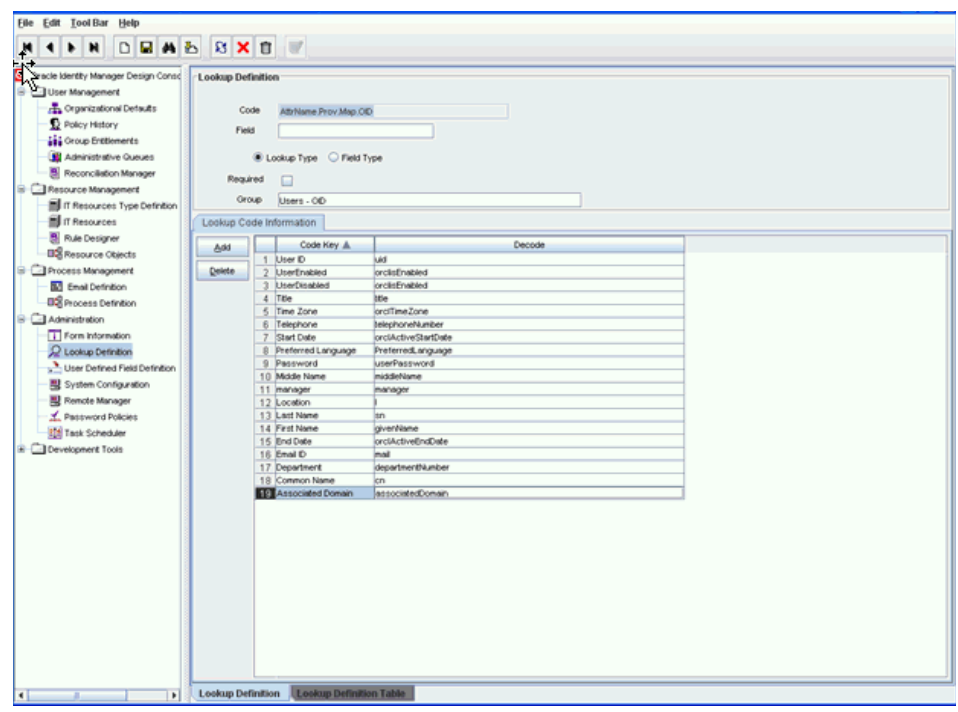

**7.** Click **Save.**

#### <span id="page-137-0"></span>**4.9.3 Adding the Attributes of the Object Class to the Resource Object**

To add the attributes of the object class to the resource object:

**Note:** You must perform this step for all the mandatory attributes of the object class. You can also perform this step for the optional attributes.

- **1.** Expand the **Resource Management** folder.
- **2.** Double-click **Resource Objects.**
- **3.** Search for and open the **OID User** resource object.
- **4.** For each attribute of the object class:
	- **a.** On the Object Reconciliation tab, click **Add Field.**
	- **b.** Enter the details of the field.

For example, enter Associated Domain in the **Field Name** field and select **String** from the Field Type list.

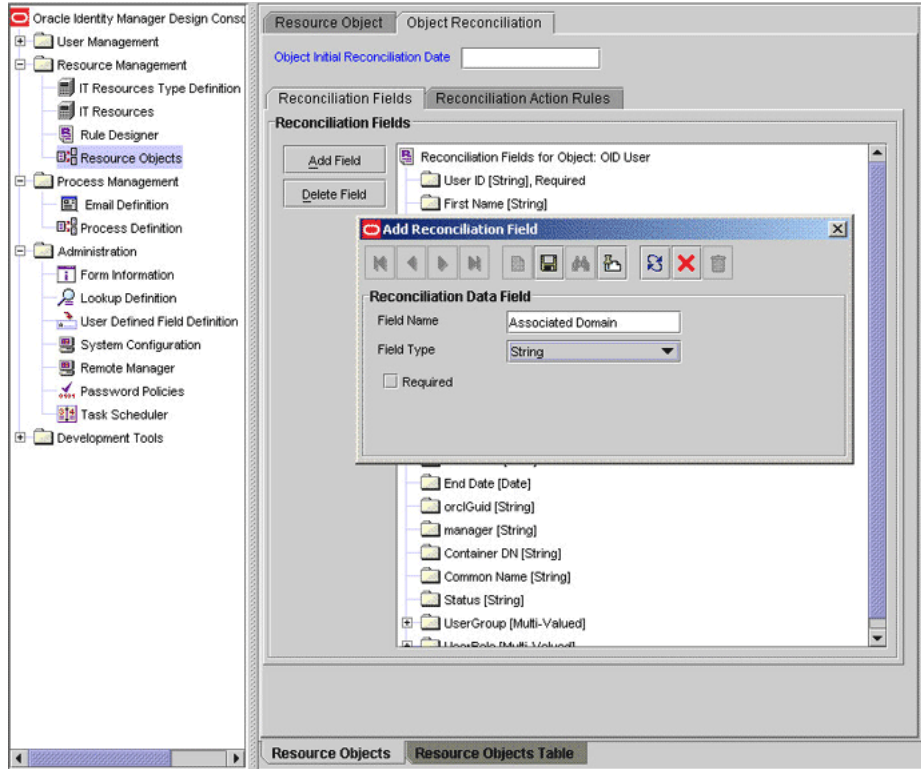

- **5.** If you are using Oracle Identity Manager release 11.1.1, then click **Create Reconciliation Profile.** This copies changes made to the resource object into the MDS.
- **6.** Click the save icon.

#### <span id="page-138-0"></span>**4.9.4 Adding Attributes of the Object Class to the Provisioning Process**

To add the attributes of the object class to the provisioning process:

**Note:** You must perform this step for all the mandatory attributes of the object class. You can also perform this step for the optional attributes.

- **1.** Expand the **Process Management** folder.
- **2.** Double-click **Process Definition.**
- **3.** Search for and open the **OID User** provisioning process.
- **4.** On the Reconciliation Field Mappings tab, click **Add Field Map.**
- **5.** In the **Field Name** field, select the value for the field that you want to add.

For example, select Associated Domain = UD\_OID\_USR\_ASSOCIATEDDOMAIN

- **6.** In the **Field Type** field, select the field type.
- **7.** Click the save icon.

# **4.10 Configuring the Mapping of the User ID Field**

**Note:** Perform this procedure only if you want to customize the mapping between the user ID fields of Oracle Internet Directory and Oracle Identity Manager.

While creating a user account on Oracle Internet Directory through Oracle Identity Manager, the user ID that you specify is assigned to the uid field of Oracle Internet Directory. If required, you can customize the mapping so that the user ID is assigned to the cn field of Oracle Internet Directory.

**See Also:** *Oracle Fusion Middleware User's Guide for Oracle Identity Manager* for information about modifying lookup definitions

- **1.** In the Design Console, open the AttrName.Prov.Map.OID lookup definition.
- **2.** Change the decode value of the User ID code key to cn.
- **3.** Save the changes.
- **4.** In the Design Console, open the Lookup.OID.Configuration lookup definition.
- **5.** Change the decode value of the ldapUserDNPrefix code key to cn. Do *not* change the case of cn to, for example, CN.
- **6.** Save the changes.

Now, when you create a user account on Oracle Internet Directory through Oracle Identity Manager, the user ID assigned in Oracle Identity Manager will be assigned to the cn field of Oracle Internet Directory.

After you map for provisioning, the User ID field of Oracle Identity Manager to the cn field of the target system, you must customize the mapping for reconciliation. By default, during reconciliation, the uid field of Oracle Internet Directory is mapped to the User ID field of Oracle Identity Manager. To customize mapping so that the value in the cn field in Oracle Internet Directory is assigned to the User ID field in Oracle Identity Manager:

- **1.** In the Design Console, open the AttrName.Recon.Map.OID lookup definition.
- **2.** Change the decode value of the User ID code key to cn.
- **3.** Save the changes.

# <sup>5</sup>**Testing and Troubleshooting**

After you deploy the connector, you must test it to ensure that it functions as expected. This chapter discusses the following topics related to connector testing:

- [Section 5.1, "Running Test Cases"](#page-140-0)
- [Section 5.2, "Troubleshooting"](#page-142-0)

### <span id="page-140-0"></span>**5.1 Running Test Cases**

You can use the testing utility to identify the cause of problems associated with connecting to the target system and performing basic operations on the target system.

To use the testing utility:

**1.** Copy the contents of the test/troubleshoot directory on the installation media, to one of the following directories:

**Note:** If a particular destination directory does not exist on the Oracle Identity Manager host computer, then create it.

■ For Oracle Identity Manager release 9.1.0.*x*:

*OIM\_HOME*/xellerate/test/troubleshoot

For Oracle Identity Manager release 11.1.1:

*OIM\_HOME*/server/test/troubleshoot

- **2.** Specify the required values in the config.properties file. This file is present in the following directory:
	- For Oracle Identity Manager release 9.1.0.*x*:

*OIM\_HOME*/xellerate/test/troubleshoot

■ For Oracle Identity Manager release 11.1.1:

*OIM\_HOME*/server/test/troubleshoot

The following table describes the sections of this file in which you must provide information for running the tests.

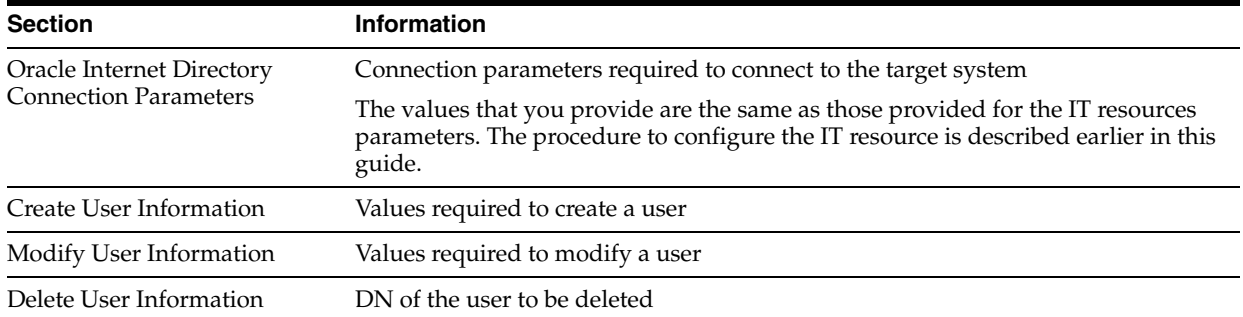

- **3.** If you are using Oracle Identity Manager release 11.1.1, then copy the OIDProv.jar file from the lib directory on the installation media to a temporary directory on the Oracle Identity Manager host computer. For example, *OIM\_HOME*/server/jars.
- **4.** Depending on the Oracle Identity Manager version you are using, add one of the following to the CLASSPATH environment variable:
	- For Oracle Identity Manager release 9.1.0.*x*:

*OIM\_HOME*/xellerate/JavaTasks/OIDProv.jar *OIM\_HOME*/xellerate/lib/xlLogger.jar *OIM\_HOME*/xellerate/ext/log4j-1.2.8.jar *OIM\_HOME*/xellerate/lib/xlUtils.jar

For Oracle Identity Manager release 11.1.1:

```
OIM_HOME/server/jars/OIDProv.jar
OIM_HOME/server/lib/xlLogger.jar
OIM_HOME/server/ext/log4j-1.2.8.jar
OIM_HOME/server/lib/xlUtils.jar
OIM_HOME/server/client/oimclient.jar
OIM_HOME/server/jars/OIDRecon.jar
OIM_HOME/designconsole/ext/spring.jar
OIM_HOME/designconsole/ext/commons-logging.jar
```
- **5.** In the following files, set the value of the DXL.HomeDir attribute to the directory in which the Design Console is installed:
	- For Oracle Identity Manager release 9.1.0.*x*:

*OIM\_HOME*\xellerate\test\troubleshoot\scripts\testcreate.bat *OIM\_HOME*\xellerate\test\troubleshoot\scripts\testmodify.bat *OIM\_HOME*\xellerate\test\troubleshoot\scripts\testdelete.bat

For Oracle Identity Manager release 11.1.1:

*OIM\_HOME*\server\test\troubleshoot\scripts\testcreate.bat

*OIM\_HOME*\server\test\troubleshoot\scripts\testmodify.bat

*OIM\_HOME*\server\test\troubleshoot\scripts\testdelete.bat

**6.** Perform the following tests:

**Note:** When you run a BAT file to perform the corresponding test, the global.properties file is automatically created in the same directory. You can view log details in the Troubleshoot.log file, which is created in the same directory when you run the tests.

■ Create a user by running the testcreate.bat file.

After you run the BAT file, check if the user is created in Oracle Internet Directory with the details given in the config.properties file. If you run the BAT file from a command window, then the User\_Creation\_Successful message is displayed.

Modify the user by running the testmodify.bat file.

After you run the BAT file, check if the user is modified in Oracle Internet Directory with the details given in the config.properties file. If you run the BAT file from a command window, the User\_Modification\_Successful message is displayed.

Delete the user by running the testdelete.bat file.

After you run the BAT file, check if the, specified user is deleted from Oracle Internet Directory. If you run the BAT file from a command window, the User\_Deletion\_Successful message is displayed.

### <span id="page-142-0"></span>**5.2 Troubleshooting**

This section provides instructions for identifying and resolving some commonly encountered errors of the following types:

- [Section 5.2.1, "Connection Errors"](#page-142-1)
- [Section 5.2.2, "Create User Errors"](#page-143-0)
- [Section 5.2.3, "Delete User Errors"](#page-143-1)
- [Section 5.2.4, "Modify User Errors"](#page-144-0)
- [Section 5.2.5, "Child Data Errors"](#page-145-0)

#### <span id="page-142-1"></span>**5.2.1 Connection Errors**

The following table provides solutions to some commonly encountered connection errors.

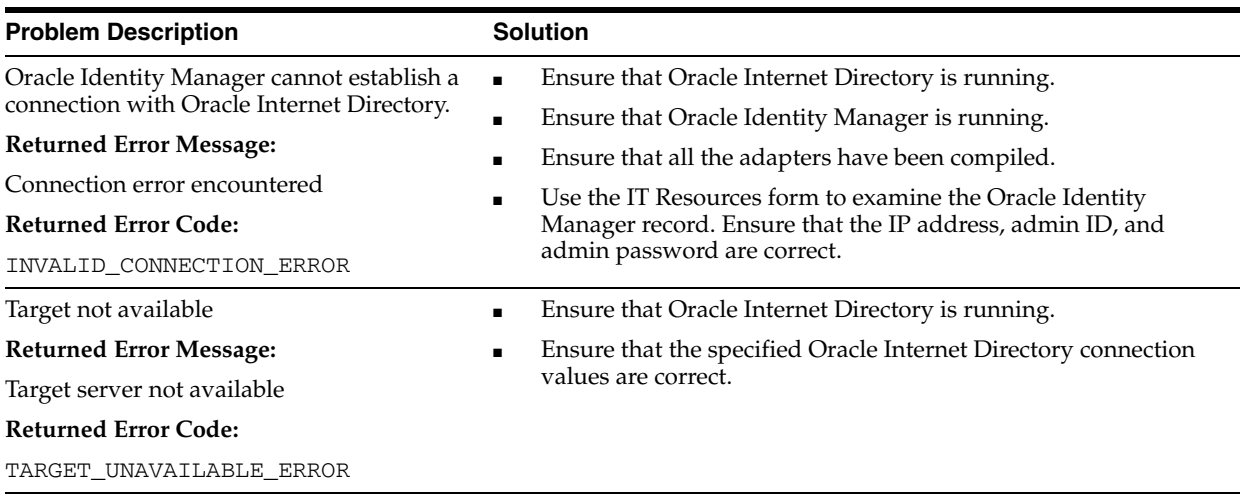

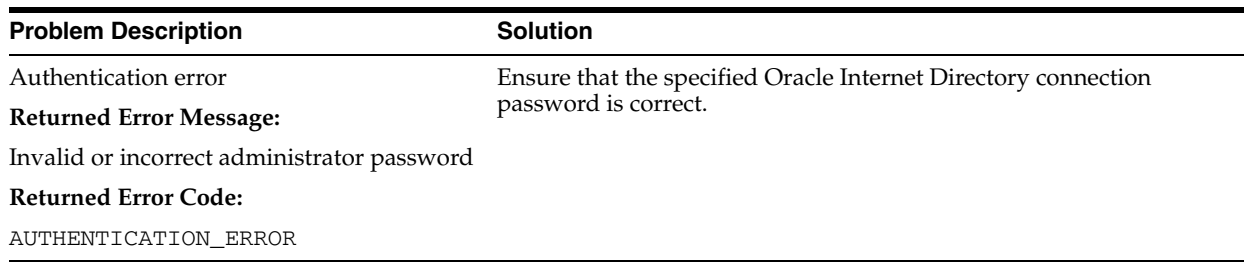

### <span id="page-143-0"></span>**5.2.2 Create User Errors**

The following table provides solutions to some commonly encountered Create User errors.

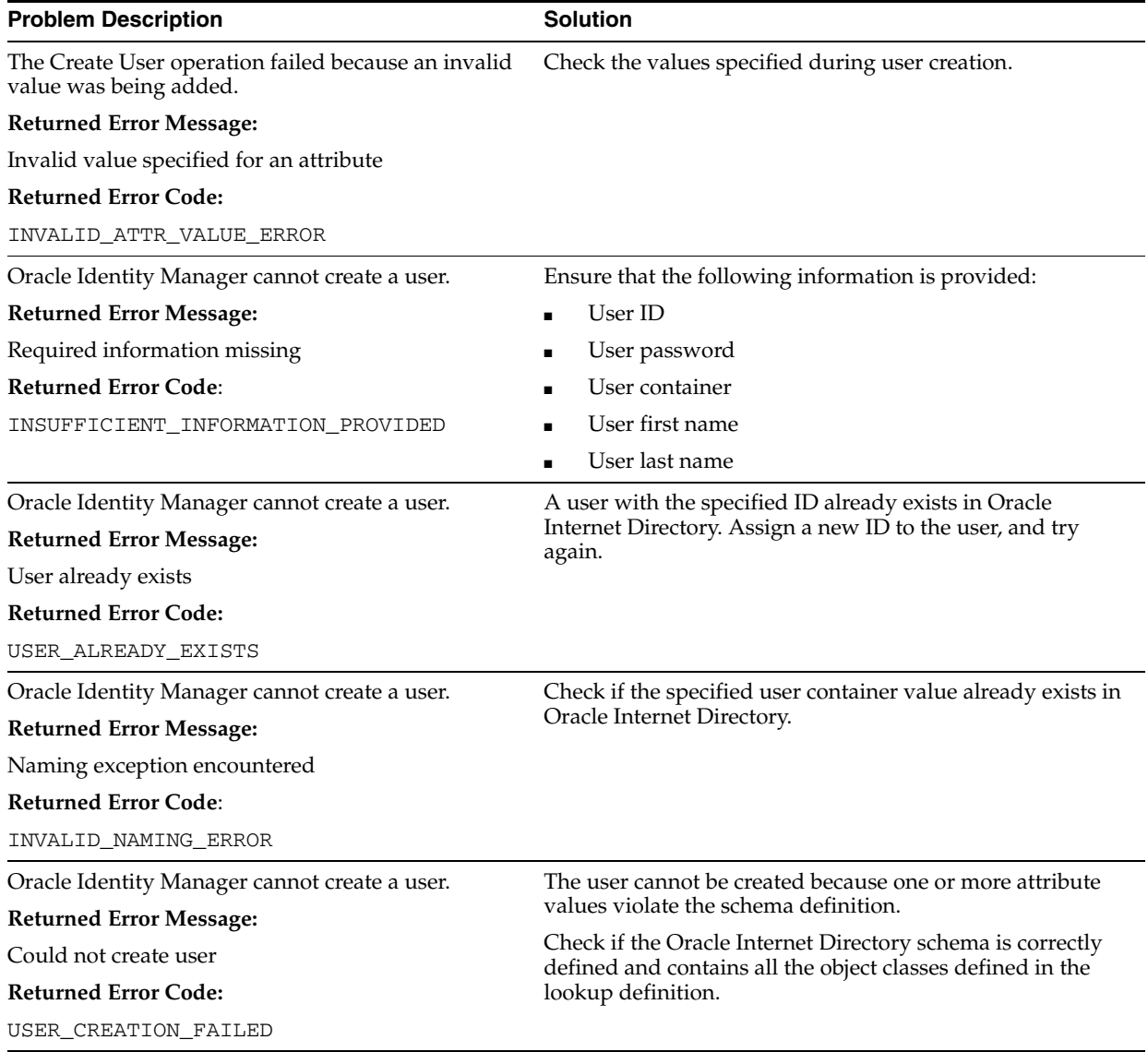

# <span id="page-143-1"></span>**5.2.3 Delete User Errors**

The following table provides solutions to some commonly encountered Delete User errors.
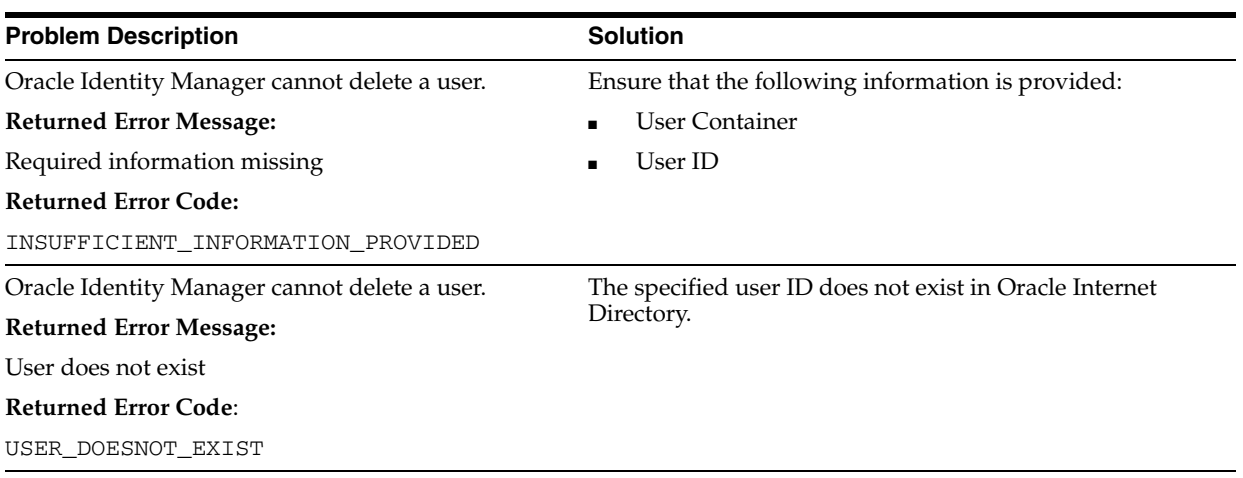

## **5.2.4 Modify User Errors**

<span id="page-144-0"></span>The following table provides solutions to some commonly encountered Modify User errors.

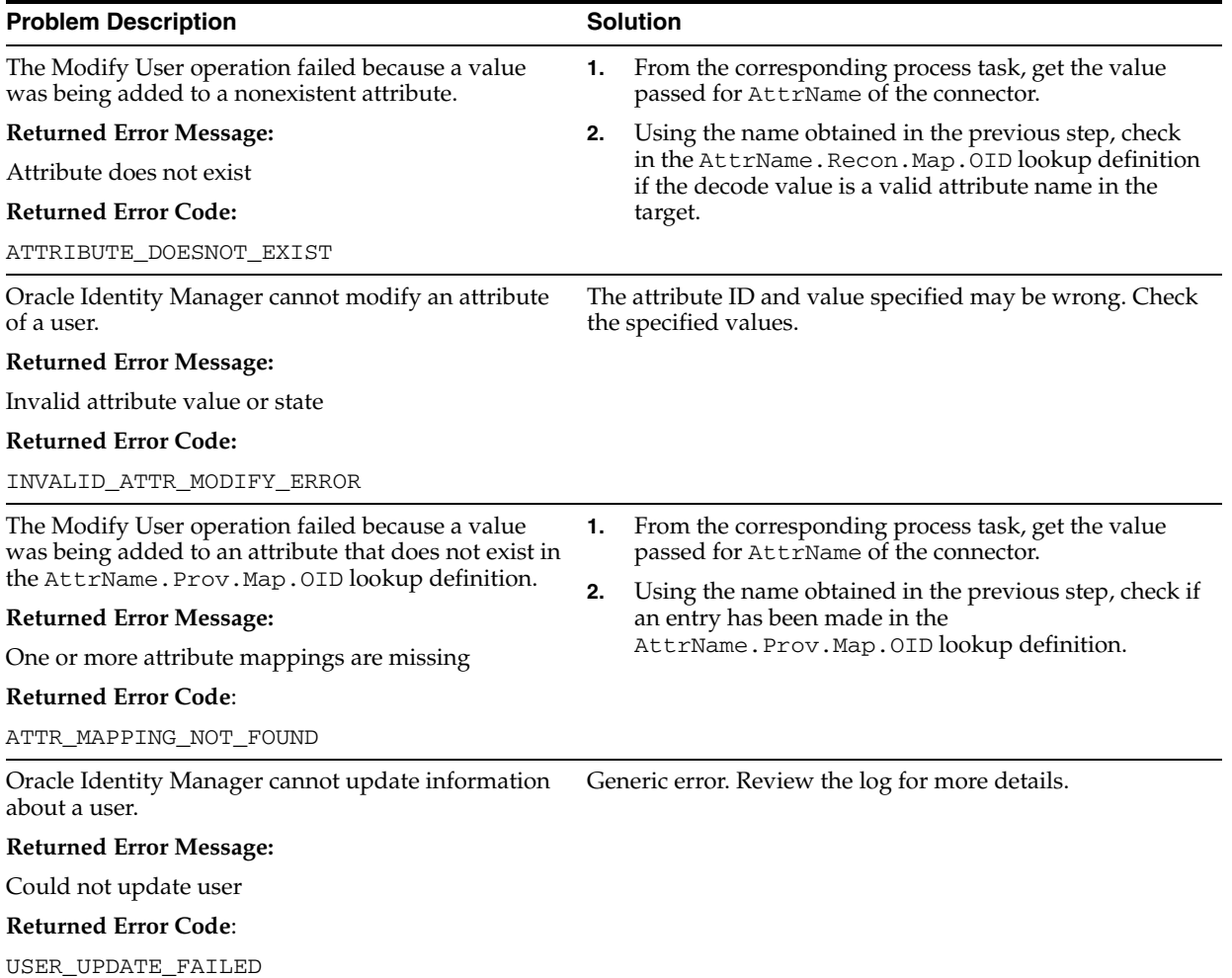

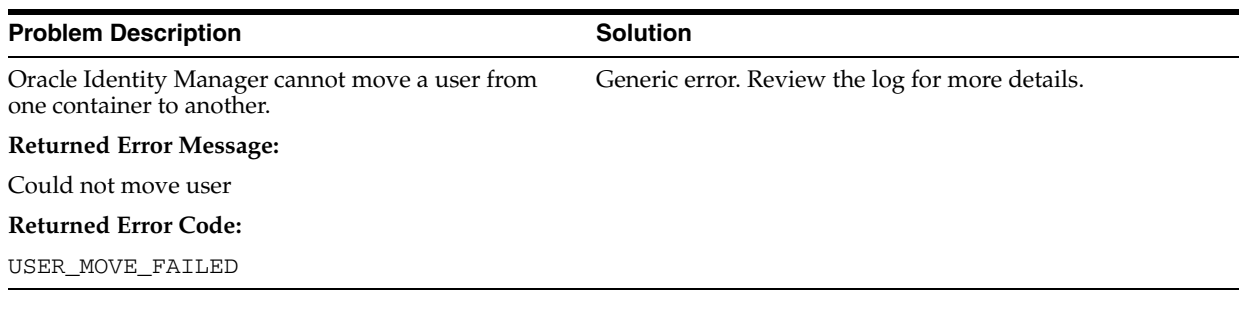

## **5.2.5 Child Data Errors**

<span id="page-145-0"></span>The following table provides solutions to some commonly encountered Child Data errors.

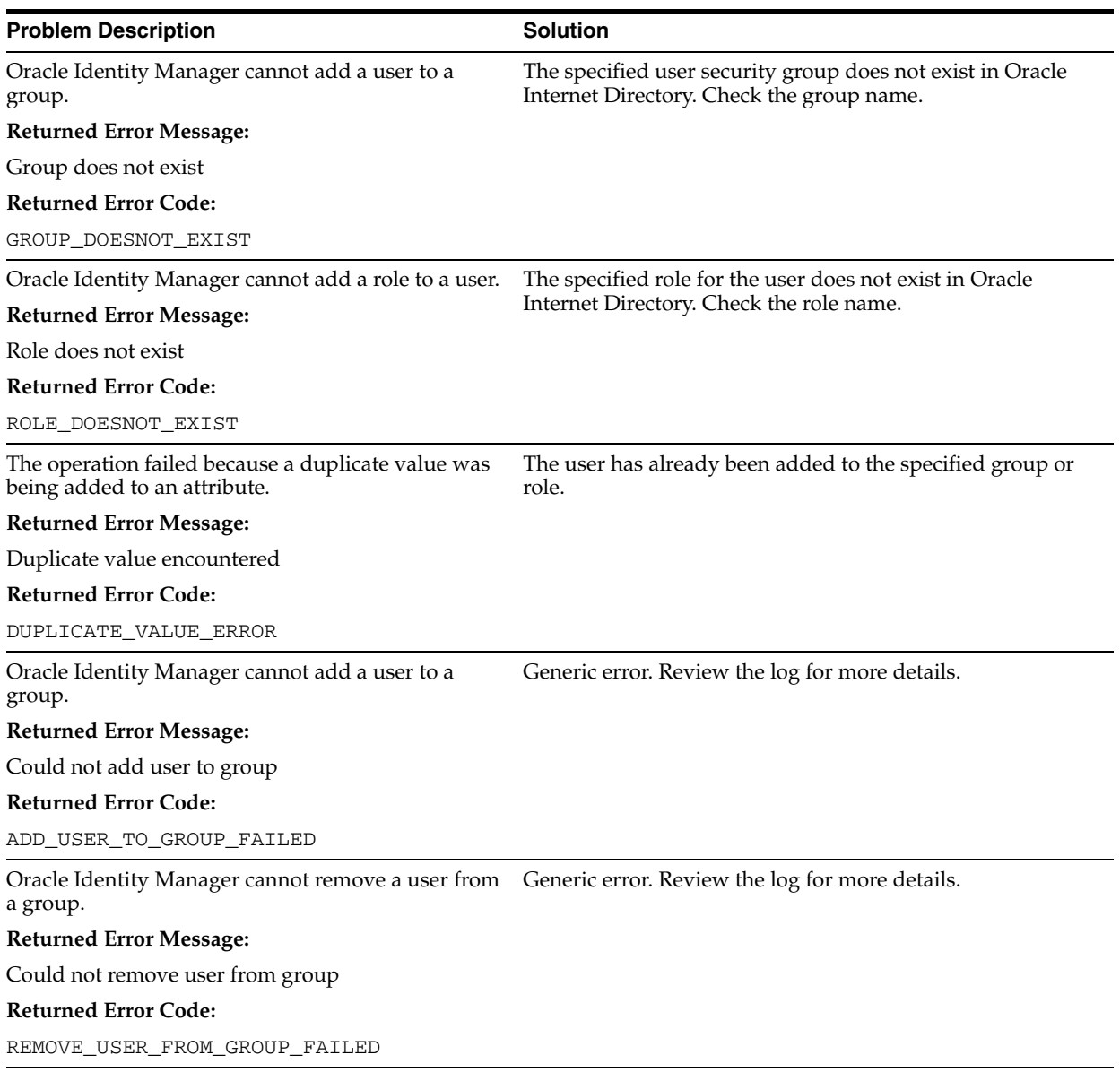

### Oracle Identity Manager cannot add a user to a role. Generic error. Review the log for more details. **Returned Error Message:** Add user to Role failed **Returned Error Code:** ADD\_USER\_TO\_ROLE\_FAILED Oracle Identity Manager cannot remove a user from Generic error. Review the log for more details. a role. **Returned Error Message:** Removing assigned role failed **Returned Error Code:** REMOVE\_ROLE\_FROM\_USER\_FAILED **Problem Description Contract Solution Solution**

# <sup>6</sup> **Known Issues**

<span id="page-148-0"></span>This chapter lists and describes known issues associated with this release of the connector.

■ **Bug 9799541**

Reconciliation of group data and role data is not supported.

■ **Bug 10229448**

User groups are not getting reconciled during OID user target reconciliation.

# <span id="page-150-0"></span>**A**

# <sup>A</sup> **Attribute Mappings Between Oracle Identity Manager and Oracle Internet Directory**

The following table discusses attribute mappings between Oracle Identity Manager and Oracle Internet Directory:

**Note:** Apply the following guideline while performing provisioning operations:

Some Asian languages use multibyte character sets. If the character limit for the fields in the target system is specified in bytes, then the number of Asian-language characters that you can enter in a particular field may be less than the number of English-language characters that you can enter in the same field. The following example illustrates this limitation:

Suppose you can enter 50 characters of English in the User Last Name field of the target system. If you have configured the target system for the Japanese language, then you would not be able to enter more than 25 characters in the same field.

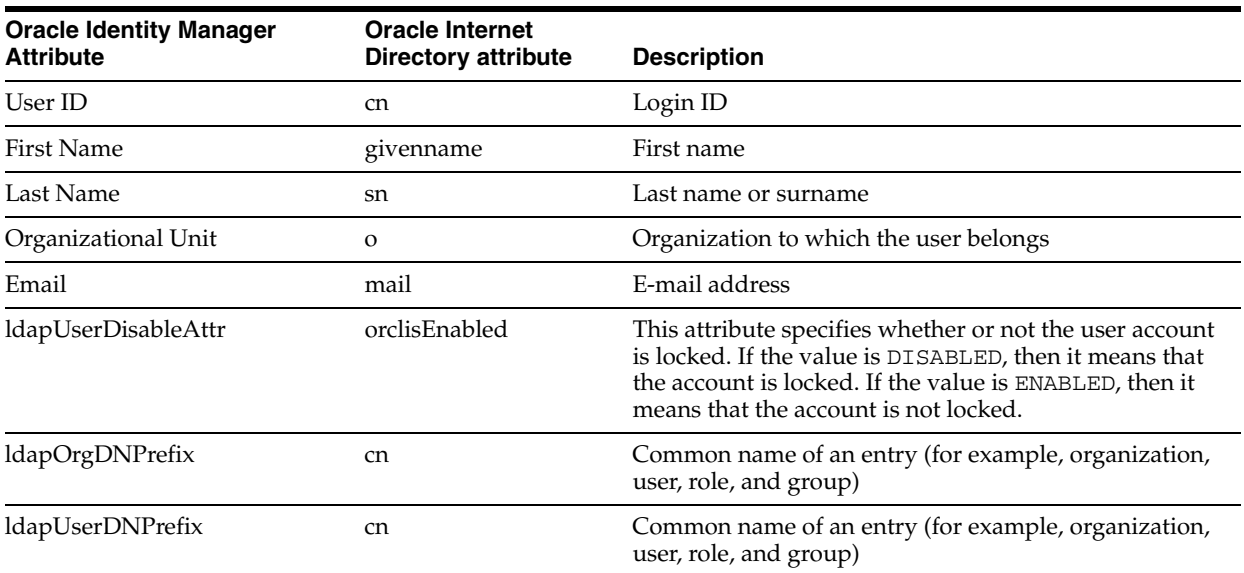

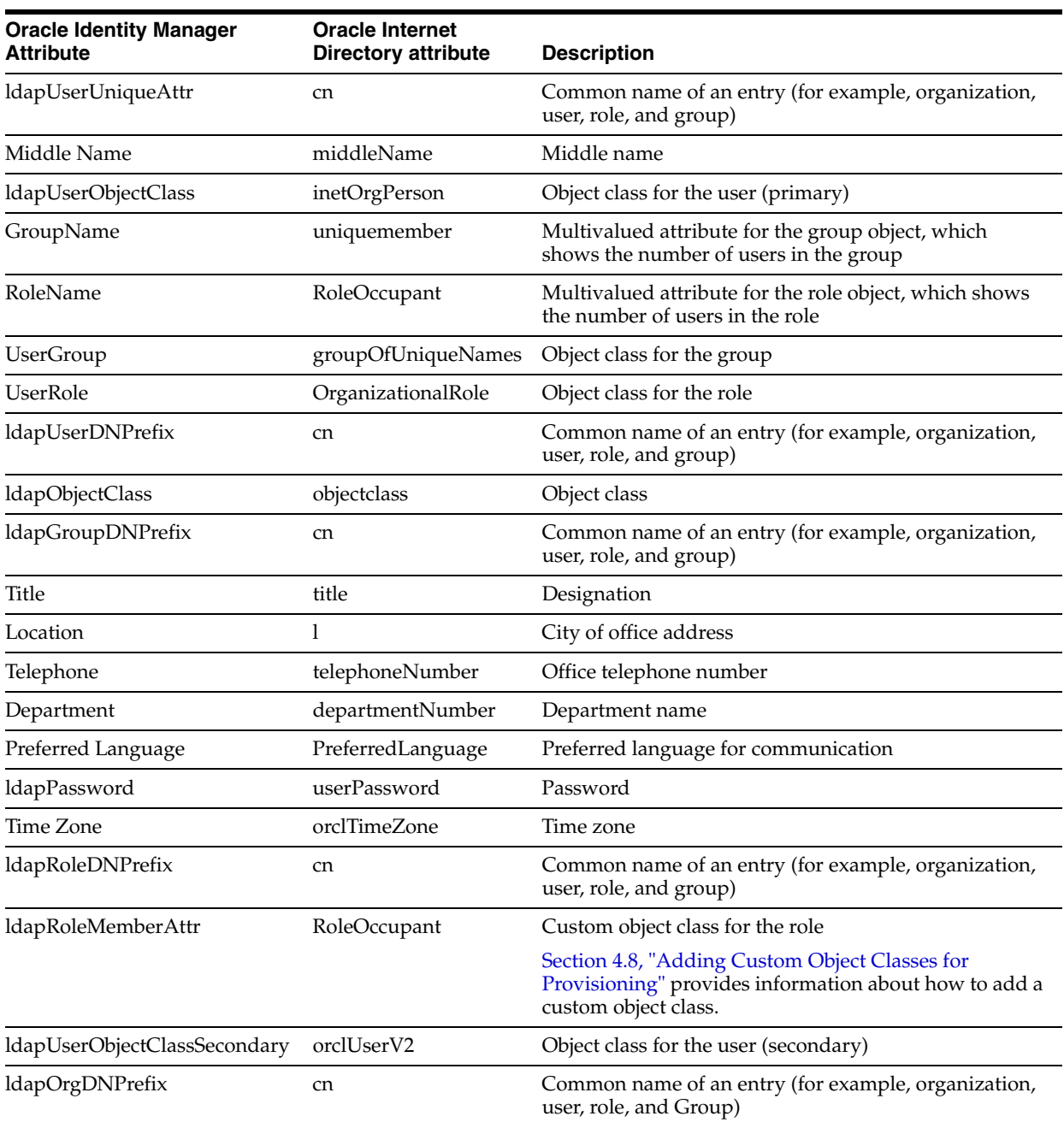

## **Index**

#### **A**

[additional files, 2-12](#page-59-0) [Administrative and User Console, 2-19](#page-66-0) [attributes mappings, A-1](#page-150-0)

#### **C**

[certified components, 1-2](#page-29-0) [certified languages, 1-2](#page-29-1) [changing input locale, 2-20](#page-67-0) [Child Data errors, 5-6](#page-145-0) [clearing server cache, 2-21](#page-68-0) [components, certified, 1-2](#page-29-0) configuring [Oracle Identity Manager server, 2-18](#page-65-0) [SSL, 2-32](#page-79-0) [configuring connector, 3-1](#page-82-0) [configuring reconciliation, 3-4](#page-85-0) [configuring target system, 2-32](#page-79-1) [connection errors, 5-3](#page-142-0) connector files and directories [description, 2-1](#page-48-0) [connector installer, 2-13](#page-60-0) [connector testing, 5-1](#page-140-0) [connector version number, determining, 2-3](#page-50-0) [connector, configuring, 3-1](#page-82-0) [Create User errors, 5-4](#page-143-0) [creating scheduled tasks, 3-6](#page-87-0)

#### **D**

defining [IT resources, 2-15](#page-62-0) [scheduled tasks, 3-6](#page-87-0) [Delete User errors, 5-4](#page-143-1) [determining version number of connector, 2-3](#page-50-0)

#### **E**

[enabling logging, 2-22](#page-69-0) errors [Child Data, 5-6](#page-145-0) [connection, 5-3](#page-142-0) [Create User, 5-4](#page-143-0) [Delete User, 5-4](#page-143-1) [Modify User, 5-5](#page-144-0)

[external code files, 2-12](#page-59-0)

#### **F**

files [additional, 2-12](#page-59-0) [external code, 2-12](#page-59-0) files and directories of the connector *[See](#page-48-0)* connector files and directories [full reconciliation, 3-4](#page-85-1)

#### **G**

[globalization features, 1-2](#page-29-1) groups reconciliation [multivalued fields, 4-27](#page-128-0)

#### **H**

[high-availability configuration, 2-29](#page-76-0)

#### **I**

[incremental reconciliation, 3-4](#page-85-1) [input locale, changing, 2-20](#page-67-0) [installing connector, 2-13](#page-60-0) [issues, 6-1](#page-148-0) IT resources [defining, 2-15](#page-62-0) [OID Server, 2-15,](#page-62-1) [2-33](#page-80-0) [parameters, 2-15](#page-62-0)

#### **L**

[limitations, 6-1](#page-148-0) [logging enabling, 2-22](#page-69-0) lookup definitions [Lookup.OID.Backup server, 2-29](#page-76-1) [Lookup.OID.Configuration, 2-28](#page-75-0) [Lookup.OID.PrefLang, 2-28](#page-75-1) [lookup field synchronization, 1-6,](#page-33-0) [2-28](#page-75-2) [lookup fields, 1-6,](#page-33-0) [2-28](#page-75-2) [Lookup.OID.Backup server lookup definition, 2-29](#page-76-1) [Lookup.SAP.UM.ProvAttrMap, 1-17](#page-44-0) [Lookup.SAP.UM.ReconAttrMap, 1-7,](#page-34-0) [1-12](#page-39-0)

#### **M**

[mapping between attributes of target system and](#page-150-0)  Oracle Identity Manager, A-1 [Modify User errors, 5-5](#page-144-0) [multilanguage support, 1-2](#page-29-1) [multivalued fields, 4-5,](#page-106-0) [4-27](#page-128-0)

#### **O**

[Oracle Identity Manager Administrative and User](#page-66-0)  Console, 2-19 [Oracle Identity Manager server, configuring, 2-18](#page-65-0)

#### **P**

[parameters of IT resources, 2-15](#page-62-0) [problems, 5-3](#page-142-1) provisioning [direct provisioning, 3-12](#page-93-0) [fields, 1-15](#page-42-0) [identity fields, 1-17](#page-44-0) [module, 1-15](#page-42-0) [provisioning triggered by policy changes, 3-12](#page-93-1) [request-based provisioning, 3-12](#page-93-2) [user provisioning functions, 1-15](#page-42-1)

#### **R**

[reconciliation, 1-7,](#page-34-1) [1-10,](#page-37-0) [1-11,](#page-38-0) [1-14](#page-41-0) [full, 3-4](#page-85-1) [incremental, 3-4](#page-85-1) [trusted source mode, 2-2](#page-49-0) [reconciliation action rules, 1-10,](#page-37-1) [1-13](#page-40-0) [reconciliation configuring, 3-4](#page-85-0) [reconciliation module, 3-4](#page-85-0) [reconciliation rule, 1-9,](#page-36-0) [1-12](#page-39-1) [reconciliation, user attributes, 1-7,](#page-34-0) [1-12](#page-39-0) roles reconciliation [mutivalued fields, 4-27](#page-128-0)

#### **S**

scheduled tasks [defining, 3-6,](#page-87-0) [3-9](#page-90-0) [server cache, clearing, 2-21](#page-68-0) [SSL, configuring, 2-32](#page-79-0) supported [releases of Oracle Identity Manager, 1-2](#page-29-2) [target systems, 1-2](#page-29-3)

#### **T**

target resource reconciliation [multivalued fields, 4-5](#page-106-0) [reconciliation action rules, 1-10](#page-37-2) target systems [configuration, 2-32](#page-79-1) [target systems supported, 1-2](#page-29-3) [test cases, 5-1](#page-140-1) [testing the connector, 5-1](#page-140-0)

[testing utility, 5-1](#page-140-1) [troubleshooting, 5-3](#page-142-1) [trusted source reconciliation, 2-2](#page-49-0)

#### **U**

[user attribute mappings, A-1](#page-150-0)

#### **V**

[version number of connector, determining, 2-3](#page-50-0)

#### **X**

[XML files, 2-2](#page-49-1) [description, 2-2](#page-49-0) [for trusted source reconciliation, 2-2](#page-49-0)